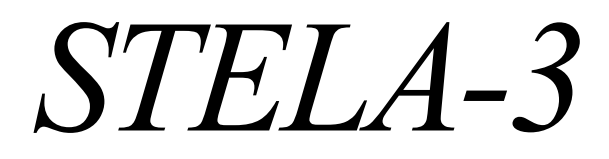

# *user manual version 2.01*

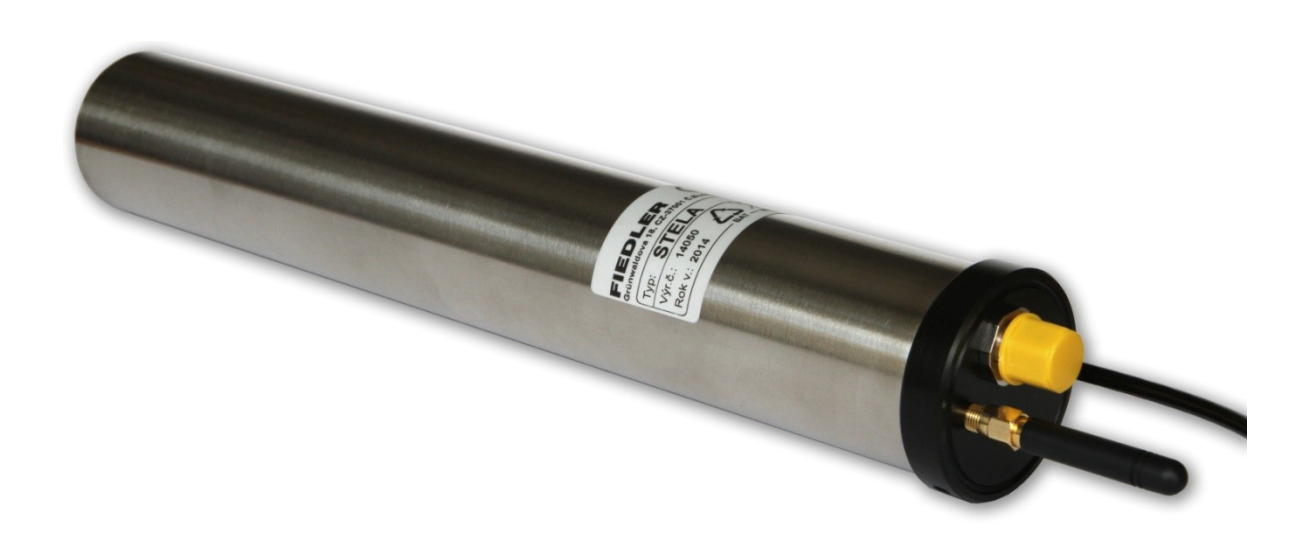

# *Small telemetry station for general use*

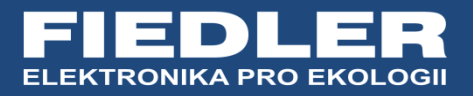

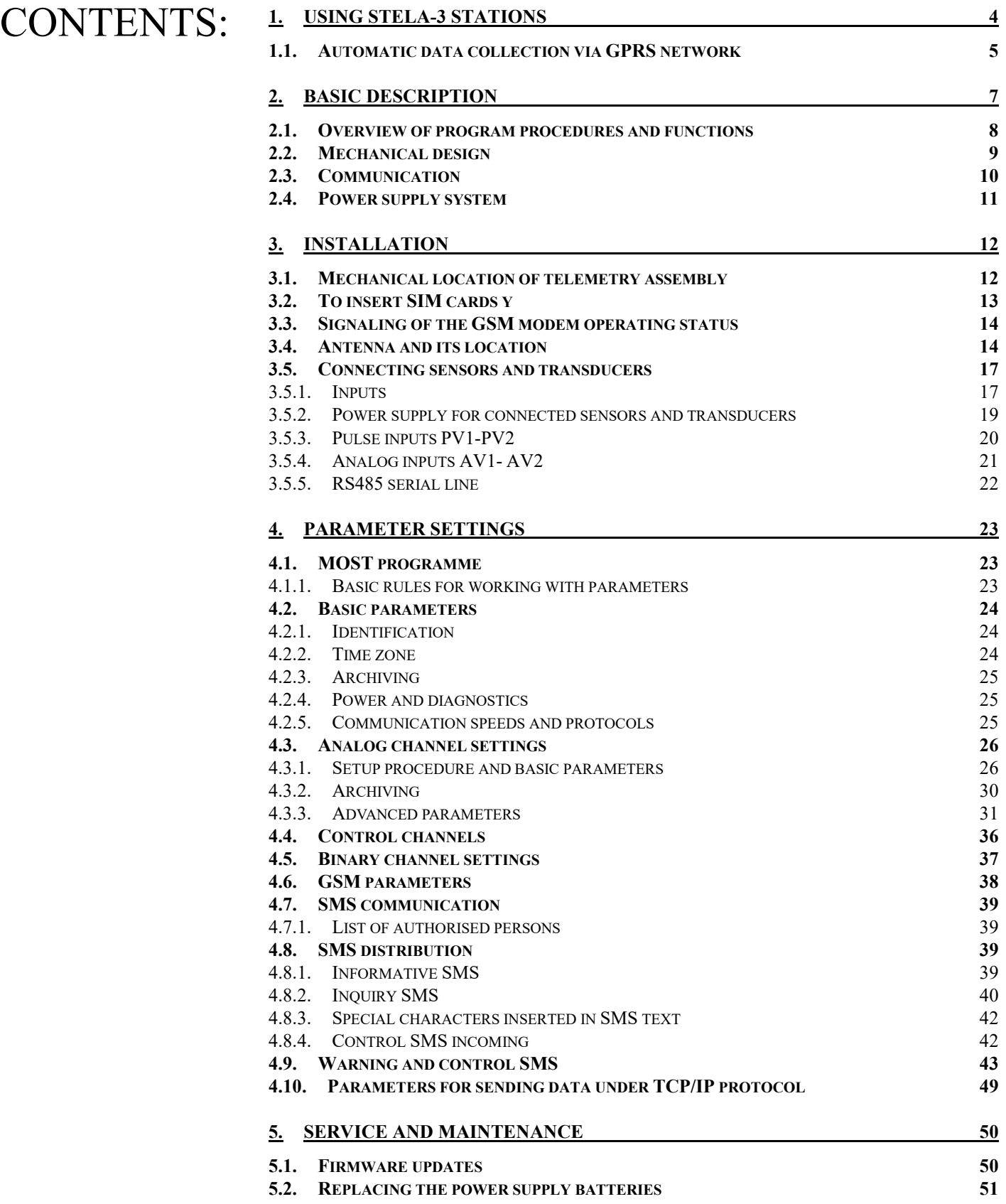

**1**

# <span id="page-3-0"></span>**1. Using STELA-3 stations**

STELA telemetry stations of the 3rd generation have a very long operating time without changing the power supply batteries and high mechanical resistance. They are therefore suitable for measurements in underground sewage networks, in transfer shafts, in water tanks and wherever it is not possible to connect the station to an external power supply.

The telemetry station meets the high requirements for battery-powered devices, mainly due to its unique design. The station has a very low current consumption and is powered by 2 to 4 lithium batteries. The total installed capacity of the batteries in the station can therefore reach more than 50 Ah. At the same time, the batteries have very low selfdischarge and can therefore power the telemetry station with connected sensors and transducers for more than 10 years, with daily transmission of measured data to the database server via the built-in GSM/GPRS modem.

The STELA-3 telemetry stations can thus be used to create large monitoring networks, independent of external supply voltage, and can also be combined into a single system with the more sophisticated H7, M4016, or the small Hydro Loggers H1 and H40.

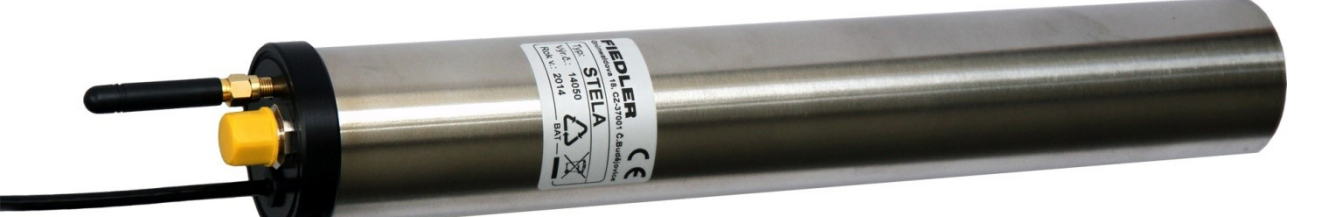

#### **TYPICAL APPLICATIONS OF THE STELA-3 TELEMETRY STATION**

- **Basic element of the monitoring network for places without external power supply**
- **Measuring flows in sewer manholes and open streams**
- **Measurement of flow rates and levels in the water supply system, CS and water meter shafts**
- **Local warning system element for rainfall measurements with simultaneous warning of torrential and prolonged rainfall**
- **Environmental monitoring**
- **Measuring levels in sewer networks**
- **Measuring levels in open river profiles**

# **1.1. Automatic data collection via GPRS network**

<span id="page-4-0"></span>The STELA telemetry station is equipped with a GSM/GPRS data module for automatic transfer of measured data from the device to the database on the server.

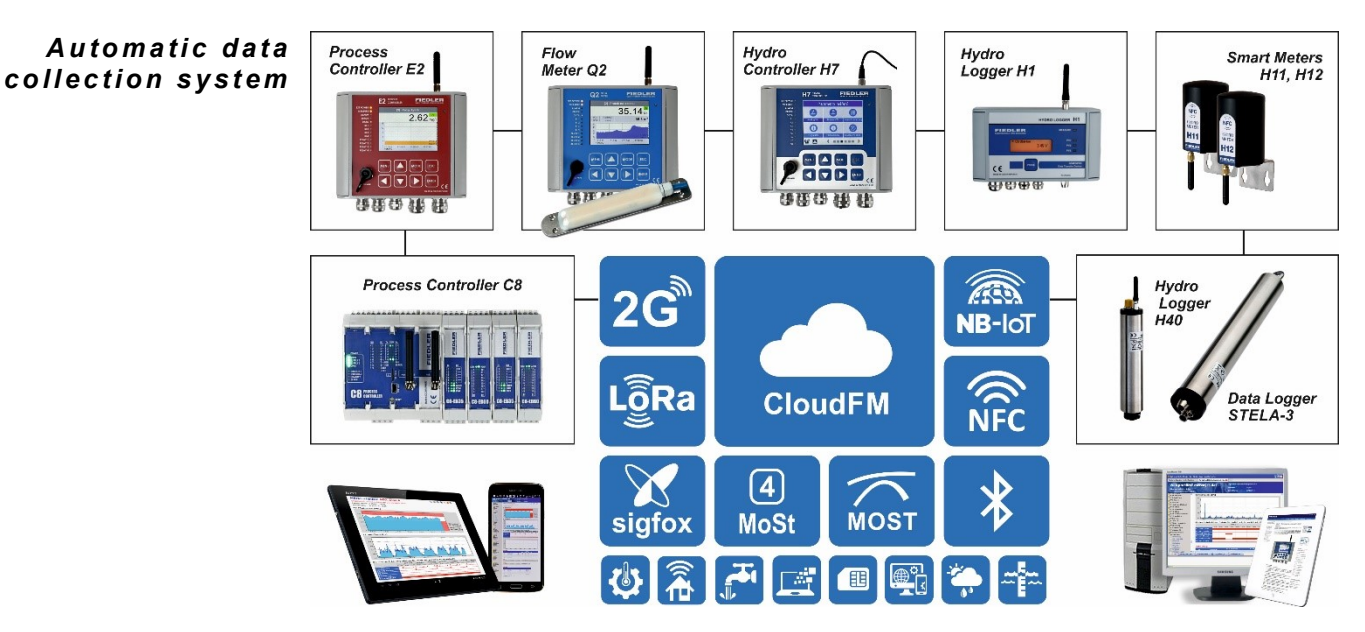

#### **ACTIVE STATIONS SYSTEM**

FIEDLER telemetry stations are characterized by long battery life and very low operating costs with regular data transmission to the server. This has been achieved by a system of active stations and a passive server:

- The server is always on and waiting for data from the individual telemetry stations, which themselves determine when the data will be transmitted to the server.
- The system can receive data from multiple stations simultaneously.
- The GSM/GPRS modem in the station is switched on only for the time necessary for data transfer from the station to the server - saving power of the power battery.
- If an extraordinary event occurs at the measurement location, the station can immediately transmit this information to the server - the usual delay of cyclical calling of stations by the server is eliminated.
- The system allows the use of operationally cheap types of tariff SIM cards without a fixed IP address in the stations. The fixed IP address is usually charged for, which increases the overall operating costs of the system.

#### **DATA SERVER SERVICES**

The data server is accessible via a standard web browser. After logging in, the user can use the services of the data server, which include:

- generation of graphs and tables of measured values
- exports measured values for the selected period to the user's PC
- automatic forwarding of received data from the station to another ftp server
- printing of graphs and monthly reports including statistical summaries
- creating virtual stations that can contain differently averaged, summed or otherwise adjusted data from different real stations in one graph
- automatic sending of e-mails to preset addresses after meeting the set conditions (exceeding or dropping of the measured value over the set limits, switching on/off of the binary channel, error conditions, ...).

#### **PARAMETERIZATION OF THE STATION REMOTELY**

A special server service allows you to change the settings of the station parameters remotely over the Internet and GSM/GPRS network via the MOST program. All previous

and current parameter files are stored in the server database, including the date and time of their change and the login name of the specific user who made the parameter change.

All these services are available to the station user for a low annual fee, which is incomparable to the investment in the equipment of your own server and its regular maintenance. This makes the data collection system accessible to users of one or two telemetry stations as well as to operators of a large monitoring network.

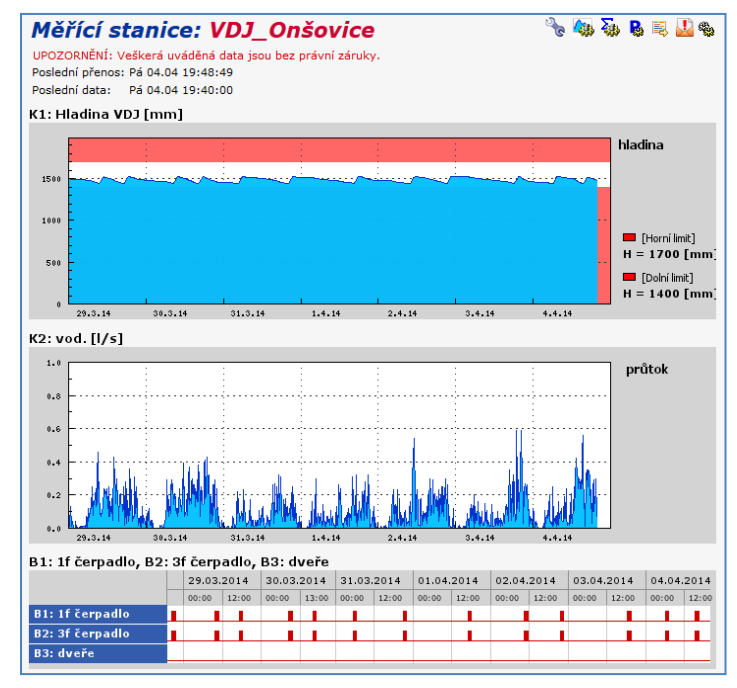

#### **MAP VISUALIZATION**

In some applications, it may be advantageous to display the location of the station and

its current status on a map base. The status can be both information about the station's trouble-free operation and the measured values of the selected channel.

An example is the freely accessible server www.hladiny.cz, which displays measured data from hundreds of stations installed on rivers and streams across the country.

Incorporation of the station into the system is per-

**FIEDLER**  $\blacksquare$  $(22)$  $(3)$ vá Bystřice (1) ad Lui icí (1)  $\overline{e(1)}$  $\overline{\text{win}}(1)$ .<br>Frezi (1)  $ce(4)$ ský (2) ký (13) ký (66 ký (21) 59cm  $(12)$ 

formed by the server administrator at the request of its owner.

#### **SIM CARD RENTAL**

The owner of the telemetry station can use any SIM card for data transmissions, which will be enabled for GPRS data transmissions and SMS messages. The data server operator also offers long-term loan of its own SIM cards together with the delivery of the station. These borrowed SIM cards have a low monthly fee, including 1 MB of free data/month. 1 MB of data is in the vast majority sufficient for the normal operation of the station.

# <span id="page-6-0"></span>**2**

# **2. Basic description**

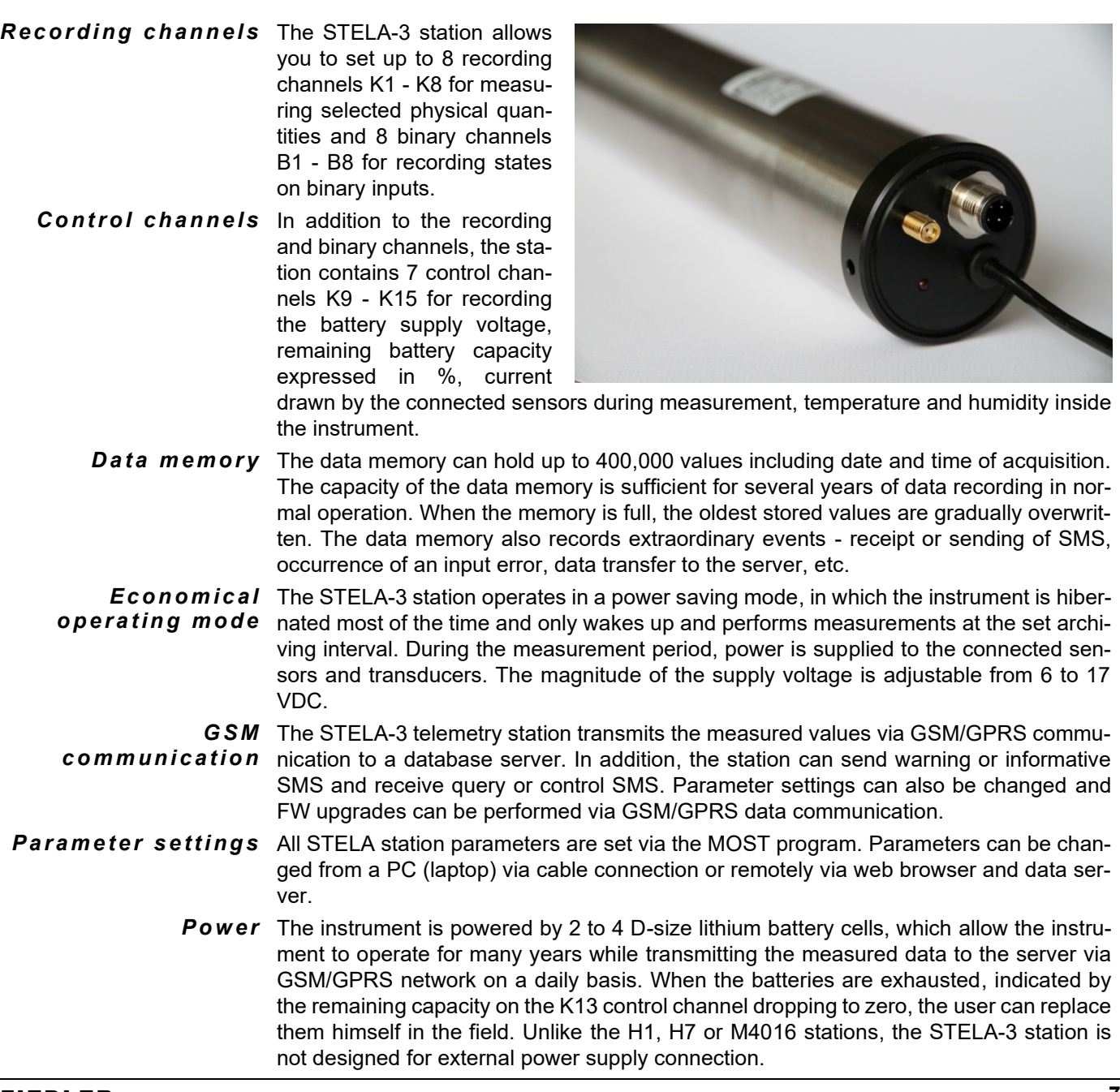

# **2.1. Overview of program procedures and functions**

<span id="page-7-0"></span>The following overview briefly summarizes the program procedures and functions contained in the STELA-3 station FW, which are fully available to the station users during its parameterization and setup. Most of these functions will be described in detail in the "Setup" chapter.

Calculation and storage of the measured quantity in set units of measurement ■ Sliding sum over a configurable time interval over the selected channel (flow or rainfall) to trigger an SMS alarm message Calculation of instantaneous flow rate and leaked volume for commonly used gauge troughs and gauge overflows (Parshall or Venturi troughs, Thomson overflow, ...) There are 14 equations preset in the station for frequently used profiles. Calculation of instantaneous flow rate and leaked volume from water meter pulses (REED and OPTO sensors) Flow calculation for composite Parshall troughs (double and triple combinations) ■ Calculation of the flow rate from the tabulated level/flow relationship Sum and difference functions over two channels (sum and difference of measured variables), Calculation of moving average and trend over any channel The nonlinear output signals can be corrected by a 2nd order polynomial separately for each of the set channels. Calculation of the remaining capacity of the power battery based on continuous measurement of the current drawn from the battery ■ For channels recording flow or rainfall, both daily and monthly total flow is calculated. ■ Motor hours with resolution to minutes for each binary channel ■ Separate limit alarm for each recording channel ■ Separate gradient alarm for each recording channel ■ For the duration of an alarm on a channel, you can set a different frequency of data being written to memory and a different frequency of data being sent to the server than in the normal state. Data transfers are performed under the FINET protocol (binary protocol with fixed frame) or Modbus RTU, HART. Data packet transmissions over GSM/GPRS network are performed under TCP/IP protocol. ■ Regular sending of archived values via GPRS network to the Internet to the set IP address (to the server with the MOSTNET-SERVER program installed) Phonebook for 10 recipients, up to 3 groups possible ■ Alert system based on 14 user configurable SMS messages Activation of sending SMS or transferring data to the server via GPRS network periodically in time or after reaching the limit value on the measuring channel, after activation of limit or gradient alarm, in case of sensor fault, low battery voltage, after activation of binary input or on request by SMS Adjustable delay and hysteresis for SMS warning limits 25 query and command codes for creating a query or control SMS Automatic insertion of the instantaneous value of the measuring channel into the SMS text Setting the time for sending daily SMS and day for weekly SMS Automatic switching between daylight saving time and standard time, automatic time comparison with the server Automatic archiving of the current parameter file on the server after each parameter change  $Calculation$ *f u n ct io n s S t a t i st i c a l c a l c u l a t io n s A l a r m s C o m m un i c at i on*

The event log contained in the data memory records extraordinary events (activation of selected inputs, incoming and outgoing SMS, occurrence of error signals at connected sensors, successful and unsuccessful data transmission to the server, etc.). *O p e r a ti o n al d i a r y*

# **2.2. Mechanical design**

<span id="page-8-0"></span>The STELA-3 telemetry station is available in two basic versions, which differ in the way the sensors and transducers are connected to the station inputs:

- connection of sensors and transducers via K2 connector
- connection of sensors and transducers via terminal block in the junction box

The connector connection has the advantage of quick installation of mobile measuring sets in the field, while the connection of sensors and probes via the installation box allows greater versatility in the number and types of sensors to be connected and is more suitable for fixed installations inside buildings.

The STELA station is housed in a cylindrical semi-closed stainless steel housing with a diameter of 50 mm, which is finished with a plastic cap on the free side. It contains a communication connector K1, SMA connector for GSM antenna connection and a short signal cable with connected connector K2 or installation box with clamps. The communication connector K1 is covered with a removable cover against moisture and dirt. *R o b u st h o u si n g*

> The robust housing protects the power batteries and electronic circuits from external interference and adverse climatic conditions and is resistant to intentional and accidental mechanical damage.

**DS1 mounting** The STELA telemetry station can be **bracket** ordered with the DS1 stainless steel holder, which includes two plastic quick-release sleeves. The holder also includes a mounting box with connection clamps, a detailed description of which will be given in the chapter "Installation".

> The DS1 bracket has two mounting holes that are used to firmly attach the bracket to a wall, ceiling or other mechanical structure.

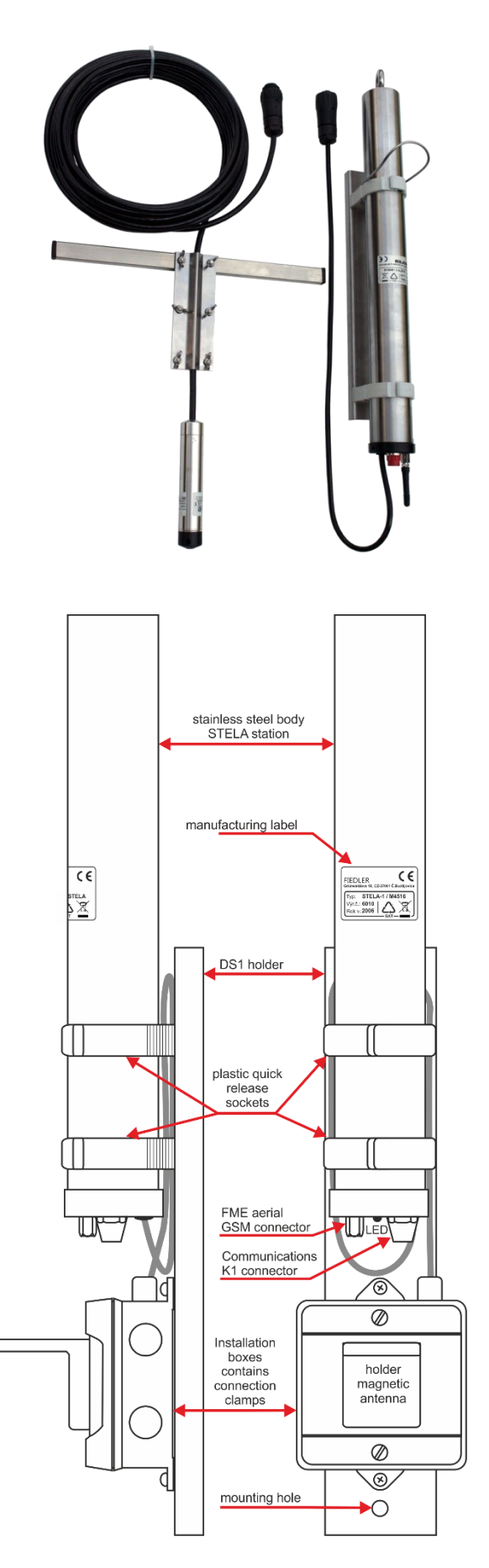

# **2.3. Communication**

<span id="page-9-0"></span>Parameter setting in the station and transmission of measured data can be done either by cable from a connected PC (laptop) or remotely via a server and GSM network.

#### **GSM/GPRS COMMUNICATION MODULE**

The STELA-3 telemetry station contains a GSM/GPRS communication module, which usually mediates all data transmissions between the station and the user. Therefore, it is usually not necessary to connect to the station from a PC (laptop).

Measured data stored in the station is automatically transferred via GPRS network to the database on the server at the specified time. Conversely, a parameter file is transferred from the server to the station if any changes to the station parameters are needed. The parameter file is transferred at the end of the data session and only if the user has changed at least one of the parameters and placed the new parameter file on the server. The MOST program is used to manage the parameter file.

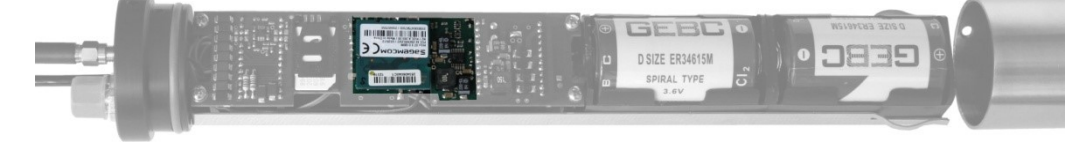

#### **CONNECTING A PC (LAPTOP) TO THE STELA STATION**

Transfer of measured data from the STELA station to a connected PC or setting of parameters in the STELA station can also be done from a PC (notebook) connected to the station with a 2 m long KP232/M12 communication cable.

On the PC side, the cable is connected via a 9-pin connector to the RS232 port. If the PC or laptop is not equipped with an RS232 connector, it is necessary to add a USB/RS232 converter (a suitable type of converter can be ordered with the station).

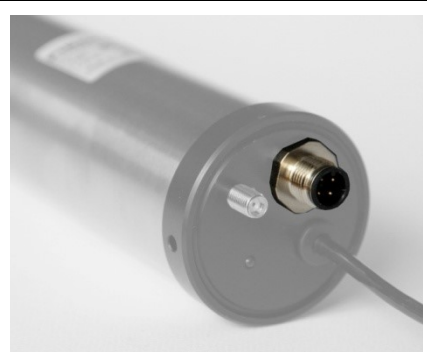

On the side of the STELA unit, the K1 connector type M12 is used for cable communication.

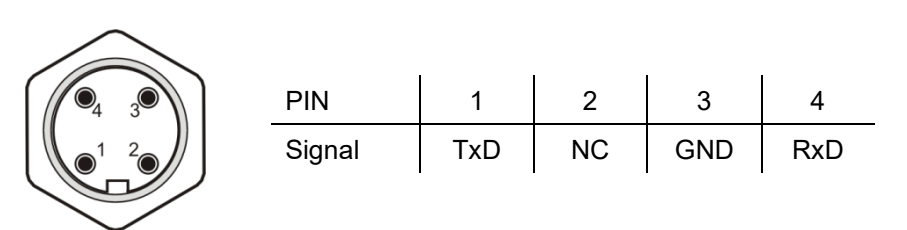

*Connecting the pins of communication connector K1* 

# **2.4. Power supply system**

<span id="page-10-0"></span>The STELA telemetry station is supplied with batteries. Because the operating time of the device is extremely long when the parameters are set correctly, there is no need to change the batteries for the first few years of operation.

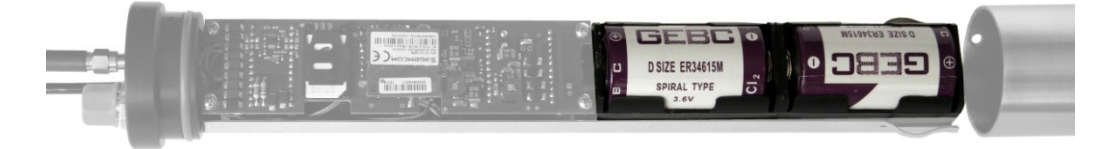

**Station STELA-3A** The STELA-3A (basic version) is powered by 2 lithium D batteries with a voltage of 3.6 V and a total capacity of 26 Ah. The self-discharge rate of these batteries is only about 1-2% of the capacity per year and they can be easily replaced when they are exhausted - they are located in a slide-out holder behind the electronic part of the station.

**Stanic STELA-3B** The STELA-3B 4-battery station is used where sensors and probes requiring higher current consumption or higher supply voltage are connected to and powered from the station.

> A typical example of such a sensor can be a standard ultrasonic level sensor with a 4 - 20 mA output, which is also powered via a communication link. The usual time required to obtain the first measurement ranges from 30 to 60 s and the power supply for the sensor and the STELA station itself must be switched on for this entire time.

> The exceptions in ultrasonic transducers are the US1200, US3200 and US4200 types, which have the first measurement within 2 s after the power supply voltage is switched on.

In contrast to previous versions of STELA stations, there is no longer a need to select the type of station according to the required supply voltage of the connected probes and sensors, because the two- and four-battery version of the STELA-3 station already includes a user-programmable voltage converter as standard, which generates the required supply voltage for the connected sensors from parallel-connected 3.6 V batteries. *I n t eg r a t e d v o lt a g e c o n v e r t e r* 

#### **USUAL OPERATING TIME**

The system of active stations and a passive server allows the GSM module to be permanently switched off and only switched on when the station requests to transfer measured data to the server or to send a warning SMS. This concept also allows the station to operate for many years without changing the power supply batteries. In a practical test, it was tested that the STELA-3B station with 4 battery cells connected in parallel is able to carry out up to 10,000 data sessions to the server (or send the same number of warning SMS) without changing the batteries.

In addition to the power required for data transmissions to the server, the power supply battery must also cover the power consumption of the probes and sensors connected to the station. With a typical archiving interval of 10 - 15 minutes, one REED flow sensor and one pressure sensor, the STELA station can thus operate for more than 10 years without battery replacement while transmitting data to the Internet on a daily basis.

In applications such as measuring long-term level fluctuations in a borehole or monitoring flow with REED sensors without simultaneous analogue signal measurement, the operating time is even longer. When OPTO sensors are used in water meters, the operating time is reduced due to the inherent current consumption of these permanently powered speed sensors.

The current drawn from the batteries is continuously integrated in the station and the energy drawn is continuously subtracted from the initial capacity of the power batteries. The remaining battery capacity is archived on the user-accessible control channel K13. The time record of the declining battery capacity can in many cases explain the often mysterious rapid discharge of batteries - for example, inappropriate parameter settings, a fault in the connected sensor, cable damage, etc. *R e p l a c i ng d e ad b a tt e r i e s*

> When the batteries are exhausted and the remaining battery capacity drops to zero, the user can replace the batteries himself in the field. The detailed procedure for replacing the power supply batteries is given in the chapter "Service".

Notice The STELA-3 station is not designed for external power supply connection.

<span id="page-11-0"></span>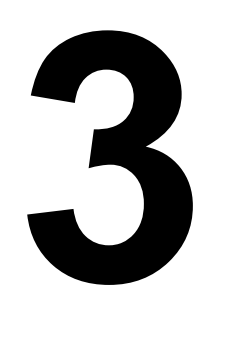

# **Installation**

The installation of the telemetry assembly can be divided into its mechanical placement, including the connection of sensors and transducers, finding the optimal location of the GSM antenna and inserting the SIM card, and setting the control parameters. The detailed description and setting of the individual parameters is covered in Chapter 4.

# **3.1. Mechanical location of telemetry assembly**

<span id="page-11-1"></span>Depending on the intended installation method, the STELA assembly is either supplied separately, with only two plastic quick-release sleeves, or a simple DS1 stainless steel bracket can be added.

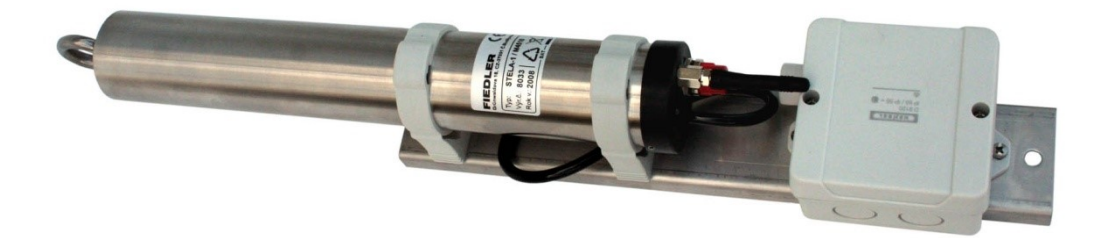

- **DS1 holder** The universal stainless steel bracket has 2 plastic clamps for mounting the station body and includes an installation box with clamps for connecting external sensors and sensors. The DS1 bracket is simply attached with two dowels to the wall or ceiling of the building and once the sensors and GSM antenna are connected, the mechanical installation is complete.
- **Protection against** If possible, it is advisable to install the station in a location free of permanently conden*moisture* sing moisture. If this cannot be avoided, then extra care must be taken when connecting the connectors - to tighten them (they have a built-in O-ring). It is also advisable to treat the GSM antenna connector with silicone petroleum jelly or insulating self-adhesive or self-vulcanizing tape to seal any leaks.
	- **Tem perature** The telemetry assembly should not be installed in locations where the temperature is *influences* consistently above 40 °C, as this increases the self-discharge of the power supply batteries, resulting in a shorter battery life. Conversely, low temperatures below -20 °C reduce the usable capacity of the batteries.

# **3.2. To insert SIM cards y**

<span id="page-12-0"></span>The station manufacturer has long been lending its own SIM cards to its products for a low monthly fee, which includes 1 MB of free data/month. The STELA station can therefore be delivered with an already inserted SIM card. The operating costs of the borrowed SIM card are invoiced to the user of the station together with the data hosting for database rental and server services.

#### **When inserting or replacing your own SIM card, please note the following:**  *To insert a SIM c a r d*

#### *PIN unblocking*

The SIM card must be unblocked before it is inserted into the station and the PIN code must be requested after switching on. Unblocking can be done on any mobile phone - security function.

#### *GSM module power off*

When inserting and removing the SIM card, the GSM module must be switched off from the power supply. This can be achieved, for example, by setting the GSM modem permanently off in the station parameters. It is not recommended to switch off the modem power by removing the power batteries, as this may affect some previously set variables (real time of the station, total leaked volumes, ...).

#### *To access the SIM card holder*

The SIM card is inserted into a flip-up holder located on the PCB next to the GSM module inside the station. This PCB is mechanically connected to the plastic cap of the cylindrical housing of the station. The cap is fitted with a sealing Oring and is not only inserted into the cylindrical outer housing of the station, but is also secured with an M4 screw against rotation and sliding.

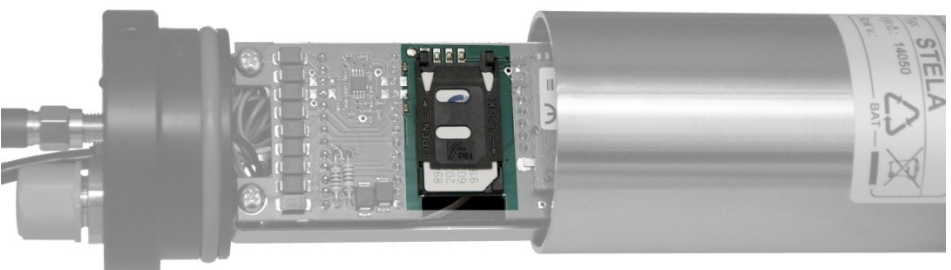

*Flip-out SIM card holder*

When opening the station, the M4 locking screw is first turned out and then the plastic cap with the PCB is pulled out of the stainless steel casing of the station. The two opposite holes on the sides of the plastic cap are for fixing the cap if the stainless steel casing of the station cannot be easily removed.

# **3.3. Signaling of the GSM modem operating status**

<span id="page-13-0"></span>The plastic cap of the STELA station contains, in addition to the GSM connector, the communication connector and the connecting cable, a signaling red LED. By the speed of flashing of this LED, the device indicates the current status of the GSM module.

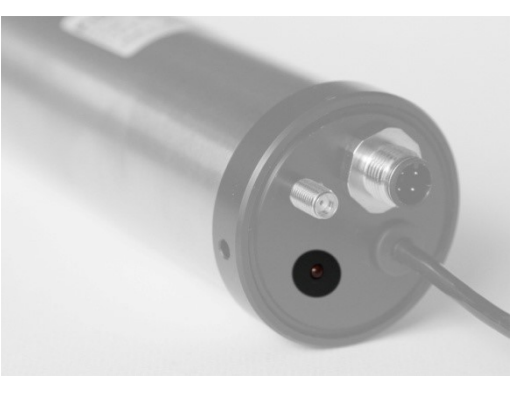

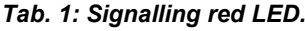

*R e d L E D*

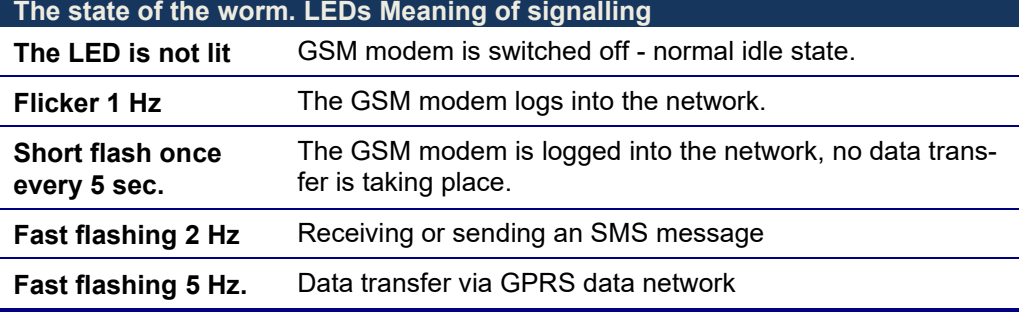

Before data transfer from the station to the server or before sending SMS from the station, the modem of the station must be logged into the GSM network. If the GSM signal is strong enough at the location of the station antenna, the station will be logged into the network after about 20 seconds from switching on the GSM module (slow flashing of the LED).

Data transmission to the server can take from a few seconds to 5-10 minutes, depending on the amount of data transmitted and the quality of the GSM field. During the ongoing data session, the signaling LED flashes at an increased frequency of 2 Hz.

Forced switching on of the modem during installation of the station can be triggered from a PC (notebook) connected by cable under the MOST program. The procedure is described in the following text.

# **3.4. Antenna and its location**

<span id="page-13-1"></span>Reliable GPRS and SMS communication requires a GSM field strength of at least 8 on a scale of 0 to 31 at the antenna location. With lower signal strengths, it may happen that some GPRS data sessions do not take place at the set time, but only on other days with better conditions for GSM signal propagation.

Above-ground When installing the station, it is therefore important to take care of the appropriate location of the supplied magnetic GSM antenna with respect to the GSM field strength. In most above-ground buildings, the location of the antenna is not critical and it can be mounted vertically almost anywhere on a suitable elevated location. *o b j e ct s*

> The simplest method of finding a suitable location for the antenna using a scale on a mobile phone gives only approximate results. Remember to use the SIM of the same operator that the telemetry set-up will be using. This method can be used wherever the GSM field strength is sufficient and no special requirements are placed on the location of the GSM antenna.

> > *AGSM-9dB-SMA*

*Metal enclosed* When installing the station outdoors, it is **objects** often the case that the station is placed in a metal enclosure, in the head of a borehole or otherwise shielded from the external GSM field. In this case, it is advantageous to use a special hemispherical antenna that is placed on the outer surface of the metal casing. This special type of antenna can be ordered together with the station from its manufacturer under the designation AGSM-3db/P-SMA. The

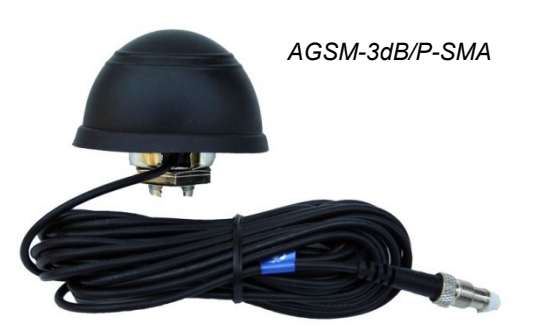

antenna shall be fixed in a 12 mm diameter hole and secured against theft from below with an overmolding nut.

Underground In underground objects such as sumps, transfer shafts and similar objects equipped with a metal inlet cover, it has proven useful to simply attach the magnetic antenna to the lower metal part of the inlet cover frame (the rod antenna points downwards). Only when this simple, and surprisingly often successful, solution fails, is it necessary to proceed to external antenna placement. A suitable solution may be, for example, a plastic tube (protector) with a cap that contains the supplied rod antenna. The positioning of the protector above the ground should take into account the height of the snow cover at the installation site. *o b j e ct s*

*More powerful GSM a n t e nn a s*

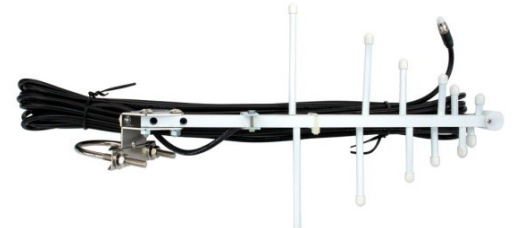

*Directional antenna AGSM-12dB-SMA*

In locations with very weak GSM signal, the supplied magnetic antenna with 6 dB gain can usually be replaced by a larger omnidirectional magnetic antenna with 9 dB gain or a small directional antenna with 12 dB gain (the long directional antenna requires precise antenna pointing and homogeneity of the electromagnetic field and its use has not been proven in practice). Beware of the usual vertical polarization in

GSM networks when installing a directional antenna! A small directional antenna 60 cm long can be ordered together with its bracket from the manufacturer of the telemetry assembly.

**GSM extension** Finding the optimal antenna location often requires expecable rimentation, sometimes with SIM cards from other operators. A coaxial extension cable can also help, which can be ordered with the set or as an option. The length of this extension cable can range from 2 to 10 m.

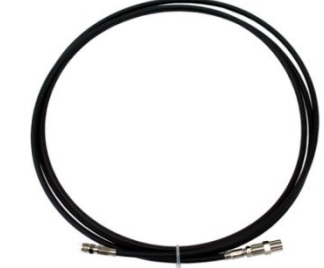

*Extension coaxial cable PK-GSM-5M-SMA*

#### **TREATMENT OF THE GSM ANTENNA CONNECTOR AGAINST MOISTURE PENETRATION**

The used GSM antenna connector is watertight when screwed together and the mutually bonded dielectric prevents the penetration of air moisture to the central antenna conductor.

However, when installing the station in a humid environment, we recommend treating this connector joint with a suitable insulating tape or applying a thin layer of silicone petroleum jelly to the antenna connector before connecting it to the station.

#### **GSM FIELD STRENGTH DETECTION USING MOST**

When installing the station, it is advisable to place its antenna in the place with the highest GSM field strength. The modem in the station converts the current measured field strength into a number on a scale from 0 to 30 (the higher the number, the better the location for the antenna).

Although the STELA station does not include a display or any buttons, the optimal antenna location can be found using a laptop connected to the station with a cable.

#### **When looking for the optimal location of the GSM antenna, proceed as follows:**

- Connect a PC or laptop with the MOST software installed to the STELA station using the KP232/M12 cable.
- Start the MOST program and use the COM icon to establish communication with the station.
- In the main menu select *"Info*" -> *"Current values*" and then in the "Main information" window select the "Modem status" tab. This procedure will display the following information window on your monitor:

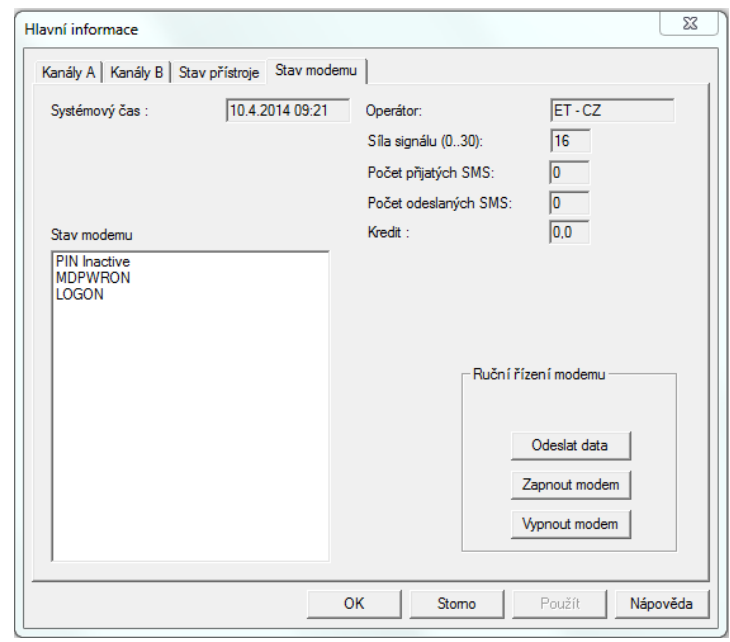

- The "Operator", "Signal strength" and "Modem status" fields will not be filled in until you instruct the station to log into the GSM network by pressing the "Switch modem on" button.
- During login, the signal LED will flash at a frequency of approximately 1 Hz. After the device has logged into the network, the regular flashing of the LED will change to short light pulses with a period of about 5 s and the GSM operator code and signal strength will appear in the "Modem status" information window. For reliable transmissions it is advisable to find a location for the antenna such that the field strength is 8 or more.
- After installing the antenna in the optimal location and after completing the overall parameterization of the station according to chapter 4, you can use the "Send data" button to transfer the current settings (valid parameter file) and the last measured values to the database on the server.
- **Finally, don't forget to log off the device from the GSM network by pressing the "Turn off modem" button.**

#### *Remark:*

*If the STELA telemetry station is located in a place with a weak GSM field, it will be*  forced to repeat some data calls, it will be difficult to log into the network and the result will be a reduction in the above mentioned operation time. Therefore, when *installing the GSM antenna, always try to ensure its optimal location (see chapter: Installation).* 

#### *" M o d e m S t at u s " i n fo r m a t io n w in d ow*

*L E D s t at u s i n d i c at i on*

# **3.5. Connecting sensors and transducers**

#### <span id="page-16-0"></span>**RECORDING CHANNELS**

The STELA telemetry station can record up to 8 measured physical quantities in its data memory. Each measured quantity occupies one recording channel K1 to K8. Unoccupied recording channels are not allocated and thus do not occupy space in the data memory (so-called dynamic channel occupation).

*Recording channel* Any recording channel, if it is to be active, must first be set up. Setup is done via the **settings** MOST program from a PC connected by cable, or remotely via a web browser and special data server services. During setup, one input is assigned to each recording channel. In special cases, multiple recording channels can have one common input.

> When setting up the recording channel, in addition to the input, the type of measurand, measurement method, units of measurement, number of decimal places and other necessary parameters are selected. The setting of recording channels is covered in detail in chapter [4. Parameter settings.](#page-22-0)

## **3.5.1. Inputs**

<span id="page-16-1"></span>The STELA-3 telemetry station is available in two basic variants, which differ in the way the sensors and measuring probes are connected to the station inputs:

- Connection of sensors via 7-pin K2 connector with IP67 protection.
- Connection of sensors via terminal block in IP66-protected junction box.

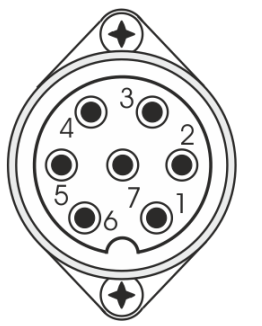

1 ... Supply voltage Unap 2 ... Analog input AV1 3 ... Pulse input PV1 4 ... Uopto supply voltage 5 ... RS485-B 6 ... RS485-A 7 ... GND

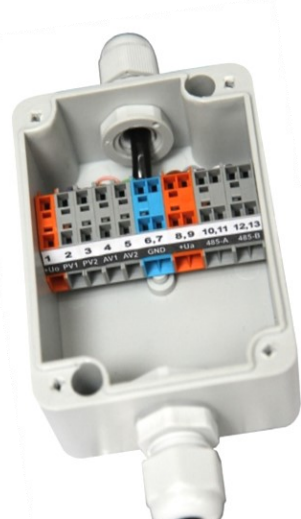

*Connection of K2 connector sleeves Connecting the terminals in the junction box*

#### **CONNECTION OF SENSORS VIA K2 CONNECTOR**

The K2 connector is connected to the STELA station by a short cable. The connector connection limits the number of sensors that can be connected to the STELA and requires the addition of a similar connector to the sensor cable. On the other hand, the connector connection makes installation and possible servicing easier and faster where only 1 external sensor is connected to the station.

**Connector** A larger number of sensors equipped with connectors can be connected to one station expander via a connector expander, which can be ordered from the station manufacturer. The expander contains 2 to 5 parallel connected K2 connectors.

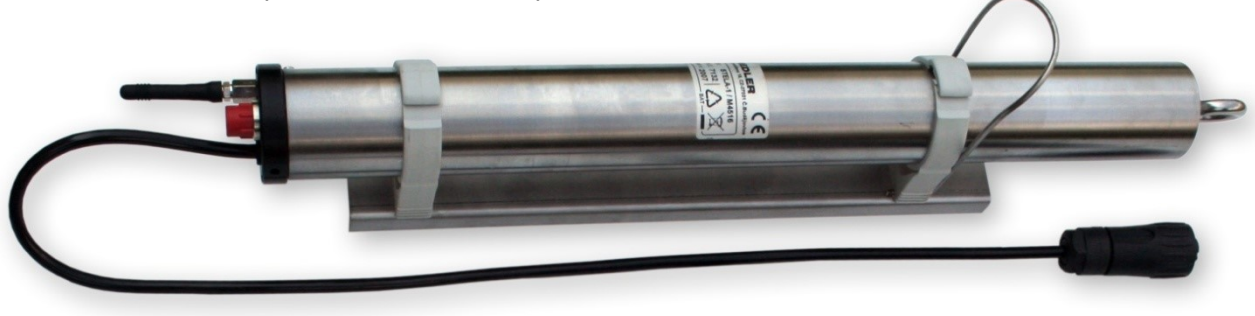

#### **CONNECTION OF SENSORS VIA THE TERMINAL BLOCK IN THE JUNCTION BOX**

This variant allows you to use almost all inputs offered by the STELA station to connect sensors and sensors. The connection box with terminals is mounted on a single stainless steel bracket together with the STELA station, to which it is connected by a short cable.

**Larger junction box** If the number of cable glands of a small connection box (max. 3 glands for connecting sensors) is a limiting factor for connecting more sensors to one telemetry station, then a station with a larger connection box (up to 6 cable glands) can be ordered from the manufacturer.

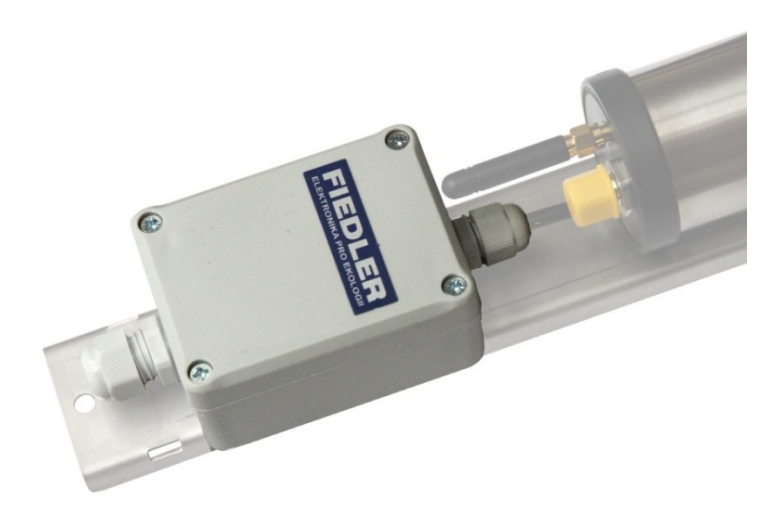

*Connection box with clamps is part of the DS1 holder*

**Terminal block** The following figure shows the connection of the individual terminals in the junction box. wiring Some terminals are duplicated for easier connection of multiple sensors and probes to one power supply or RS485 bus.

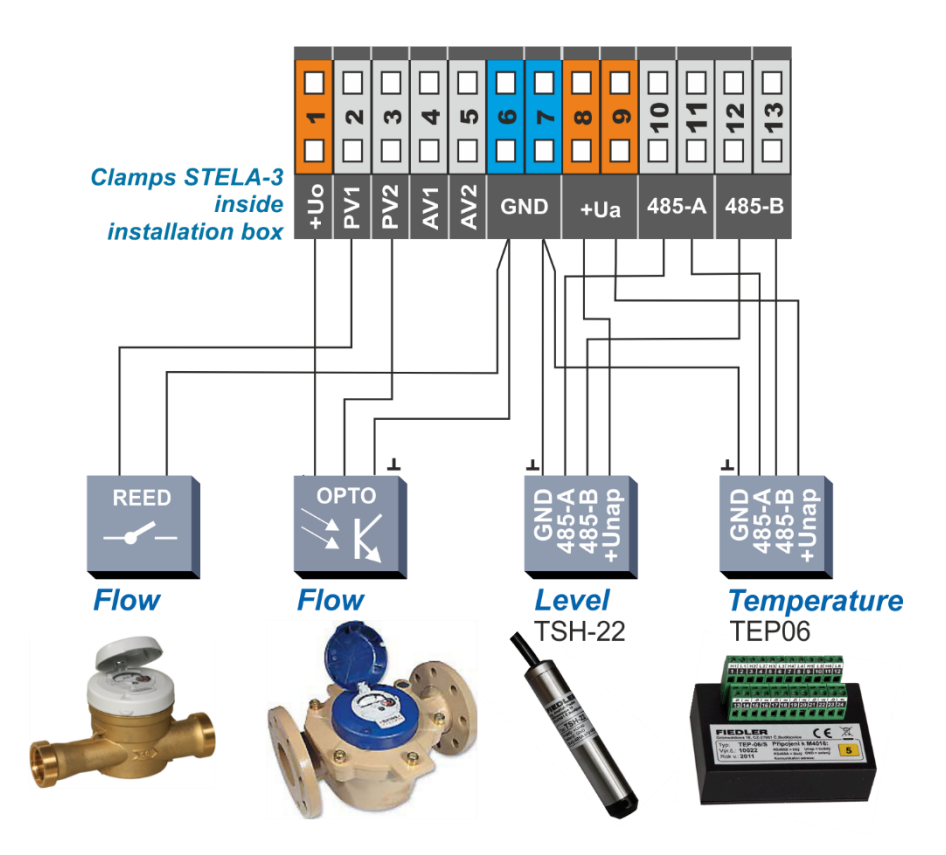

*Connecting terminals in the connection box of the STELA-3 station*

#### *S t a n d a r d i np ut w i r i ng*

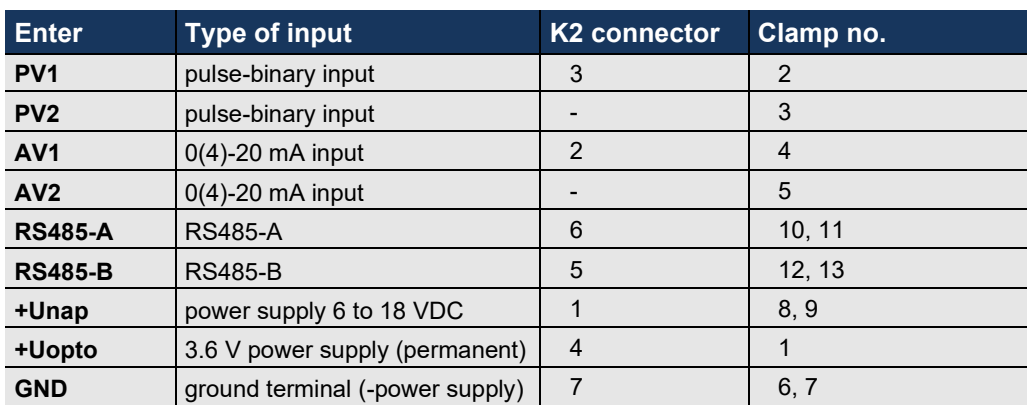

#### Special design of In special cases, the STELA station can be supplied with a different input connection. inputs The station can have two additional analog inputs AV3, AV4 or two additional pulsebinary inputs PV3, PV4 and one serial communication line SDI-12.

Instead of 4 - 20 mA current inputs, the STELA-3 can also be supplied with 0-2 V voltage inputs and programmable gain from 20 mV to 2.5 V.

#### *Inputs not used in the standard STELA-3 station design:*

*(can be added after prior agreement with the station manufacturer):*

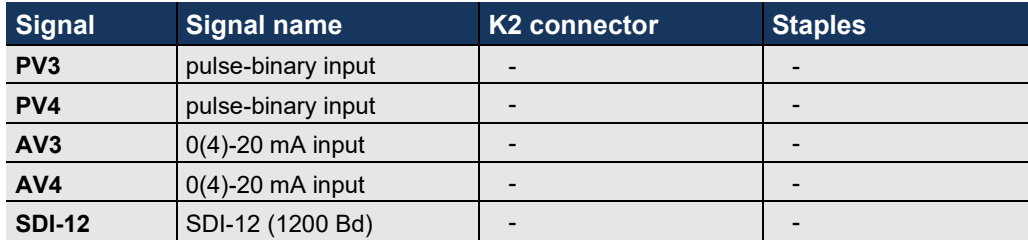

#### **Surge protection of** All inputs are protected against overvoltage by an effective semiconductor barrier that in puts eliminates induced interference pulses up to 600 W.

#### <span id="page-18-0"></span>**3.5.2. Power supply for connected sensors and transducers**

**Power terminal** In addition to the inputs, the K2 connector also contains station terminals for powering + Unap connected probes and sensors. On the terminal marked + Unap (connector K2-pin 1, terminals 8, 9 in the installation box) the supply voltage is present only during the measurement of signals from the connected sensors. The measurement interval is an adjustable parameter ranging from 1 min to 24 h.

Another adjustable parameter of the unit allows you to switch on this power supply in advance of the actual measurement, so that the connected sensors have time to start up and correctly set the size of the output signal in proportion to the physical quantity being monitored.

The supply voltage is user adjustable from 6 to 18 V and its optimal setting depends on the type of sensors to be connected. A lower voltage setting saves the life of the power supply battery.

When connecting multiple sensors to one telemetry station, it is necessary to connect several power wires to this one power terminal. For this reason, the +Unap power terminal in the installation box is doubled (terminals 7, 8) as well as the GND ground terminal (negative pole of the supply voltage - terminals 6,7 ).

Some sensors require a continuous uninterrupted power supply. Examples include + **Uop to** OPTO sensors used for flow measurement with propeller water meters. The Uopto terminal (terminal 1 in the installation box, pin 4 in the K2 connector) is designed to supply power to such sensors, where the 3.6 V battery voltage can be permanently present. This voltage must be permanently switched on when parameterizing the instrument. **Power clamp** 

> Permanently powered sensors must not overload the battery in the station and therefore their current consumption should not exceed 200 µA. For example, OPTO sensors of the VLP-8 to VLP-11 type are suitable and draw an average supply current of only 80 µA from the Uo terminal.

# **3.5.3. Pulse inputs PV1-PV2**

<span id="page-19-0"></span>In the basic version, the STELA station has two pulse-binary inputs PV1 and PV2. The inputs can be used for reading pulses from water meters and as status inputs monitoring pump runs and faults, etc. The type of input (pulse or binary) is determined by the parameters when setting up the station.

A c tiva tion of input Both pulse inputs are activated by their connection to the GND ground terminal, and therefore the connected sensors must have either a common open collector or a potential-free contact (relay contact) at the output. In the quiescent inactive state, the voltage at the pulse input is 3.3 V. When the input is switched on, the input circuit draws a current of 30 µA from the battery supply. The minimum required pulse length is 10 mS.

**Calculation of** From the pulse weight (a parameter expressed as the number of litres per pulse) and

*instantaneous flow* the frequency of pulse occurrence, STELA continuously calculates the instantaneous rate flow rate. If the instantaneous flow rate exceeds the set limit, a warning SMS message can be sent.

**Calculation of the** From the pulse weight and the total number of pulses per archiving interval, the STELA *leaked volume* station calculates the leaked volume. The leaked volume per archiving interval is recorded in a separate channel.

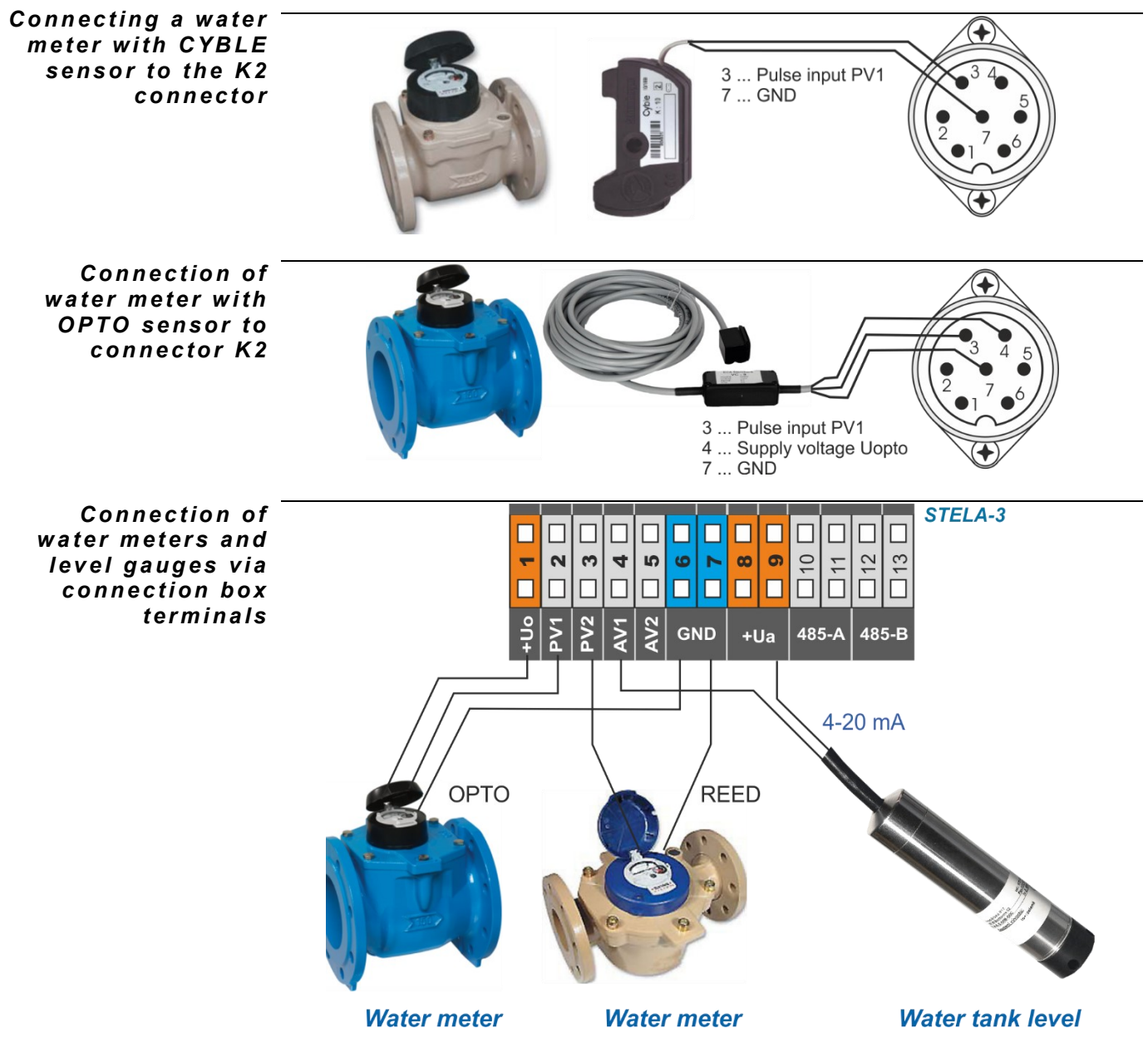

# **3.5.4. Analog inputs AV1- AV2**

<span id="page-20-0"></span>Inputs AV1 and AV2 are used to connect sensors and transducers with output signals of 4 - 20 mA, 0 - 20 mA, 1 - 5 mA, 0 - 5 mA and 0 - 1 mA.

The voltage drop across the AV input can be as low as 2 V at 20 mA. This drop should be increased by the minimum supply voltage of the connected sensor declared by its manufacturer on the +Unap power terminal. Conversely, an unnecessarily high +Unap supply voltage will excessively deplete the capacity of the power supply battery.

The analogue signals fed to the AV1 and AV2 inputs are measured by a precision transducer with a digital filter that suppresses interference voltages induced in the input cable and performs automatic self-calibration of the measuring ranges.

Measurement sensors can be connected to the AV inputs in both two-wire (terminals: +Unap, AV) and three-wire (terminals: +Unap, AV, GND).

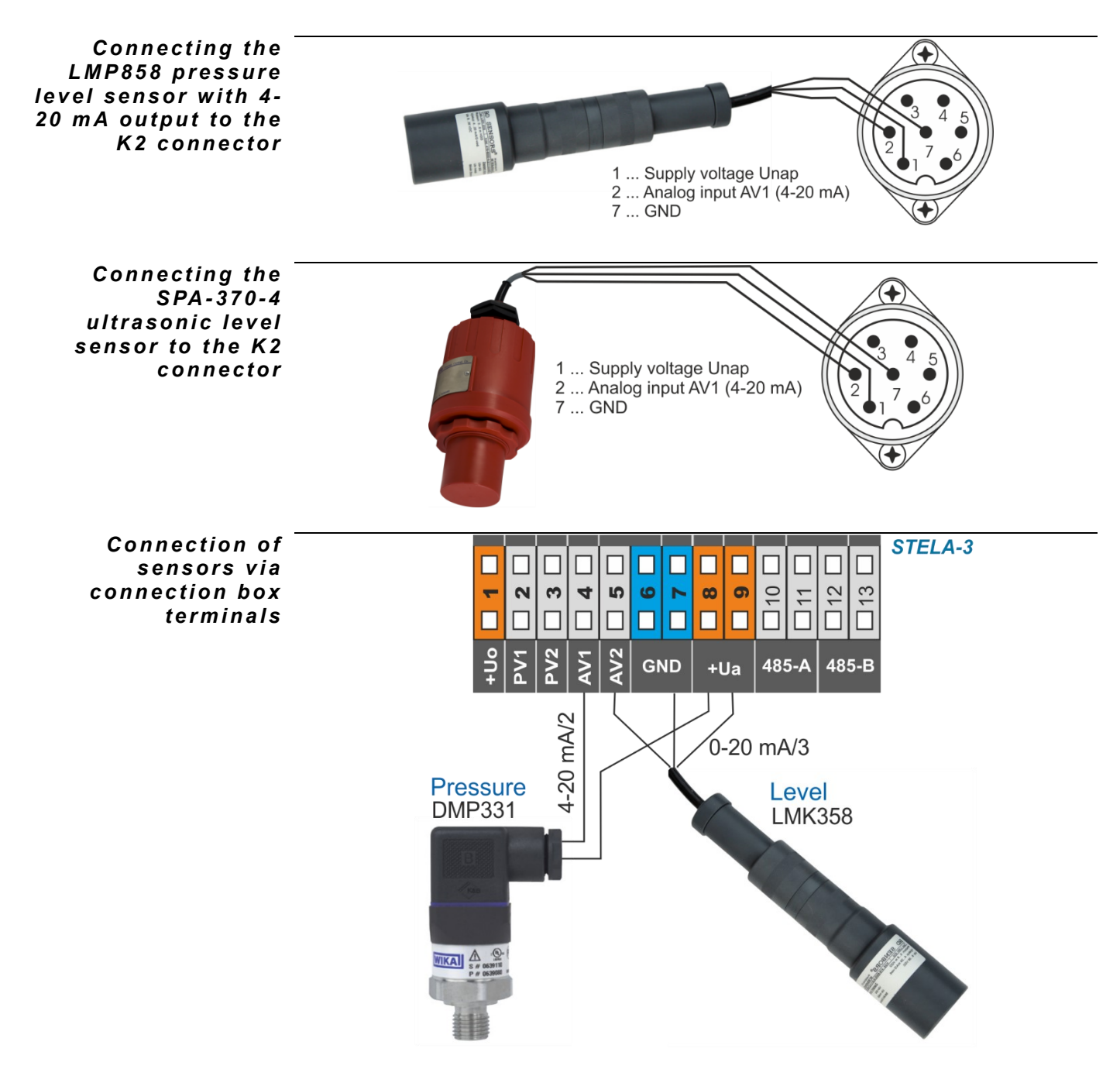

# **3.5.5. RS485 serial line**

<span id="page-21-0"></span>The STELA station contains RS485 communication bus terminals for connection of selected sensors and measuring transmitters that communicate under FINET, HART or Modbus RTU protocols. Such devices can be, for example, ultrasonic or immersion level sensors US1200 and TSH22, water conductivity sensors ESV11 and many other sensors and transducers listed in the table on page 28.

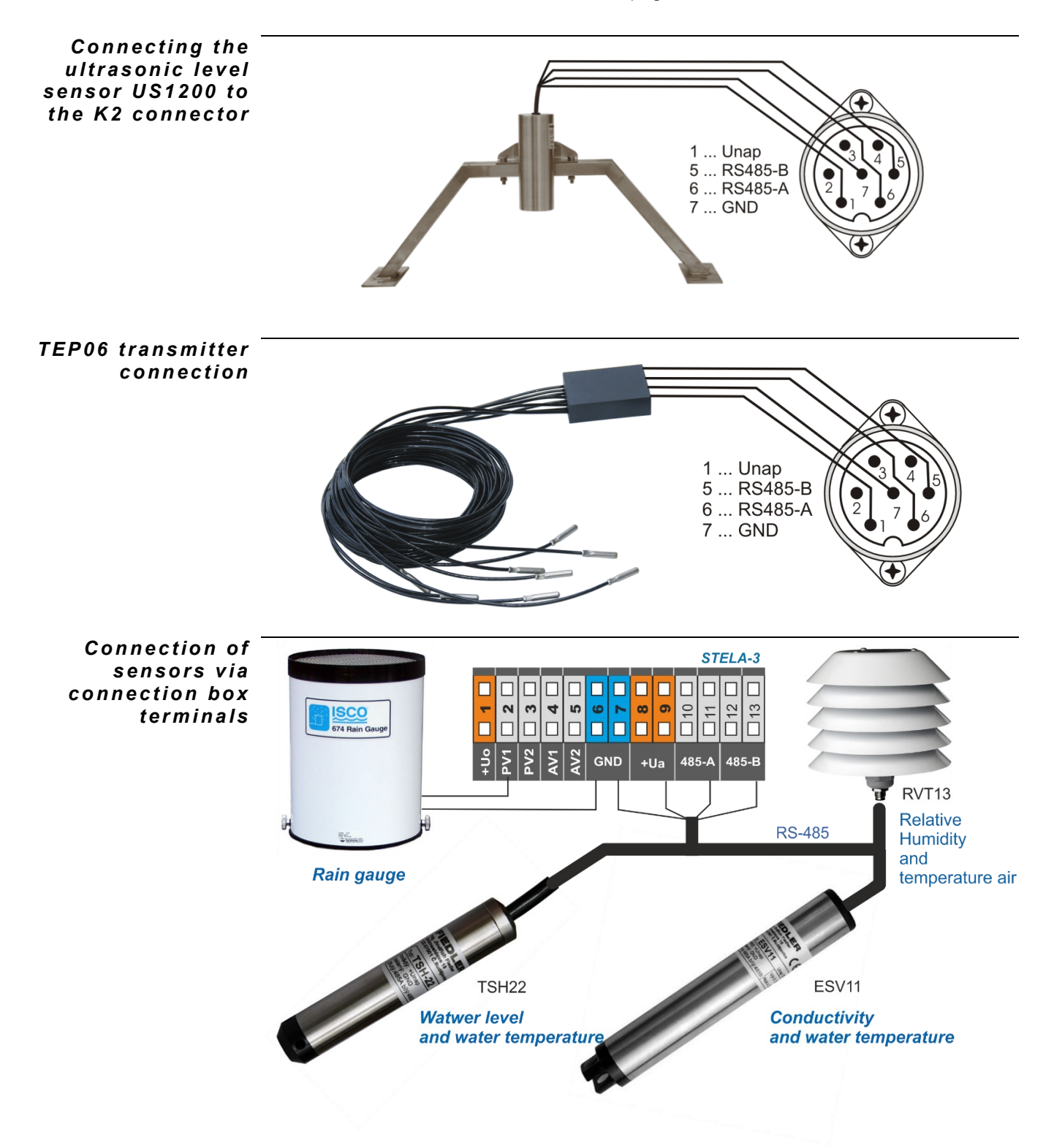

# **4**

# <span id="page-22-0"></span>**4. Parameter settings**

All user-accessible parameters of the STELA station can be read from the instrument and stored in a parameter file with the \*.PRM extension. The user can modify this parameter file, archive it and write the changed parameters back to the instrument. The MOST program is designed for working with the parametric file.

Parameter setting can be done from the PC directly via RS-232 interface cable (from USB port via converter, which can be ordered together with the station), or it is possible to set parameters remotely from the server via GSM/GPRS network.

# **4.1. MOST programme**

<span id="page-22-1"></span>MOST is a universal communication, setup and evaluation program common to all FIEDLER instruments.

A detailed description of the program is given in a separate manual. The user who will use this program only for working with parameters will be satisfied with the description of individual parameter windows described in detail in the rest of this user manual.

You can get the latest version of the program on the manufacturer's website.

<span id="page-22-2"></span>**The MOST program is not included in the standard delivery of the telemetry set.**

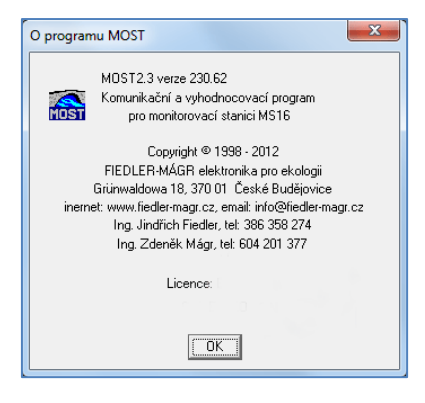

# **4.1.1. Basic rules for working with parameters**

- After physically **linking** the PC to the STELA station (via cable or dial-up connection via modems), the **connection** must first be made. For this purpose, either the menu in the "Communication" menu or the "COM" or "Telephone" icons are used. Both the linking and the connection are not necessary if you use the server service for setting or changing parameters.
- At the beginning of working with parameters, it is advisable to first read the parameters from the connected device. You can also load the parameters from the database on the server (if you have the appropriate permissions), where they are automatically saved after each change, or from a backup file on the PC.
- After setting the parameters, the new parameters must be saved in the instrument. This can be done from the "communication" menu or by using the icon. When using a server, simply save the new parameter file to the server and the station will download the file at the next data communication. You can start the data communication immediately by sending an SMS message in the form: HESLO, dial0 to the station's phone number (this requires that the modem of the STELA station is switched on at the time of sending the SMS).

# **4.2. Basic parameters**

<span id="page-23-0"></span>A group of basic parameters for setting station identification, measurement frequency, supply voltage control, data archiving and station communication with sensors

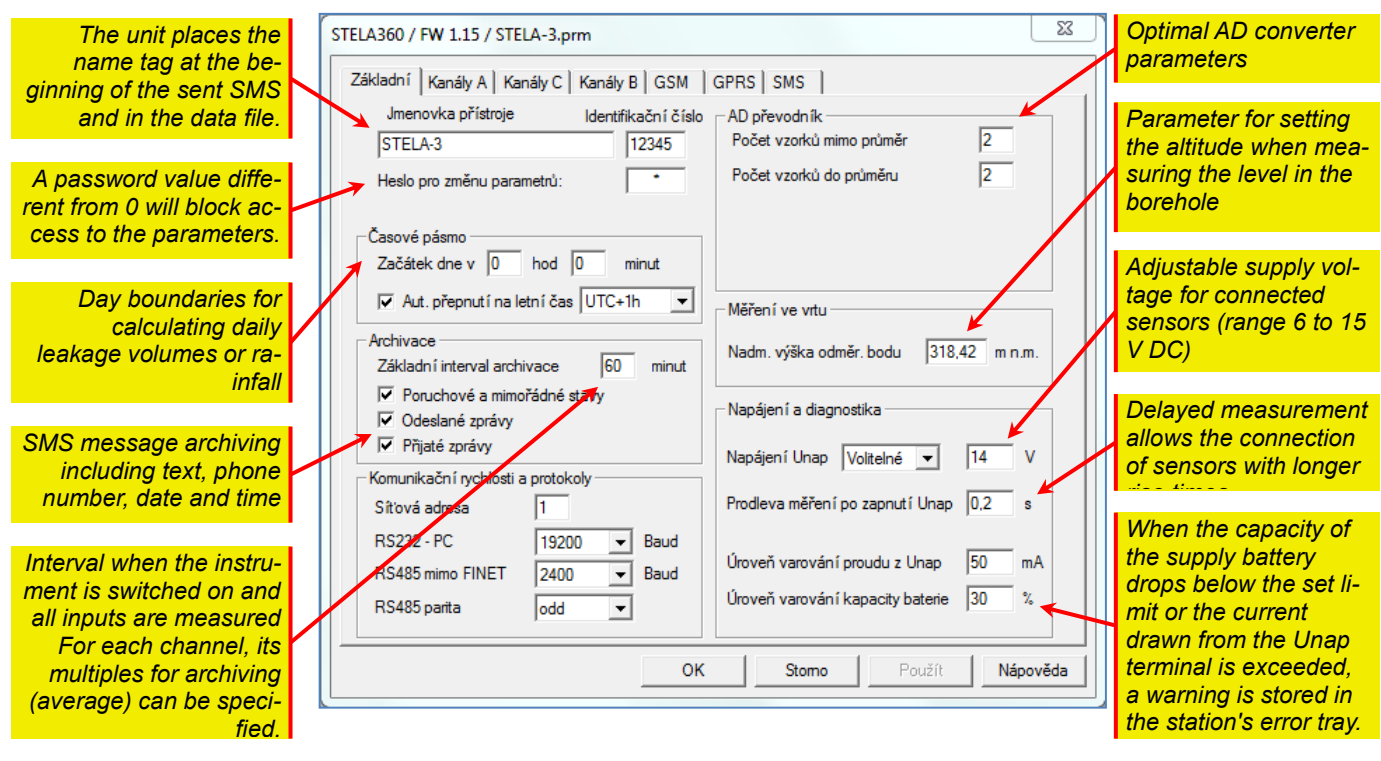

# <span id="page-23-1"></span>**4.2.1. Identification**

 $\boldsymbol{In}$   $\boldsymbol{s}$   $\boldsymbol{t}$  are  $\boldsymbol{r}$  of parameters include the instrument nameplate, which can store a maximum of nameplate 17 ASCII characters characterizing the instrument. The name tag is preferably used to visually check the affiliation of the opened parameter file to the connected instrument and can be seen at the beginning of the \*.dta data file, inserted into sent SMS and serves as a station identifier on the server.

> *Note: the "Device Name" parameter is automatically transferred to the station name on the server. Therefore, if you need to rename a station on the server, just change the name tag in the parameters and the next time the station has a data session with the server, the name of the station on the server will automatically change.*

The value of this parameter serves as a station identifier on the server and is assigned by the server administrator. The *identification number* is stored together with the data in one data file and thus uniquely identifies the origin of the measured data. The parameter can take values in the range 1-65535. *I d e nt i fi c a t io n n u mb e r*

Setting this parameter to a non-zero integer prevents further parameter changes without knowing the password. The password value can take values from zero to 9999. A value of zero disables the control and allows unlimited overwriting of the instrument parameters. *P a s s w o r d t o c h a n g e p a r a m e t e r s*

# <span id="page-23-2"></span>**4.2.2. Time zone**

**Summer time** By checking the "Automatic daylight saving time" option, you allow the station to automatically adjust its internal functions during the time change, such as the regular sending of SMS messages. This way, an informative SMS message will be sent automatically at a fixed time throughout the year - for example, every Monday at 8:00 am.

The data will always be recorded in the station's memory according to standard time, regardless of the parameter selection. This is so that the time sequence of the measured values is not disturbed.

Start of the day The setting of this parameter affects the calculation of daily leakage volumes, daily precipitation, etc. The parameter is used for example when loading data in an organization using shift operation, where the calculation needs to start with the start of a new shift (e.g. at 6:00).

<span id="page-24-0"></span>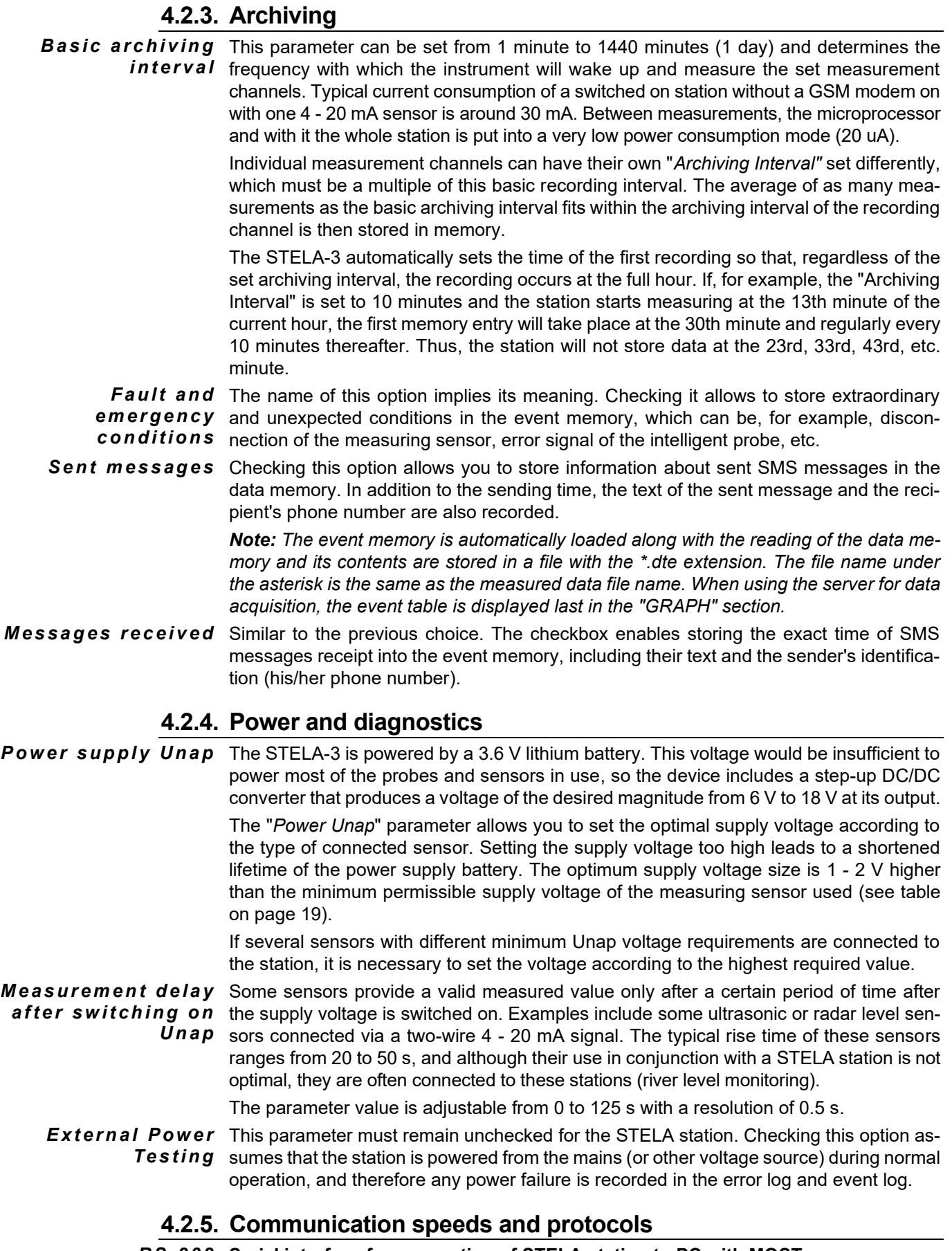

#### <span id="page-24-2"></span><span id="page-24-1"></span>**Serial interface for connection of STELA station to PC with MOST program** *R S- 232*The RS232 connection uses the FINET transfer protocol of the MOST program. The baud rate must be set to 19200 Bd.

# **4.3. Analog channel settings**

<span id="page-25-0"></span>Analog channels form the basic structure of the recording part of the STELA-3 station. Analog or pulse signals are measured, converted to the measured physical quantity and stored in memory in the selected units of measurement. Free channels can also be occupied by a value calculated from the values on the occupied channels (sum, difference and special functions). Each channel can have its own archiving interval and alarm limits.

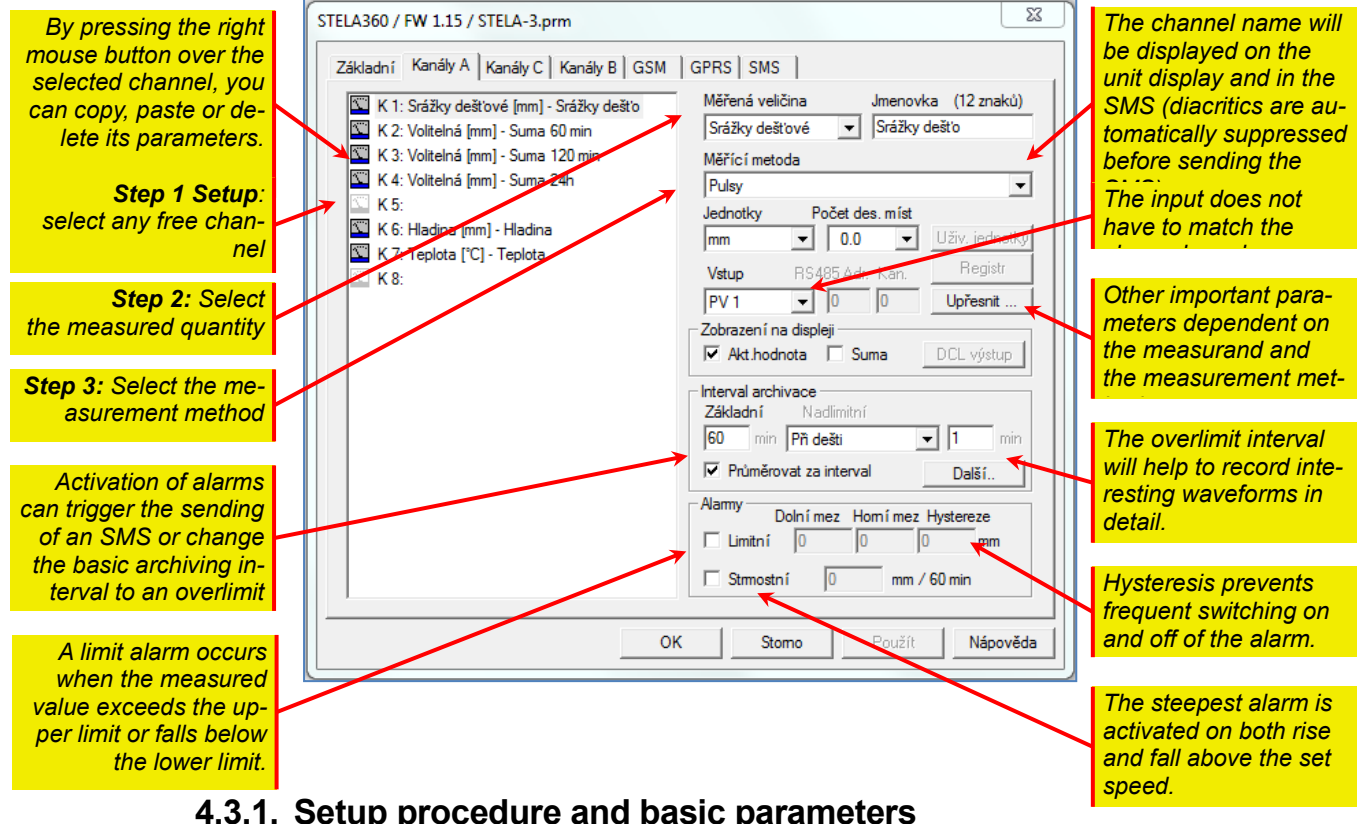

## <span id="page-25-1"></span>**4.3.1. Setup procedure and basic parameters**

**Channel** Each measurand occupies one channel in the station, whose parameters and memory space are fully available to this one measurand only. The user has the possibility to set a total of 8 analogue channels.

> Do not confuse the channel with the input. A signal fed to one input can be processed and archived on multiple channels. Selecting the channel serial number is the first step in the setup.

- The selection of the measurand from the offered list must be the second step, because the list of offered measurement units and measurement methods depends on the selected measurand. *M e a s u r e d v a r i a b l e*
- In the list of measurement methods, you need to select the appropriate signal type of the connected probe. For example, when measuring the level in a VDJ with a submersible pressure transducer with a standard current output, select the method "**Current. Loop 4 - 20 mA**". When measuring flow with a propeller water meter using an OPTO or REED sensor, select the "**Pulse**" measurement method. *M e a s u r i n g m e th o d*

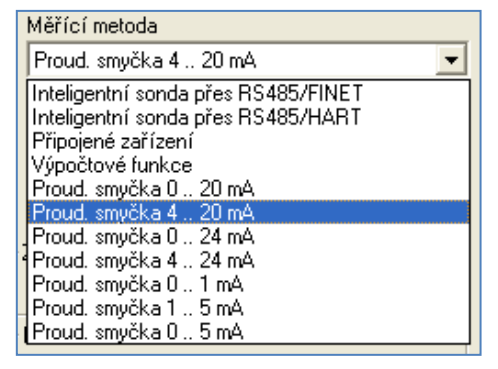

The measurement method called "**Calcula-**

**tion Functions**" has an important place in STELA-3. With its help, it is easy to monitor on a separate channel the continuously calculated moving sum or moving average for a configurable time interval and then activate the sending of a warning SMS according to this calculated value. It is usual that the archiving of this auxiliary channel is suppressed (see below). Other methods in the "Calculation functions" menu include, for example, the sum or difference of two channels.

**RS485** Very often, measuring probes and sensors are connected to the telemetry station via the RS485 serial communication interface. With this method of communication between the station and the sensor, it is necessary to set the communication address of the sensor and the number of the internal measurement channel for the desired physical quantity (see overview table on the following page) in addition to the appropriate measurement method.

The measuring method "**Intelligent probe via RS485/HART**" is set for probes from BD Sensors s.r.o. , equipped with RS485 interface.

The measurement method "**Intelligent probe via RS485/FINET**" is set for FIEDLER probes and sensors equipped with RS485 interface.

**Units** Some quantities, such as pressure or flow, have a rich list of units in which the desired quantity can be measured, archived and displayed. Other quantities, such as rainfall or battery voltage, offer only one type of unit.

An important parameter for determining the resolution of each monitored variable is the number of decimal places with which the measured variables are to be archived in the selected units of measurement. A higher number of decimal places is at the expense of the allowed range. An inappropriate choice of the number of decimal places may cause the maximum range to be exceeded, resulting in 'clipping' of out-of-range values. *N u m b e r o f d e c i m a l p l a c e s*

> The maximum possible magnitude that the measurand can take is 65535 for integers and it decreases decade by decade as the number of decimal places increases. Bipolar quantities such as temperature or voltage have half this maximum possible value. This "limitation" results from the 16-bit archiving of measured instantaneous values.

> The relationship between the number of decimal places and the allowable range of the monitored variable can be seen in the following table.

#### *Tab. 2: Maximum range of archived values*

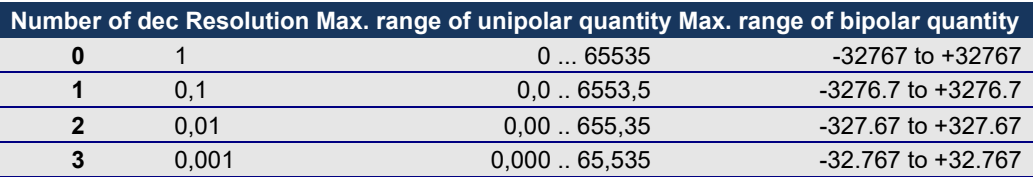

A c cess This parameter determines which terminals (which input) will be used to connect the sensor. As mentioned, the STELA-3 station has two pulse inputs PV1 and PV2 and two current analog inputs AV1 and AV2.

#### *R S 4 8 5 - a d d r e s s an d c h a n n e l s e tt i ng*

If you select one of the measurement methods using the RS485 serial bus, MOST will require the "**Address**" and "**Channel" parameters to** be set instead of the "Input" parameter.

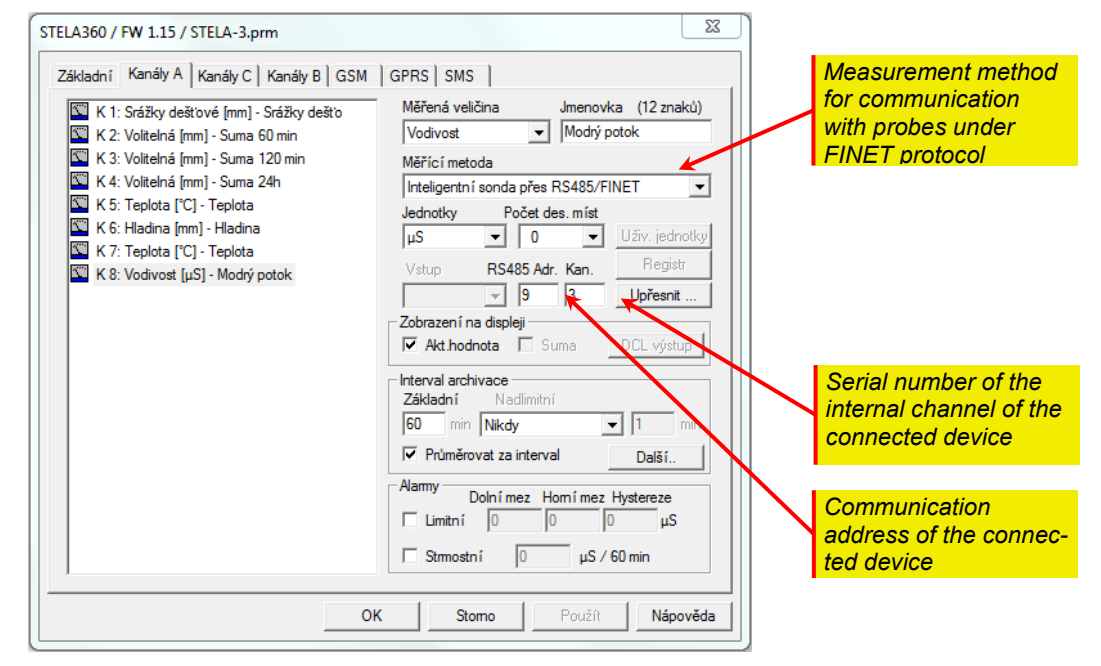

*A d d r e s s e s a nd m e a s u r e m e nt c h a n n e l s of s e n s o r s wi th R S 4 8 5 o u tp ut* 

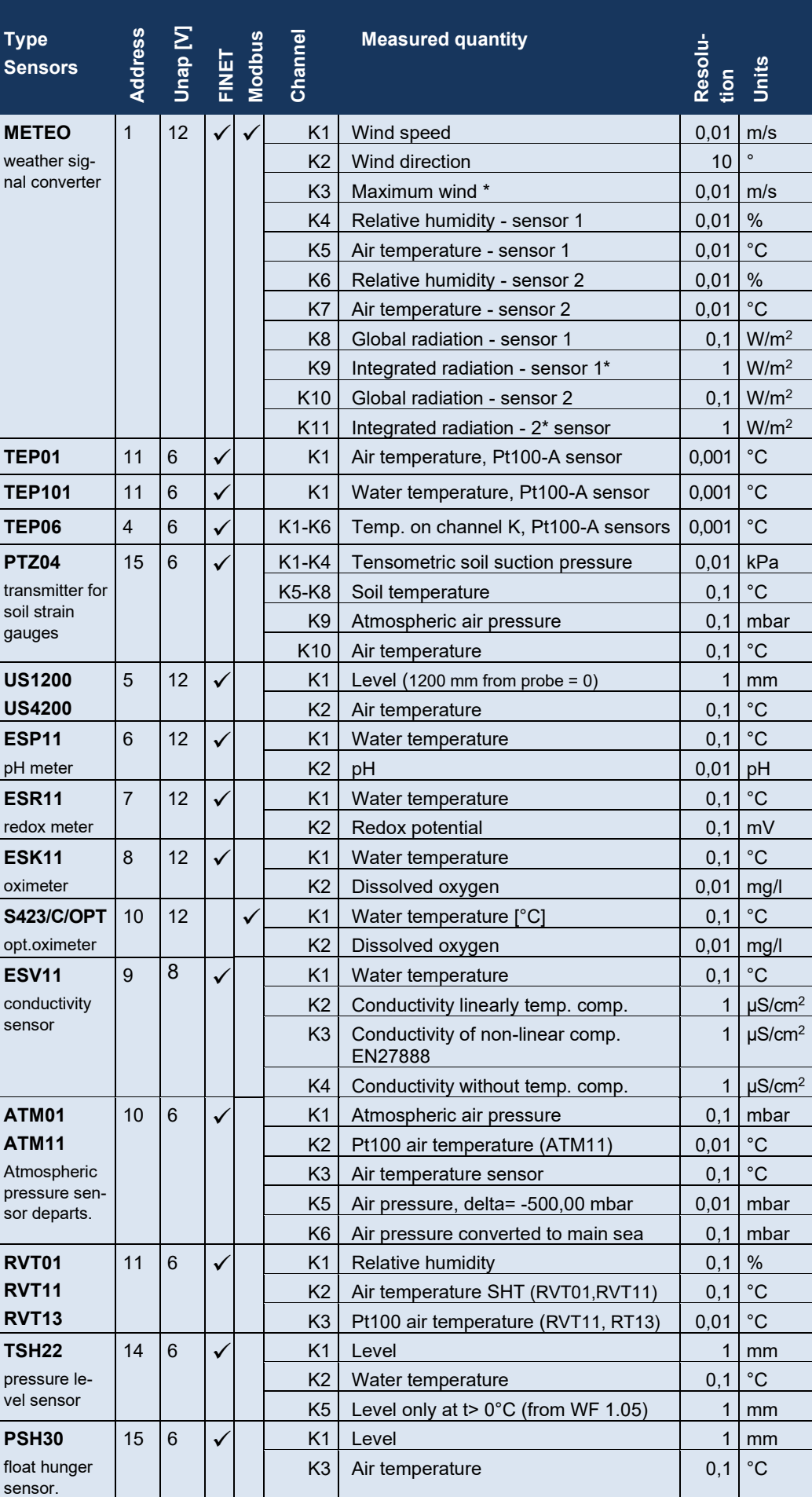

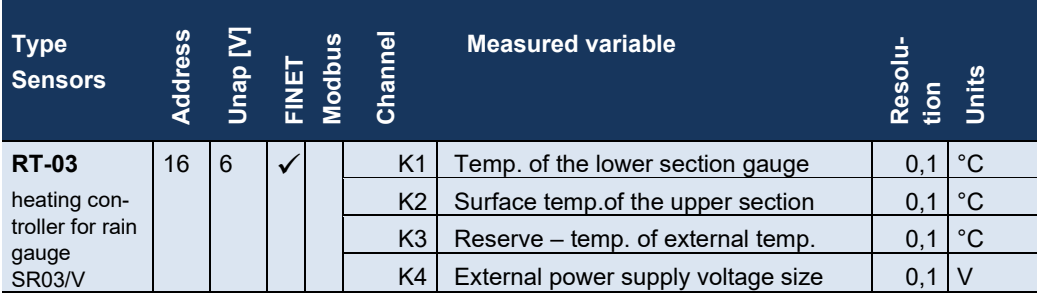

*\*channels are functional only when the transmitter is powered continuously Unap ... the required minimum supply voltage of the sensor.* 

#### **ALARMS**

The STELA-3 allows you to set the limit and steep alarm parameters for each channel. After activating the alarm, it is possible, for example, to record measured values more frequently (even on other channels) and send warning SMS or change the interval for sending data to the server.

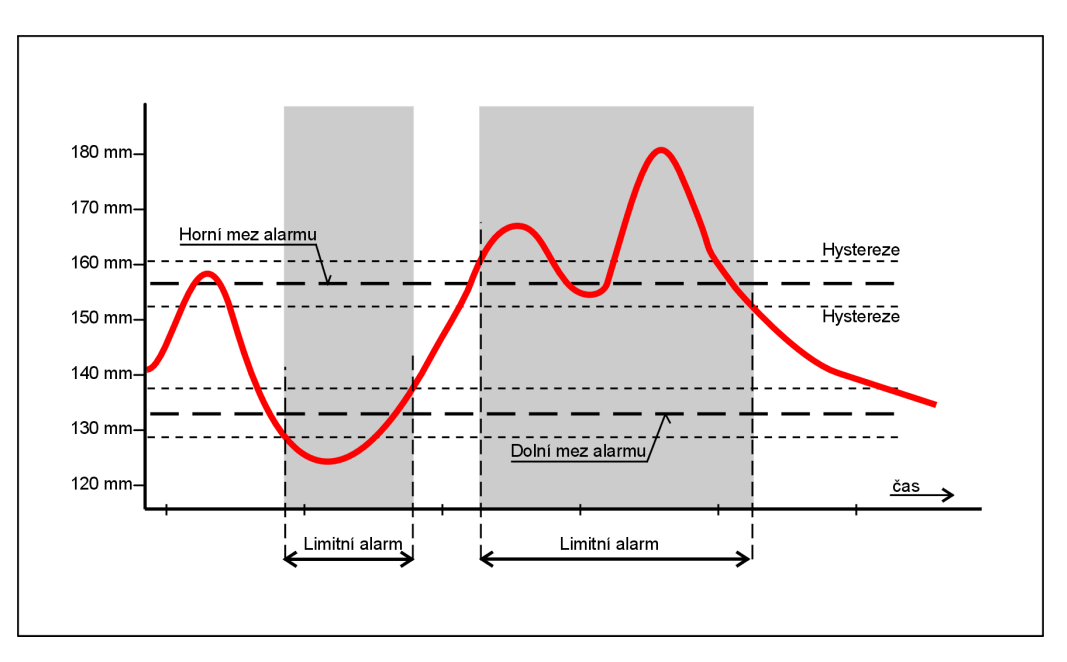

*Limit alarms and their parameters*

**Limit alarm** The setting limits define the area in which the measured value can move. A drop in the instantaneous value below the *Lower Limit* reduced by the *Hysteresis* or, conversely, a rise in the instantaneous value above the *Upper Limit* increased by the Hysteresis will cause an immediate activation of the limit alarm. The alarm can only be switched off again after the instantaneous value has returned to the permissible range narrowed on both sides by the value of the *Hysteresis* parameter. These relationships are illustrated in the previous figure.

> *To remember: A value within the limits is OK, an alarm occurs when the limits are exceeded by a hysteresis.*

The steep alarm requires the input of a single parameter. This parameter is called the *Steepness Limit* and its value indicates the maximum allowable change in the monitored variable over the archiving interval. If this parameter is exceeded, either by an increase or decrease in the monitored variable, in a time less than or equal to the set archiving interval, a *Steep Alarm* will be activated on the channel. *S t e e p a l a r m* 

# **4.3.2. Archiving**

<span id="page-29-0"></span>Each recording channel of the instrument has its own **Archiving Interval**, adjustable in multiples of the **Basic Archiving Interval** (it is located in the 1st tab of the parameters "Basic parameters" and is usually set to 10 min). Less important quantities can therefore be recorded at a longer interval (e.g. 1 h) and thus save both the data memory of the STELA-3 station and the time required for transferring the measured data to the server.

*Note: Because the Archiving Intervals are stored in the instrument parameters as multiples of the Base Archiving Interval, a change to this Base Interval will be reflected in all Archiving Intervals for each recording channel.* 

A r chiving A zero value of the "Archiving interval" parameter will exclude the set channel from arsuppression chiving. This can be preferably used for those channels that are to be used only for activating SMS alerts.

#### **SETTING THE NUMBER OF MEASUREMENTS**

The number of samples from which the final value for archiving will be calculated using the weighted average method can be set by combining the *Basic Archiving Interval* and the *Archiving Interval* for each recording channel.

 $\bm A$  veraged value The STELA-3 station performs one measurement on all set channels at the interval spestorage cified by the Basic archiving interval parameter. If this parameter is the same as the Archiving Interval of the measuring channel, this one measured value is stored in memory at the end of the archiving interval. However, if the *Basic Archiving Interval* is set to e.g. 10 min and the *Archiving Interval of* the measuring channel to 30 min, the average value calculated from 3 measured samples is stored in the memory of the instrument every 30th minute*.* 

The parameter settings can be seen from the following examples of settings:

**Example A: Storing the current value measured at the end of every 30th minute** 

Basic archiving interval = 30 min Archiving interval = 30 min

**Example B: Store the average value of 6 measurements every 60th minute.**

Basic archiving interval = 10 min Archiving interval = 60 min

*Note: Reducing the "Basic Archiving Interval" parameter below 10 minutes results in a faster discharge of the power supply battery, so set this parameter value judiciously. This note becomes less important when using an external power supply.*

#### **OVERLIMIT ARCHIVING INTERVAL**

The figure shows the triggering conditions for the over-limit archiving interval. Setting it allows you to record in detail the progress of the incident on the measurement channel.

The overlimit interval (2 minutes in the example in the picture) can be triggered not only by activating an alarm on the channel itself (in the picture), but also by an alarm on another set channel (conditions "Every ..."), or by the start of rain and

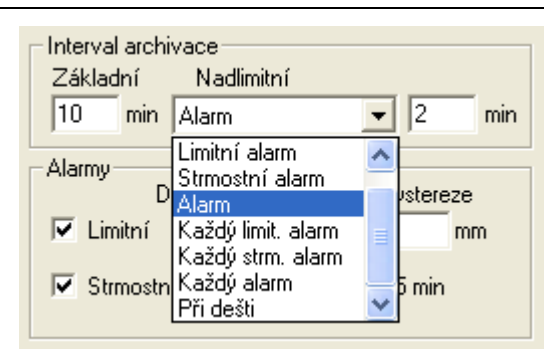

then, for example, to record minute-by-minute rainfall, and thus actually capture the intensity of rainfall during one rain.

**Suppressing the** Appropriate setting of the archiving parameters allows, for example, to suppress the rerecording of cording of uninteresting low values of the measured variable and to store only values *unimportant data* that exceed the set limit.

**.**

#### **Example 1: When measuring temperature, only store values greater than 30 ºC.**

Basic archiving interval = 10 minutes (in the basic parameters window)

Archiving interval =  $0$  (in the channel window)

Limit alarm set (Lower limit = 0, Upper limit = 28, Hysteresis = 2)

Over limit trigger condition: limit alarm

Archiving interval overlimit value = 2 minutes

**Example 2: When measuring the level, record detailed values greater than 160 mm** 

Basic archiving interval = 1 min (in the basic parameters window)

Archiving interval = 5 min (in the channel window)

Limit alarm set (Lower limit = 0, Upper limit = 155, Hysteresis = 5)

Over limit trigger condition: limit alarm

Archiving interval overlimit value = 1 min

*The overlimit interval* is specified in minutes and cannot be greater than the value of the base Archiving Interval.

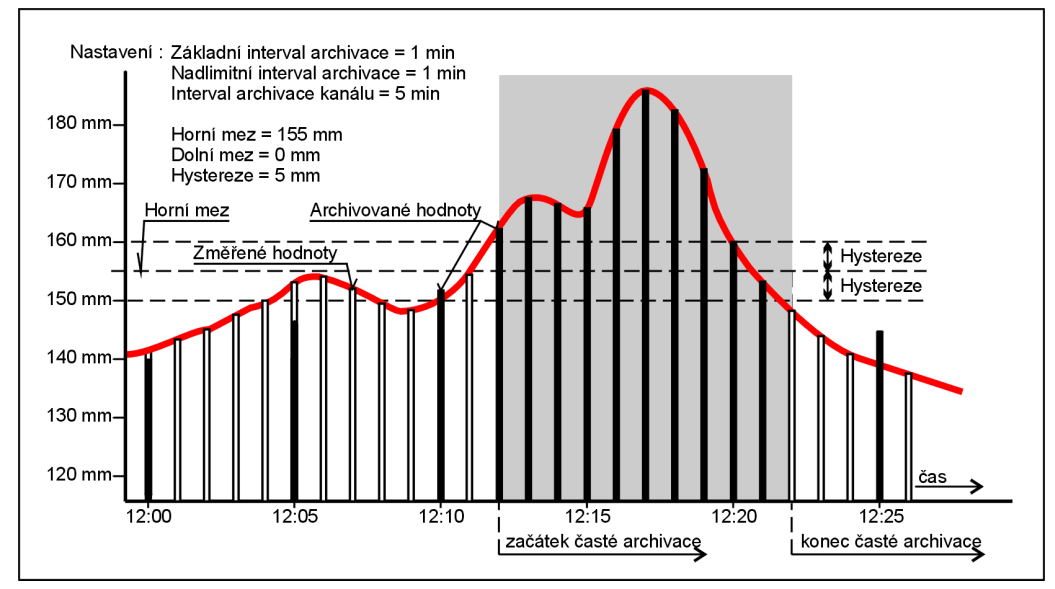

*Fig. 1Detailed record of the measurand using the Over-Limit Archiving Interval.*

*Note: The trigger condition for going to the "Over Limit Interval" archiving of a given channel can be a Limit or Gradient alarm on the channel itself, or a Limit or Gradient alarm on any other channel. A special trigger condition for the "Over Limit Inter val" may also be the start of rain (first flip of the boat rain gauge).*

# **4.3.3. Advanced parameters**

<span id="page-30-0"></span>An important step in setting up a recording channel is to call up a window with advanced parameters. The shape of this window and the type of parameters it contains depends on the selected measurand. For example, there is a different window for setting the flow measurement in an open profile and another, much simpler window for measuring temperature.

The setting of the refinement parameters for some measured variables will be explained by examples.

#### **EXAMPLE 1.: MEASURING THE LEVEL**

Most commonly, the level is measured with a pressure dipping probe or an ultrasonic probe placed above the maximum level.

**Output signals** The output signal of the probes is either a 4 - 20 mA current output (0 - 20 mA, 1 - 5 mA) or an RS485 serial interface. Depending on the type of output signal, select the "Measurement method" parameter and set the Input number or address for RS485 communication.

> After pressing the "Advanced" button, a window opens with parameters that define the measuring range, zero offset and possible correction coefficients for calculating the level.

**Signal proportional** Use the first option "Signal proportional to level" for most probes. You only need to set the level vs. distance calculation for older US1000 ultrasonic probes, which sent the *t o l e v e l*

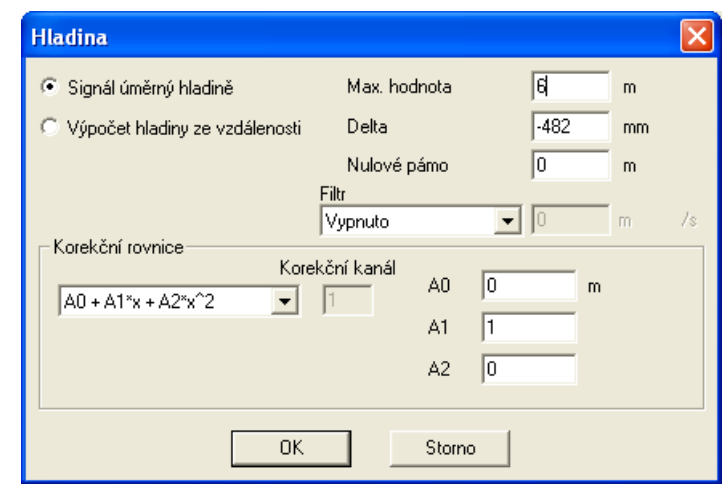

distance of the level from the probe instead of the level.

Max. value This parameter is set for probes with current output, where the parameter value corresponds to the maximum possible measuring range of the probe. Therefore, for a pressure probe with a measuring range of 0 to 6 m of water column (corresponding to an output current of 4 to 20 mA), set the parameter Max. value = 6 m.

> *The Max. value* parameter is not set for ultrasonic probes type US1200, which send the already measured level directly in mm.

- **Delta** This parameter can be used to scroll the zero level value. The additive coefficient  $A_0$  of the correction equation has the same meaning.
- **Zero band** The value of the parameter determines in set units the insensitivity band in which the signal will be artificially zeroed. In this way, various signal noises in the vicinity of the zero value are filtered out.
- **Correction equation** Finally, the measured value can be adjusted by a 2nd order polynomial. This option is retained for all measured quantities except flow and volume, where the individual parameters  $A_0$  to  $A_2$  take on different meanings.

#### **Filter parameters**

- **BIackout on** The value of this parameter determines the maximum possible change of the measured quantity in one second. A small value actually means a large dimming of the signal and vice versa. A zero parameter disables signal damping.
- **Error when** If the measured value changes by the set limit value, the measured value will not be changing o stored in the memory, but the corresponding error code will be stored.

#### **EXAMPLE 2: FLOW CALCULATION**

The setup window for flow measurement is similar to the one described in the previous chapter, so only new parameters or parameters that have a different meaning will be described here.

This option must be selected, for example, when processing a signal from an inductive flowmeter. The parameter "Max. value" must correspond to the maximum range of the flowmeter. *S i g n a l p r o po r t io n a l to flow rate* 

> When measuring flow in open channels with a built-in gauge profile, the known relationship between the level in the gauge profile and the instantaneous flow is used.

**Calculation of the** Pressure probes and most ultrasonic probes have an output signal proportional to the *f l* ow rate from the level, so the "Calculate flow from level" option must be selected for measurement, not surface only for pressure submersible level transducers, but also when installing a US1200 ultrasonic transducer or when installing a MICROFLEX ultrasonic probe.

> In contrast to the level measurement described in the previous window, the Delta parameter can no longer be replaced by the additive coefficient A0, as this is entered in the set flow rate units, whereas the Delta parameter is always intended for zero level offset.

*Measuring point* The list of measuring points shows the 14 most frequently occurring profiles for measuring instantaneous flow in an open channel with predefined coefficients of the consumption equation (basic series of Parshall and Venturi flumes, Thomson overflow, composite double and triple Parshall flumes).

> This menu is supplemented by the possibility of custom setting of the coefficients of the consumption equation A0 to

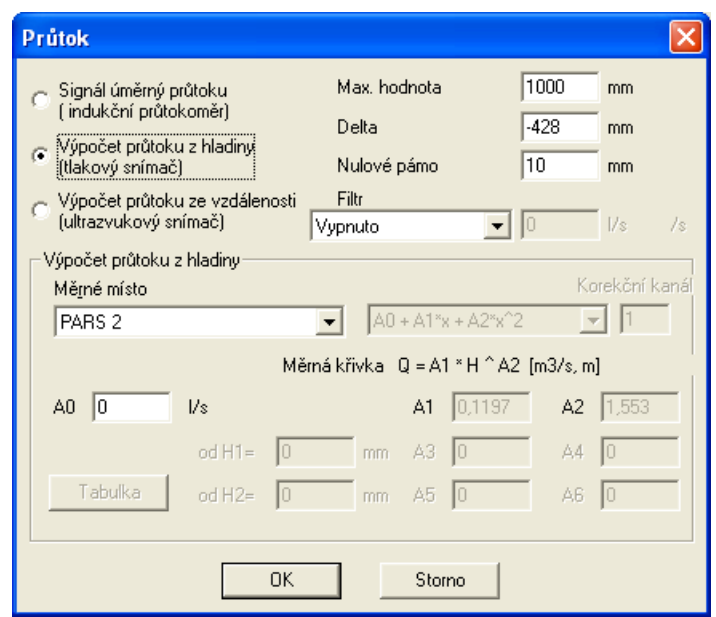

A2 (optional profile) and the tabular input of the dependence between level and flow rate. The consumption equation is most often of the form :

#### $Flow = A_1 * Level<sup>A2</sup>$ **[ m<sup>3</sup> /s, m]**

If necessary, it can be supplemented with the additive coefficient  $A_0$  . In the case of more complex composite gutters, additional auxiliary coefficients A3 to A6 and the heights of the built-in gutters H1 and H2 are added to the above coefficients (see figure on this page).

**Table** There can be two tables (for two different measuring channels) and they are used to record the tabular relationship between the level height [mm] and the value of instantaneous flow [l/s]. Table 1 has 30 rows and Table 2 has 20 rows.

Only integers in the range from 0 to 65535 can be written to the tables. If the flow rate with a resolution of e.g. 2 decimal places is to be stored in the table, then the flow rate 100 times greater without the decimal point is entered in the individual rows of the table and the value 0.01 is set in the multiplicative coefficient A1 of the correction equation. This will retroactively reduce the calculated flow back 100 times to the correct value.

The first row of the table should always start with zero values.

#### **EXAMPLE 3: RAINFALL MEASUREMENT - WARNING SYSTEM**

The STELA station programmatically supports the connection of a rain gauge (e.g. SR02 or SR03 rain gauges). The rain gauge can be connected to the pulse input PV1 or PV2. When setting the parameters of the channel recording the collisions (or even another channel reading the occasionally arriving pulses), the user has a choice between two recording options - to record the number of pulses in the archiving interval or the time of each pulse. The choice of variant is made by selecting the measurement method (Pulses or Pulse Time). It is also possible to record the pulse times on one channel and the number of pulses per archiving interval (usually 1 minute) on the other channel. In this case, however, it is necessary to connect in parallel the two pulse inputs to which the rain gauge is connected and to allocate one of the inputs set in the channel parameter window to each method.

**Option to record** The exact flip time of the rain gauge measuring cell with a resolution of seconds is reeach pulse corded on the channel with the measurement method set to "Pulse Time". The MOST program can read data from a recording channel set in this way and save it in a table and in a data file.

**Fixed interval** The second, more common variant records at the end *variant* of the archiving interval the amount of measured rainfall in mm that fell during this interval (the calculation of rainfall in mm is done automatically in the station as a multiple of the number of pulses and the weight of one pulse in mm). As the intensity of the rain is also of interest, the unit automatically switches to a compressed recording with minute data storage after the first pulse and this

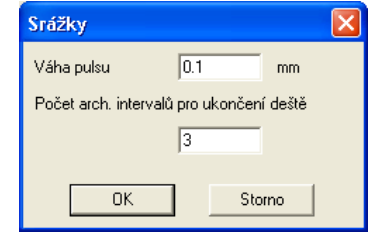

continues until the rain stops (a set number of minute intervals without pulse terminates the rain).

When setting up this method of recording rainfall, select the measurement method "Pulses" and change the trigger condition for the overlimit archiving interval from "Never" to "When it rains". Set the overlimit interval to 1 minute. Then set the parameter "Pulse weight" in the advanced menu according to the type of rain gauge used.

The parameter "Pulse weight" depends on the type of connected rain gauge. A well set up SR02 rain gauge with a collection area of 200  $\text{cm}^2$  has a pulse weight calibrated by the manufacturer to 0.2 mm/pulse, SR01 and SR03 rain gauges have a pulse weight of half that, i.e. 0.1 mm/pulse, and are therefore more suitable for accurate measurements of even very low rainfall totals.

**Note:** *Any boat rain gauge can be individually calibrated - to determine its actual pulse weight and set to the station. The calibration can be done in various ways, the simplest method is to drip a pre-measured amount of water through the rain gauge, for example through a small hole in a plastic bottle (remembering the second air hole) and then calculate the pulse weight from the measured number of pulses, the volume of water and the area of the rain gauge.*

*Pulse weight [mm/pulse] =10 \* water volume [ml] / (number of pulses \* precipitationarea [cm<sup>2</sup> ]).*

*Example: 750 ml of water flowed through the SR03 rain gauge with a 500 cm area<sup>2</sup> and the unit read 147 pulses. After being inserted into the sample:*

*Weight pulse = 10 \* 750 / (147 \* 500) = 0.102 mm/pulse*

**Number of** The long name of this parameter describes its meaning. If no pulse occurs during the archiving intervals set number of truncated archiving intervals, the rain will be declared complete. The end for rain termination of the rain must be set to determine the start of the next rain and to allow the unit to return to the base archiving interval. From the start of each rain (first pulse), STELA automatically calculates the amount of rainfall in mm into a sum called "SS" and if the preset limit is reached, the station can send a warning SMS.

*More warning SMS* Sending a warning message regarding rainfall (but also, for example, the number of *pulses of the propeller flow meters) can also occur when other reasons are reached:* 

- *1. The precipitation size in the current archiving interval exceeds the set limit [mm].*
- *2. The running total of rainfall continuously calculated for the last X minutes exceeds the set level [mm].*

#### **EXAMPLE 4: CALCULATING THE FLOW RATE FROM THE PULSES FROM THE WATER METER**

In practice, the flow rate is very often measured with propeller flow meters equipped with speed sensors. 2 such sensors can be connected to the STELA station.

**REED and OPTO** A REED or OPTO type sensor with an open collector can be connected to the pulse  $s \, \boldsymbol{p}$  eed  $s \, \boldsymbol{e}$  nsors inputs PV1 or PV2.

> For OPTO sensors it is necessary to ensure that the output has an open collector or potential-free contact - all PV inputs of the station are activated by connecting the input to ground (GND).

**Calculation of** The STELA station can continuously calculate the instantaneous flow rate from the *instantaneous flow* frequency of pulses and their weight in litres and send the value, for example, regularly rate in the form of an informative SMS message. However, only the number of pulses per archiving interval multiplied by their weight is always stored in the unit's memory under the set channel, because the calculation of the instantaneous flow rate is burdened with a certain error due to the calculation of the flow rate from irregularly arriving pulses. To optimize this calculation for different sensor types and a wide range of measured flow rates, the following parameters need to be set.

#### **Settings** First select the free channel, then the

measured quantity (flow), the measuring method (pulses) and the units of measurement (l/s). The number of decimal places is selectable, as is the channel name. As an example, the parameter side window can be used.

After selecting refine, MOST prompts you to enter another parameter:

**Pulse weight** The value of one pulse in liters. Typical pulse value for REED sensors is 100 l (10 l) and for OF (2 l, 4 l, 10 l).

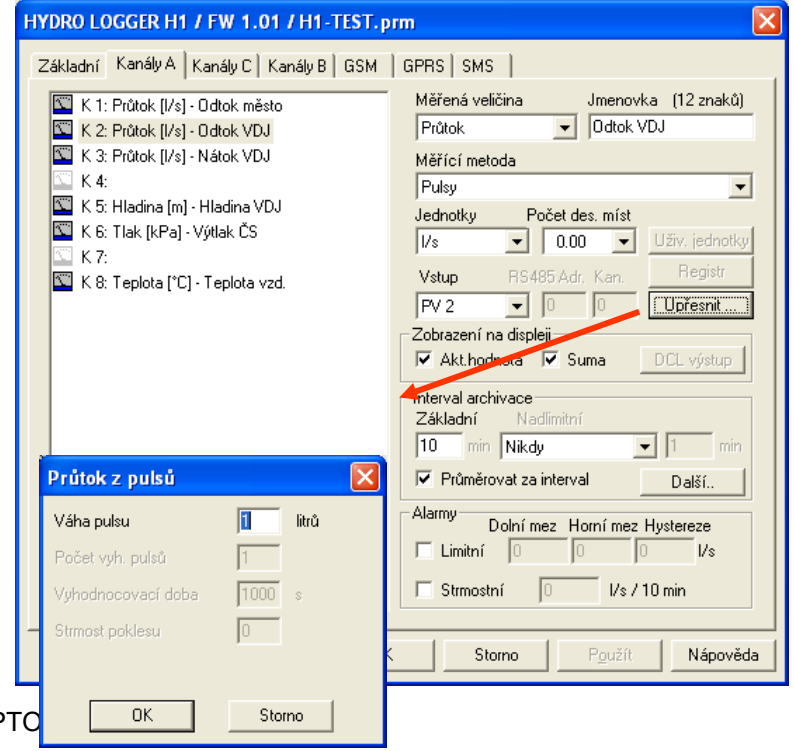

# **4.4. Control channels**

<span id="page-35-0"></span>The STELA-3 station contains 7 control channels K9 to K15, which monitor the operating parameters of the instrument such as the capacity of the power battery, temperature and humidity inside the instrument, the size of the external supply voltage or the current consumption of the connected sensors and probes.

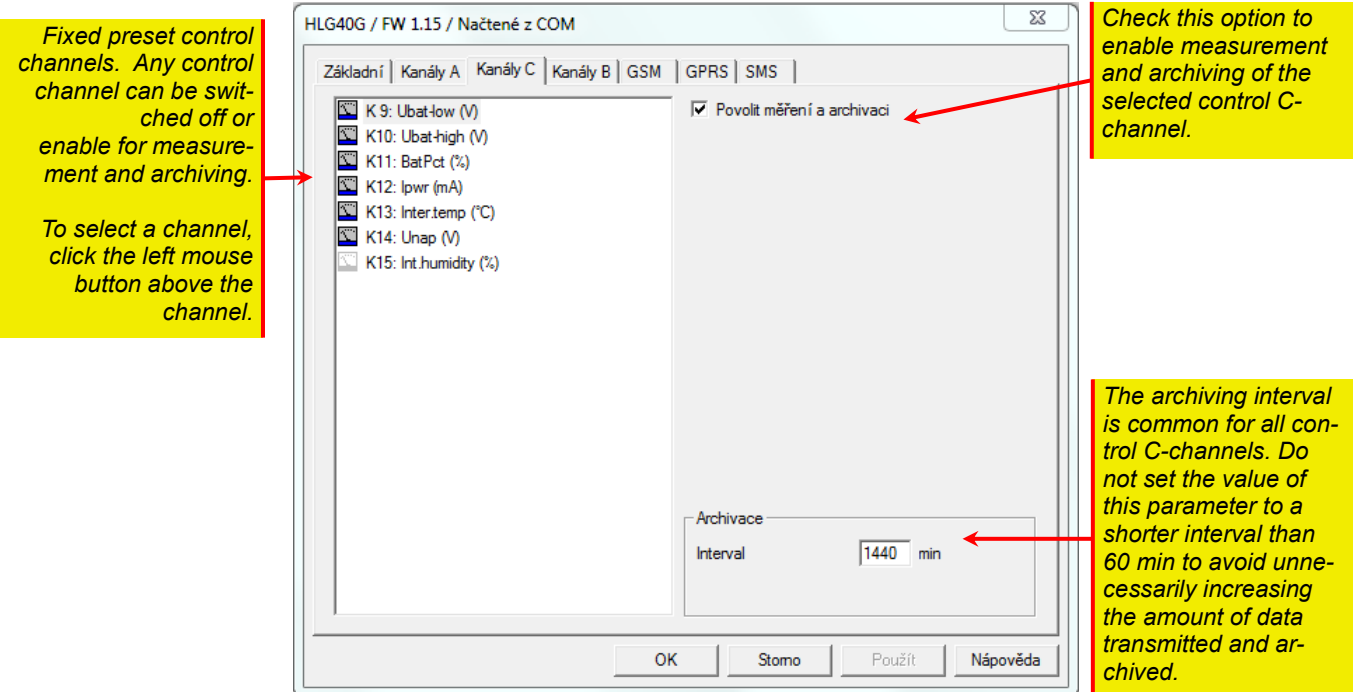

The user has the option to enable/disable the selected control channel and set a common archiving interval. Usually this interval is set to a value higher than 60 min (most often 1440 min - 1x per day), so that the volume of transmitted and archived data does not increase excessively.

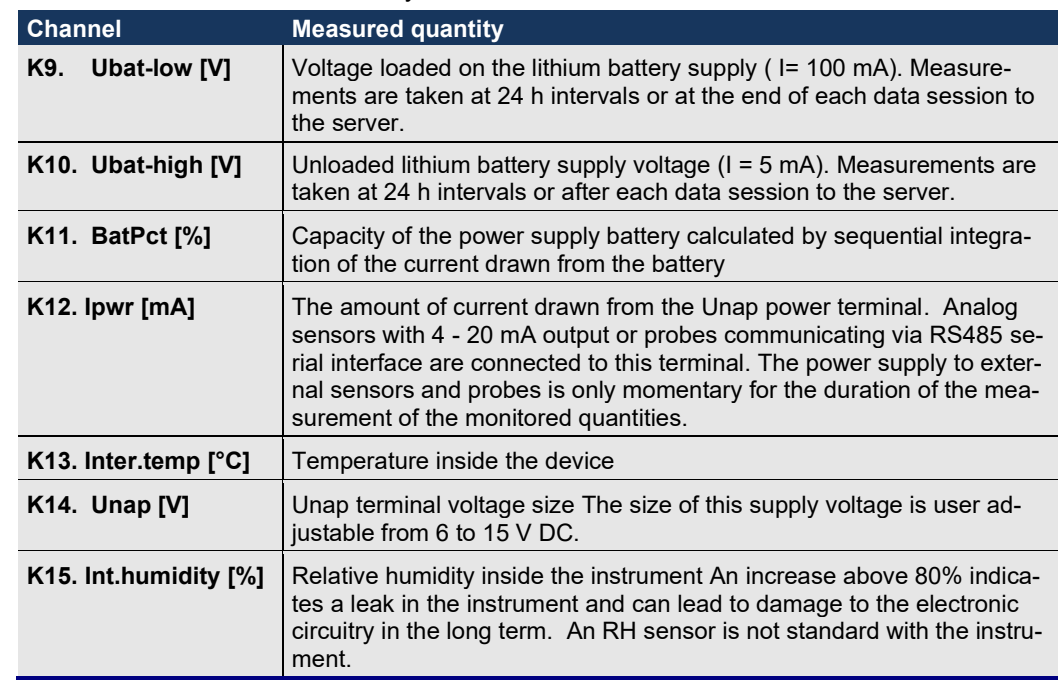

The most important for the user is the K11 control channel, which shows the remaining capacity of the power battery. The other control channels are mainly important for servicing and self-diagnosis of the correct function and optimum setting of the instrument.

#### *List of control Cc h a n n e l s*

# **4.5. Binary channel settings**

<span id="page-36-0"></span>The STELA station has the ability to record the status of its binary inputs in eight binary channels B1 to B8. As standard, the STELA-3 station is equipped with two binary inputs PV1 and PV2, therefore binary channels B3 to B8 are not used. Both switching on and off of a potential-free contact or open-collector output of a connected sensor can be recorded.

The change of state of the binary channel is stored in the memory with a resolution of 1s.

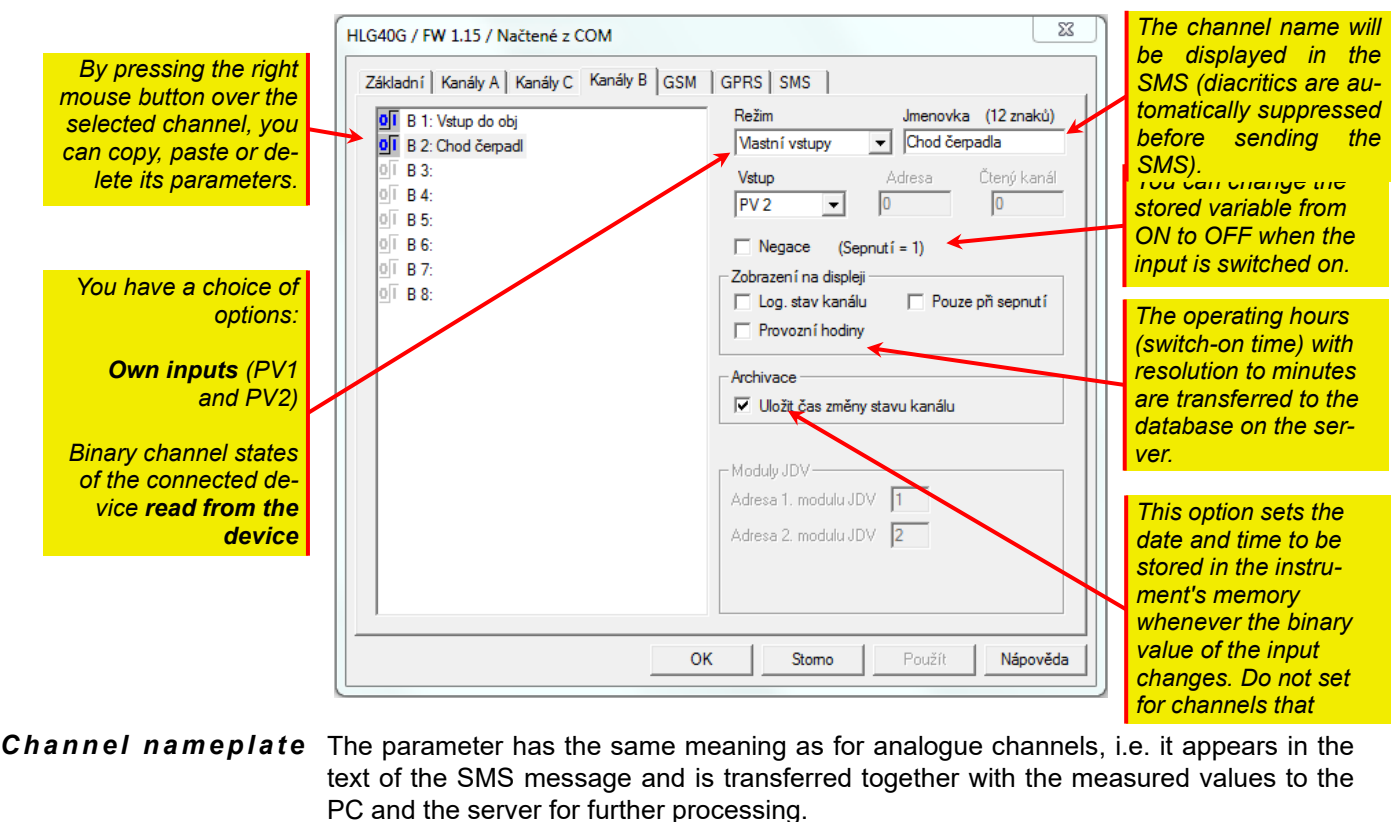

- *Mode* This parameter specifies the type of binary input. The STELA station parameters distinguish between "Custom inputs" and "Read from instrument" inputs.
- Custom inputs The "Custom Inputs" mode allows you to select a binary input in the following "Input" parameter to which the monitored signal is connected (monitoring of the building entrance, float switch status, motor operation, pump fault, etc.). The STELA-3 has 2 binary inputs PV1 and PV2 as standard, which are connected to the terminals in the connection box.
- **Read from the** Intelligent measuring probes connected to the STELA-3 station via RS485 serial interface can transmit not only instantaneous states of the measured quantity (level, flow, leaked volume, etc.) but also binary fault and status values to the instrument. This status information is usually stored in the connected probe on the channels corresponding to the value of the parameter "Read channel". Therefore, in "Read from instrument" mode, the corresponding internal channel (parameter "Read channel") must always be set in addition to the communication address of the connected probe (parameter "Address"). *d e v i c e*
	- The binary input is inactive in the normal state. When the input is connected to a ground terminal (relay contact, open collector), the input is activated and a logic one is recorded in memory along with the time and date of the switching. When the pulse ends and the input returns to its normal state, a logic zero is stored in memory. In some cases, it may be appropriate to swap the logic symbols so that a logic zero is stored at the beginning of the pulse and vice versa. For these cases, the "Negation" check box is available. *N e g a t io n*
- **Save channel state** This option must be enabled if state changes on binary channels are to be recorded in the data memory. Disconnecting or disconnecting a contact, breaking the security of the object and other reasons leading to a change in the state of one of the binary inputs will be recorded in the station memory immediately after the event occurs, including the date and time with a resolution of seconds. The *Basic Archiving Interval* parameter does not apply to binary channels. *c h a n g e t i m e*

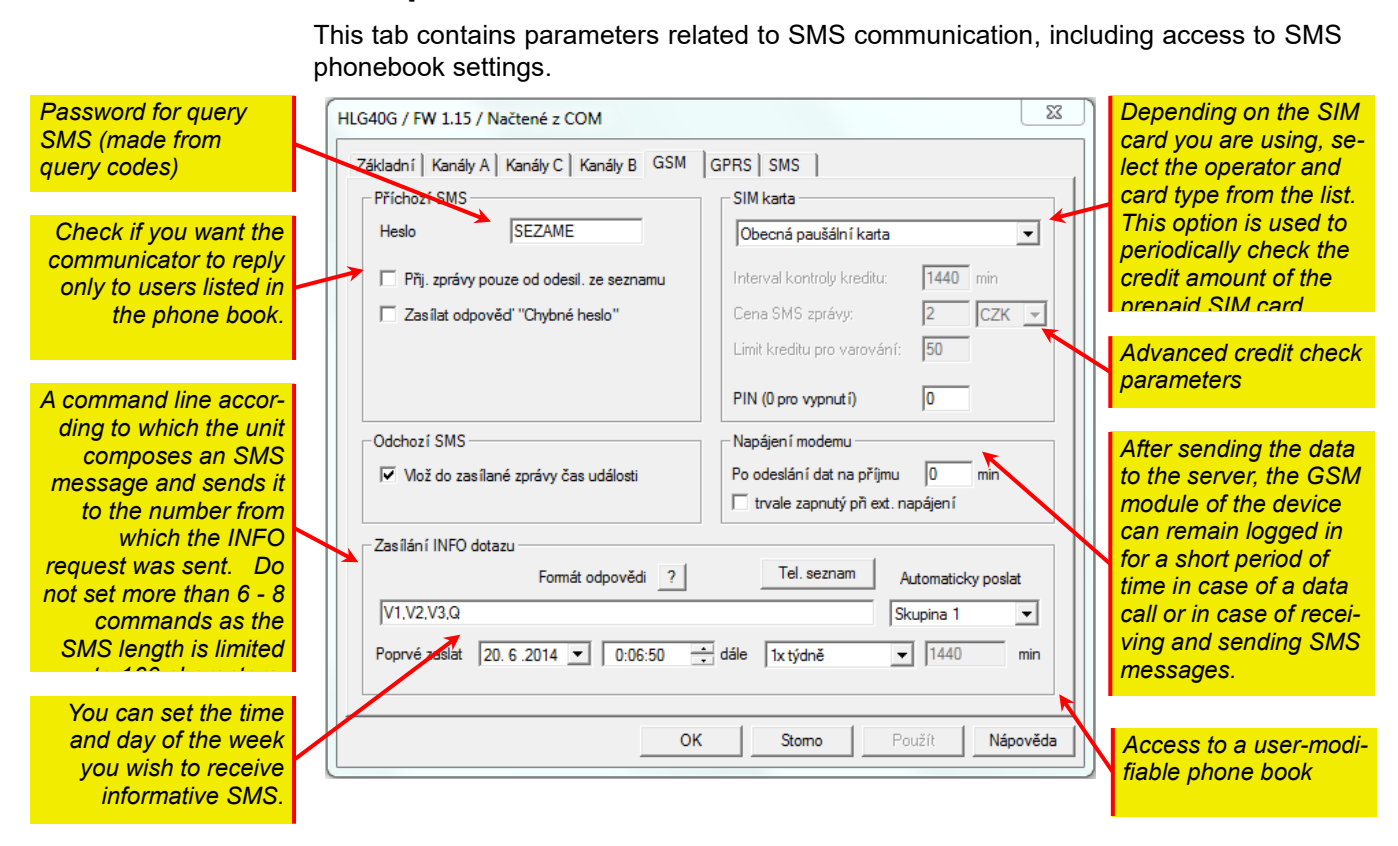

# <span id="page-37-0"></span>**4.6. GSM parameters**

#### **SIM card type** Recently, the formerly widely used prepaid credit SIM cards have taken a back seat and the use of flat-rate SIM cards, which usually include a certain amount of free data, has become more widespread.

For this reason, and also because the information about the remaining credit on the prepaid SIM provided by the operator often changed in the form and structure of the informative SMS, the device's FW stopped supporting the automatic calculation of the remaining credit on the prepaid SIM card. Therefore, if the user selects an option other than "General flat rate card" in the device parameters for the SIM card type, the calculated remaining credit will most likely not correspond to the reality.

The other GSM communication parameters can be left in the basic settings except for the command line for setting the content of the periodic or informative SMS. This command line should be set according to the actual channel occupancy and the requirements of the station operator. The list of codes used in the command line is given in the table on page 41.

*Note: Stela-3 will also respond to incoming SMS containing individual codes separated by commas after the password.*

**The importance of other parameters will be explained in the chapter "SMS communication".** 

# <span id="page-38-0"></span>**4.7. SMS communication**

# **4.7.1. List of authorised persons**

<span id="page-38-1"></span>The basic settings of the GSM parameters include the creation of a list of persons to whose mobile phones warning or informative messages should be sent. The window with the phone list opens after pressing the "**Phone list**" button in the "GSM" parameters tab.

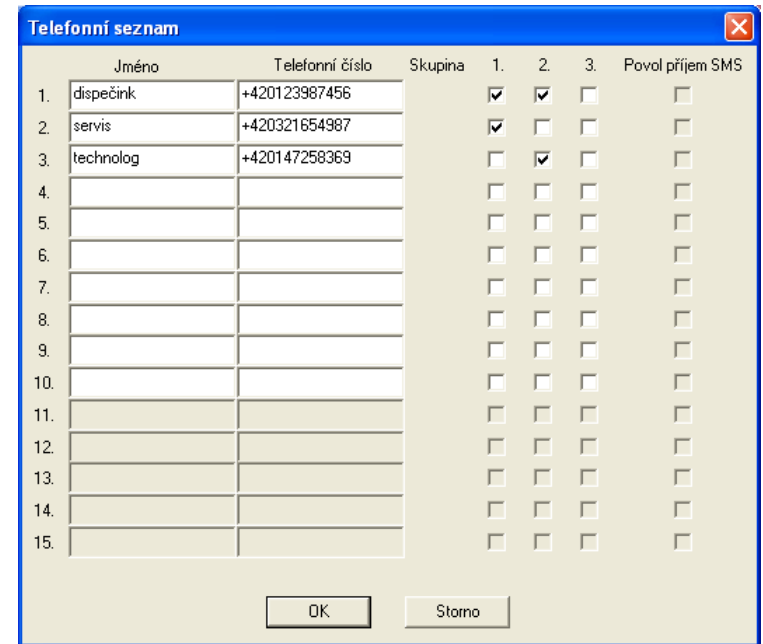

**Group** You can direct the sending of a specific message to a group of people, who will be sent the message sequentially according to the order in the list. You can create up to 3 groups of people in the list.

# **4.8. SMS distribution**

<span id="page-38-2"></span>This chapter will describe the setting parameters and SMS types that can be divided into basic categories:

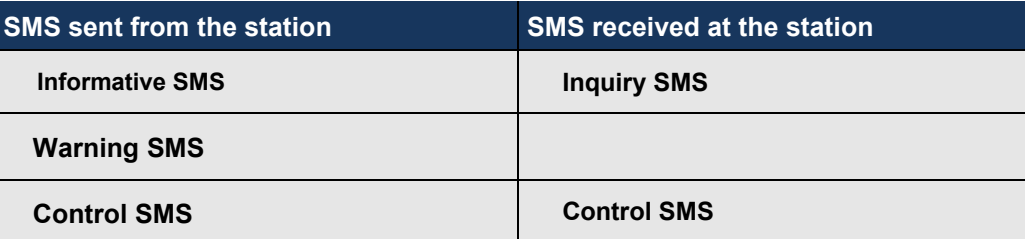

Informative and query SMS messages have a common group of codes that determine the content of the information transmitted from the device to its operator or, conversely, the command to compose an informative SMS on the device side and send it to the interviewer.

The sent control SMS can directly control the relay in the addressed opposite station. A received control SMS, on the other hand, causes the specified command to be executed. Warning SMS messages are dealt with in a separate chapter [4.9.](#page-42-0) on p. [43.](#page-42-0)

# **4.8.1. Informative SMS**

<span id="page-38-3"></span>In this text, we will refer to informative SMS as those messages that will be automatically sent from the communicator to a group of persons or an individual on request or at a regular time, independently of the actual value of the measured variable (as opposed to warning SMS, which are activated by reaching a set limit, a fault, an alarm, etc.).

#### **INFORMATIVE SMS SENT REGULARLY**

To activate the regular sending of informative SMS messages, select the recipient in the parameters window called "Automatically send". This drop-down parameter will offer all preset recipients from the phonebook, including groups.

In the "First time send" setting window on the "GSM" tab, the time when the informative SMS message is to be sent is set. The "further" parameter determines the frequency of the message to be sent. It is possible to set monthly, weekly, daily sending or to specify any interval adjustable in minutes. In case of weekly and monthly sending, it is necessary to set the day of the week (month) when the sending should be done regularly. *R e g u l a r s en d in g*

> From the point of view of power saving of the power battery it is advantageous to set the same time for GPRS communication and for regular sending of informative SMS, because in this way only one login of the STELA-3 station to the GSM network takes place.

*C r e a t i ng a n i n fo r m a t i v e S M S*

The content of the informative SMS is determined by the sequence of codes on the control line. The meaning of the individual codes and their overview is on the next page. The individual codes are separated by a comma, no spaces, no comma or full stop at the end:

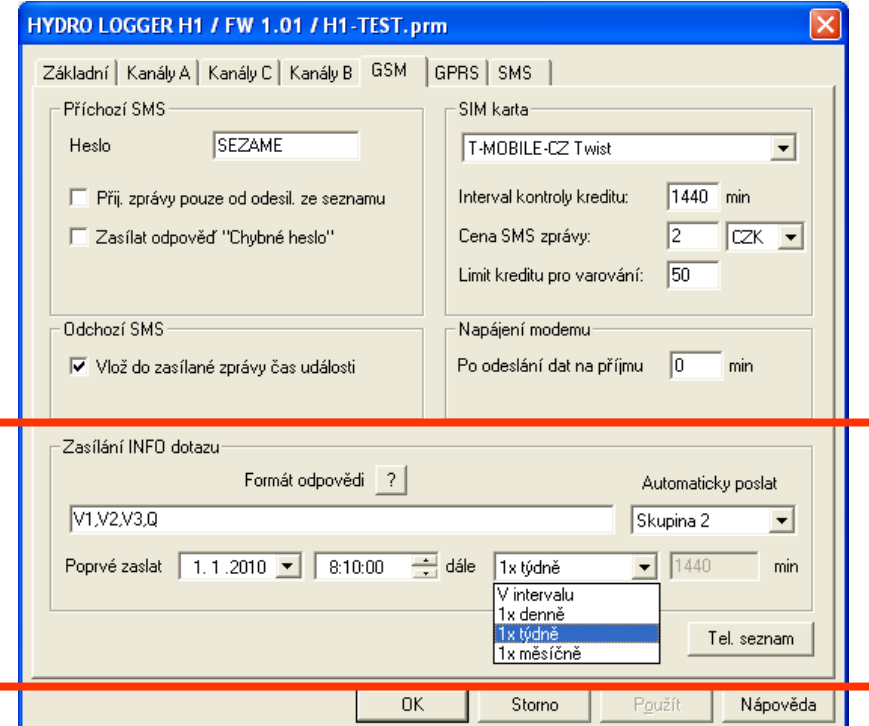

# **4.8.2. Inquiry SMS**

<span id="page-39-0"></span>The second large group of informative messages consists of replies to incoming SMS inquiry messages. Depending on what query codes the query SMS contains (see list on the next page), the station will compose the text of the reply and send it to the interviewer immediately. The same rules apply for the composition of the query SMS as for the informative SMS.

- *Inquiry SMS are received only after the device is logged into the GSM network, and therefore the response to the inquiry SMS may be significantly delayed. For the STELA-3 station, it is assumed that the modem is switched on and data is sent to the server at an interval of once a day*. *Wa r n i ng :*
- **Password:** To prevent unauthorized persons from making queries, a password must be included at the beginning of the query SMS. This password is accessible to the user in the "GSM" tab.
- **INFO query** A specific query SMS consists of a short message containing only one word "INFO". This can be written in lower case and must not be preceded by a PASSWORD. The device responds to the received INFO query with a message composed according to the codes contained in the control line.

#### **LIST OF QUERY AND CONTROL CODES**

*The STELA-3 station does not distinguish between upper and lower case*

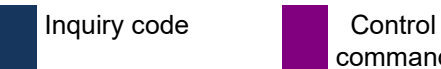

command

**COMMANDS (Query codes can be** 

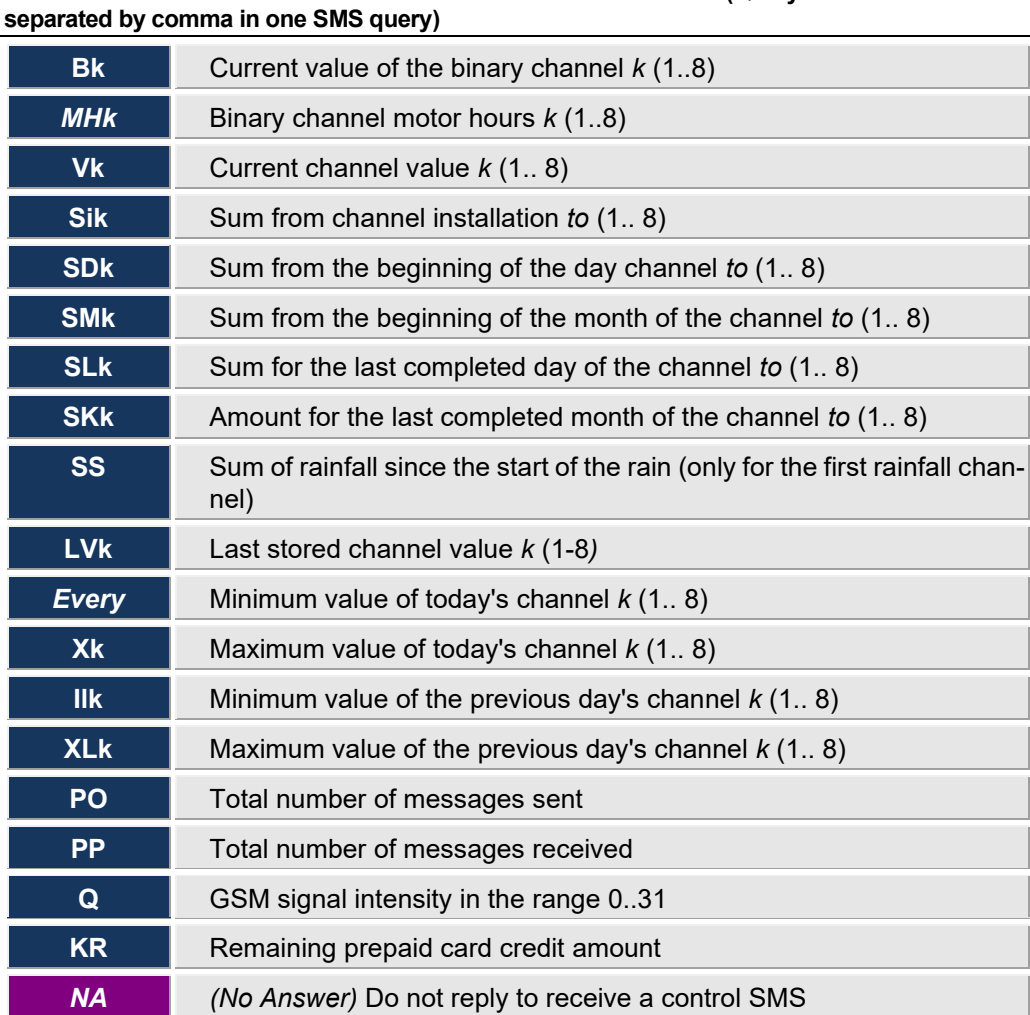

*\* A different password can be set for control commands from the password for obtaining information from the unit.*

#### **EXAMPLE OF QUERY SMS**

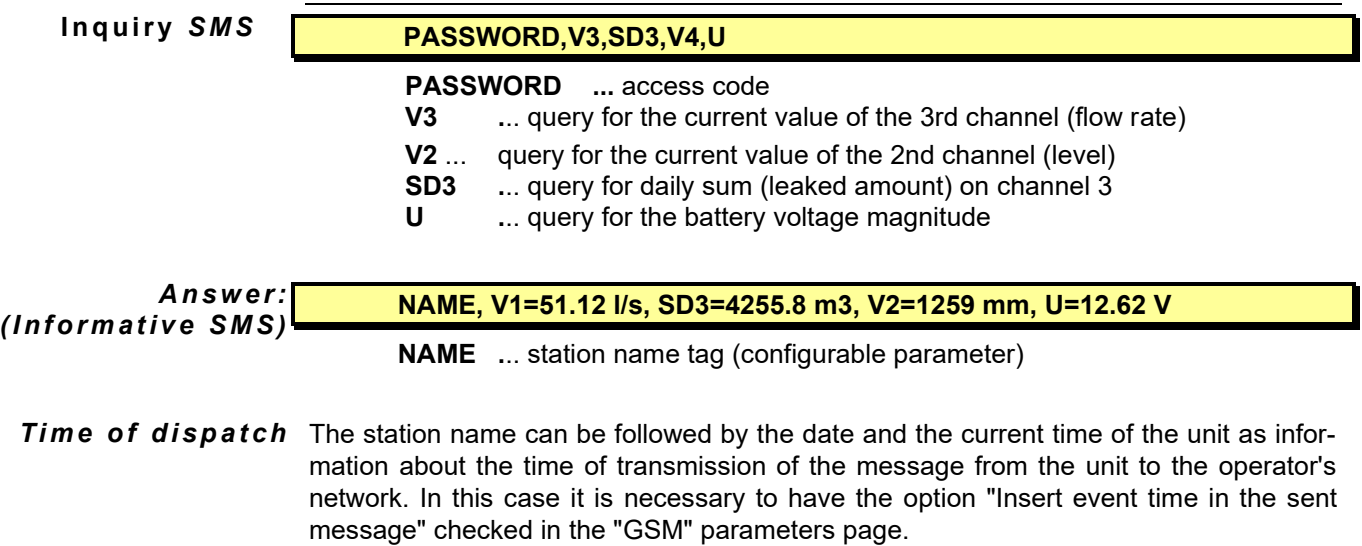

## **4.8.3. Special characters inserted in SMS text**

<span id="page-41-0"></span>When setting the parameters of SMS messages from the MOST program, it is possible to place special characters in the text of the warning SMS, which the control processor either transforms into another character string or does not send the SMS and instead performs an "alarm data sending to the server".

#### **Special characters in SMS text**

**#V** The current value, including the units of measure, is inserted into the text of the sent SMS.

**#G** The station performs an "Alarm data upload to the server". Based on the emergency data sent, for example, warning or informative emails can be sent from the server. The setting of the emails is described in the manual "Web browser control".

# **4.8.4. Control SMS incoming**

<span id="page-41-1"></span>The STELA-3 station does not contain any relays, therefore, unlike the M4016-G3 unit, the number of control SMS is severely limited. In fact, it is only a command to immediately send the measured data to a server on the Internet.

This command is usually used to immediately rebuild parameters according to a new parameter file on the server.

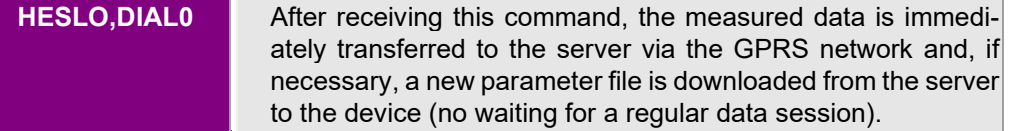

- **Security** The stations have built-in two-level security against misuse of control commands by an unauthorized person.
- **Password:** The first level of protection consists in the presence of a HESLA, which must be used to start every command message. The password can be any sequence of up to 12 characters, separated from subsequent commands by a comma.
	- **Security** Another configurable condition for executing the command is that the phone number from which the control message was received is present in the list of stations with SMS reception enabled (if the option "Receive messages only from senders in the list" is set in the basic GSM parameters window). **In this case, the phone number must also be listed with the country identification, i.e. for the Czech Republic with the prefix +420.**
- **Response** The station responds to command SMS messages with a confirmation SMS message that the command has been received and is understandable. If this confirmation SMS is not to be sent, the special command NA (No Answer) must be included anywhere in the text of the control SMS. *s u p p r e s s io n*

#### **EXAMPLE CONTROL SMS**

*C o nt r o l S M S :*

**HESLO,DIAL0 PASSWORD** ... access code (enter the actual password set on the device) **DIAL0** .. . . . the procedure for immediate sending of data to the server is activated

# **4.9. Warning and control SMS**

<span id="page-42-0"></span>Automatic sending of a preset warning or control SMS can be triggered not only by exceeding the preset limit value on the measuring channel, but also by a change in the state of the binary channel, an error in the measuring signal, activation or deactivation of an alarm on the channel, etc.

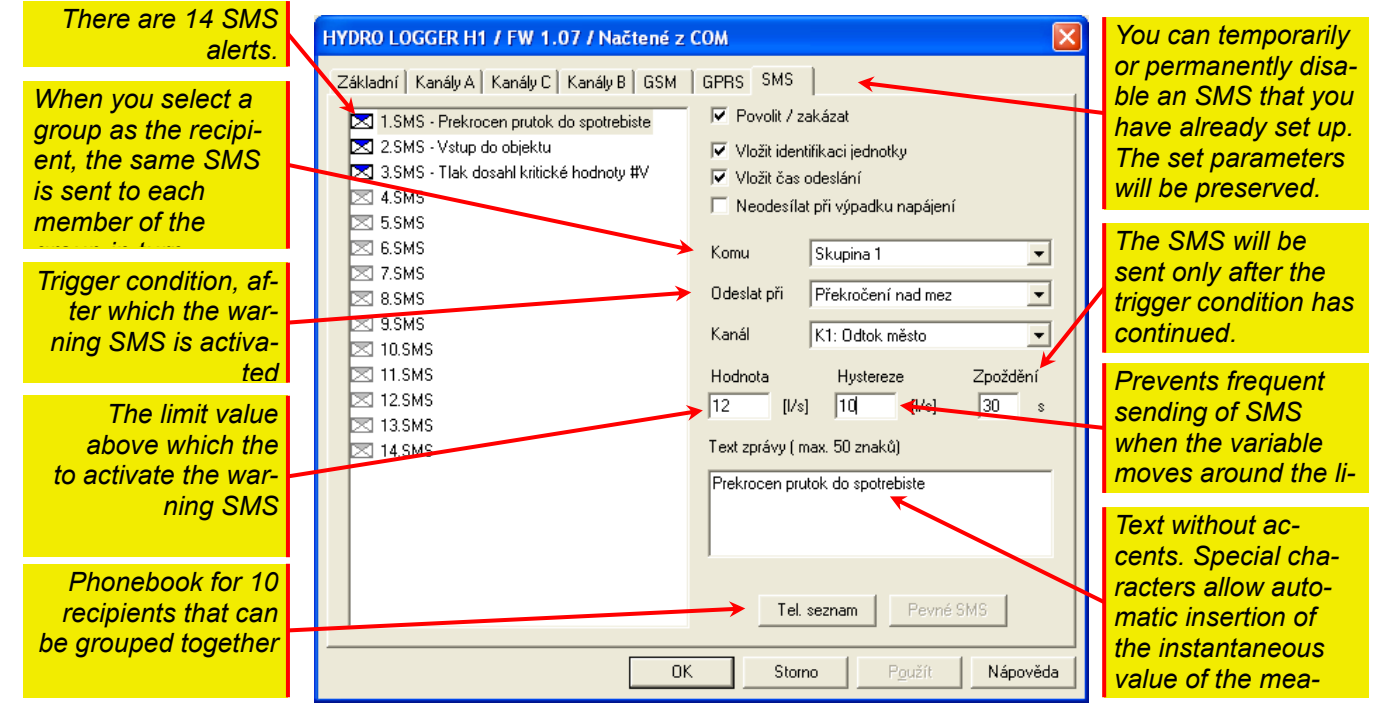

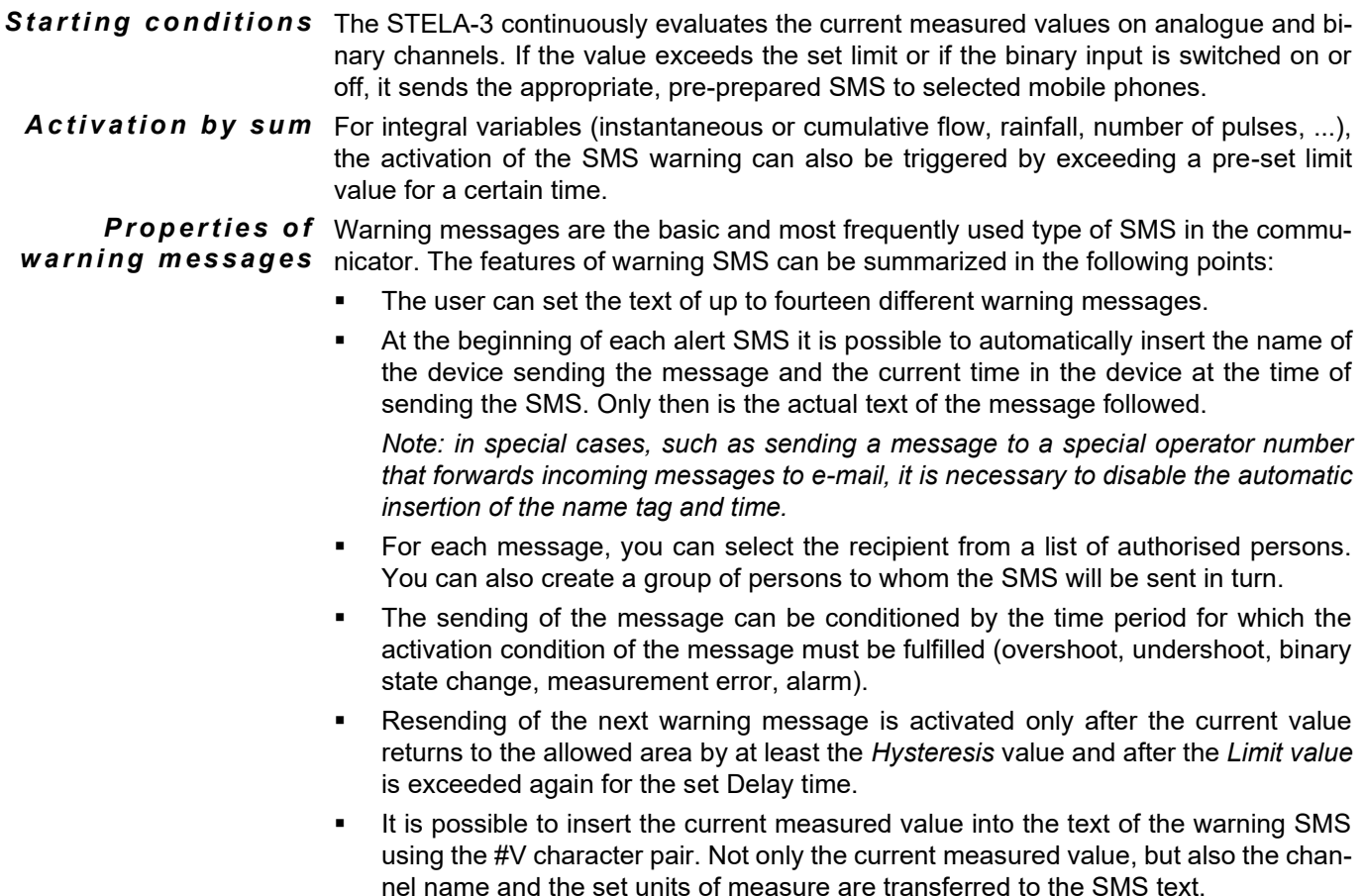

The text length of one SMS must not exceed 50 characters (this limit does not include automatically inserted texts - *Name tag*, time, current value).

#### **PARAMETERS SETTINGS**

The adjacent image shows an expanded menu of activation conditions that can ultimately trigger an automatic SMS alert. However, the sending of the SMS still depends on the *Delay* parameter*.*

**Delay** This parameter is set in seconds and the activation condition must last as many seconds as the value of the parameter without interruption before sending the SMS. Even a short-term return of the input to the previous state resets the time counter and the time measurement starts from the beginning.

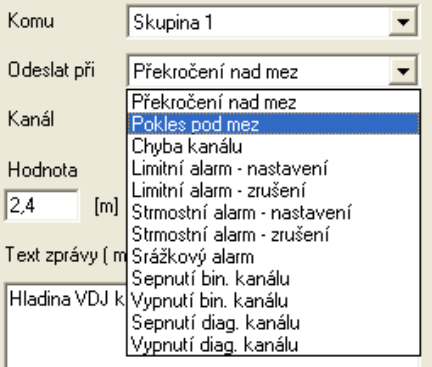

*c o n d it io n s*

п

#### *Alert SMS activation conditions table: A c t i v a ti o n*

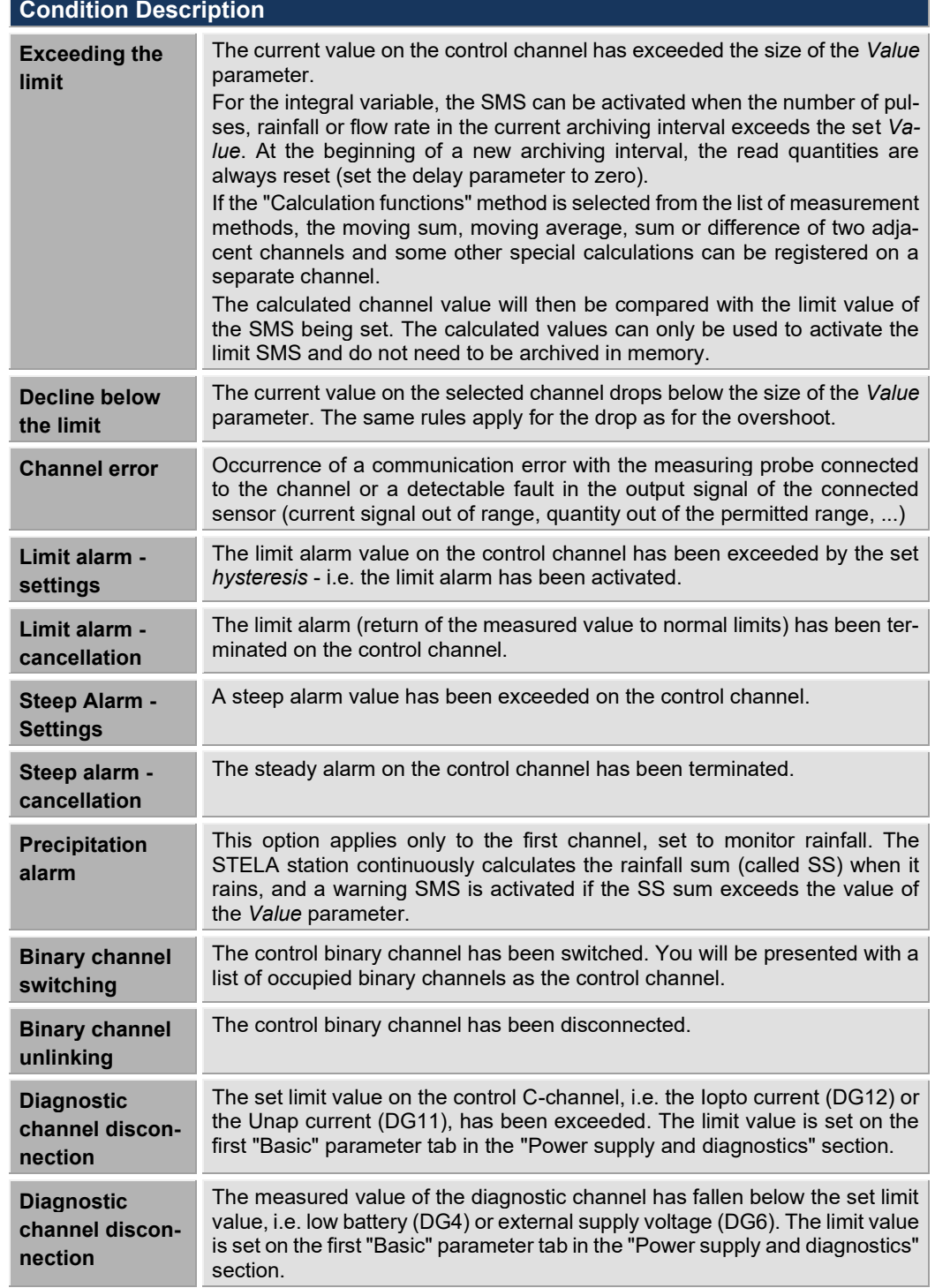

- **Channel** When selecting a control channel, MOST will list all occupied channels including their names. For the last two activation conditions, a list of diagnostic DG channels is offered. Multiple limit messages can be activated with one channel.
	- **Text** The text length of one SMS message is limited to 50 characters. The text may contain commas and semicolons, but these characters are converted to non-diacritical characters when creating the SMS message. The length of the text does not include the *station name* parameter, which is usually automatically inserted at the beginning of the message, or the text with the date and time of sending.
	- **Value** The value of this parameter is the threshold for activating the SMS warning message. The value is entered in the same units of measurement that the control channel works with.
- **Hys teres is** This parameter prevents frequent sending of the same SMS when the measured value fluctuates around the limit value. The same SMS is sent only after the measured value returns to normal by at least the *Hysteresis* value and then exceeds the limit value again. Unlike alarm or relay parameters, it is not necessary to exceed the limit value by the Hysteresis to activate the SMS message, but the SMS is sent immediately after the limit value is exceeded.

#### **EXAMPLE A: WARNING SYSTEM FOR MONITORING EXCESSIVE WATER CONSUMPTION**

**Connection: the** flowmeter with optical pulse sensor (OPTO or REED) is connected to the pulse input PV1.

**Assignment:** Send a warning text message if the amount of water continuously measured by the connected flow meter for the last 120 minutes is greater than 20  $\mathrm{m}^3$  .

#### **Parameter settings:**

Set measuring channel K1 to record the instantaneous flow value: *M e a s u r i n g ch a nn e l* 

*K 1*

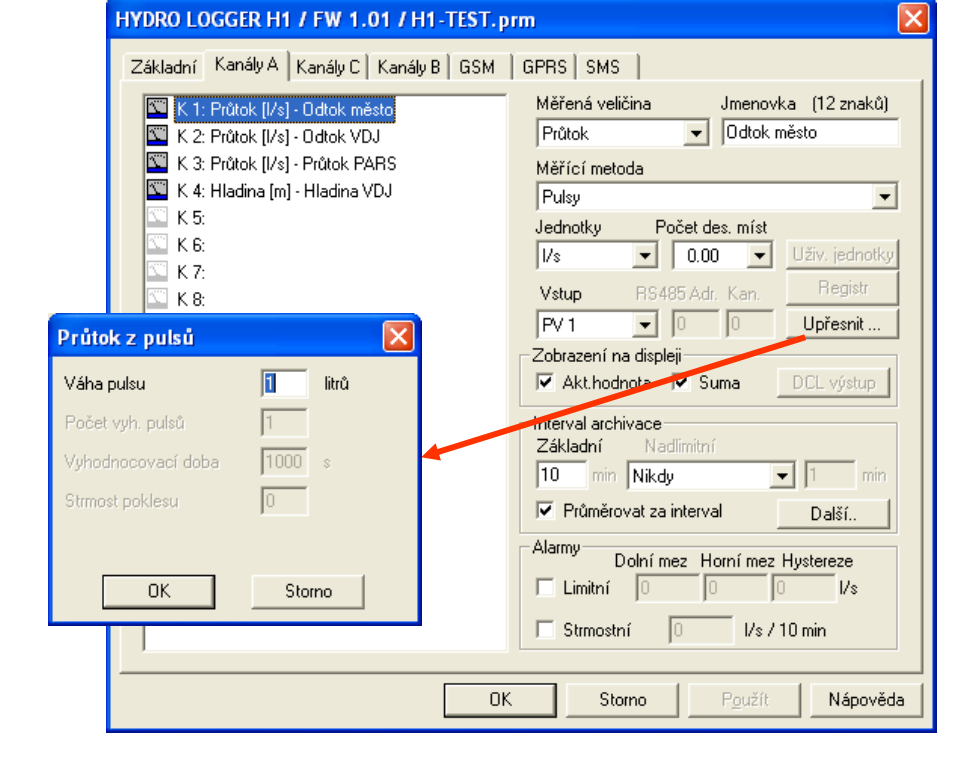

In the help window under the "Advanced" button, set the actual pulse weight (usually 1 l/pulse for OPTO type sensors and 10 l/pulse or 100 l/pulse for REED type sensors).

**Channel for** Set the free channel (e.g. K6) as an auxiliary channel for the calculation of the running **cal culating the sum total** for 120 minutes without data archiving (parameter *Archiving interval* = 0).

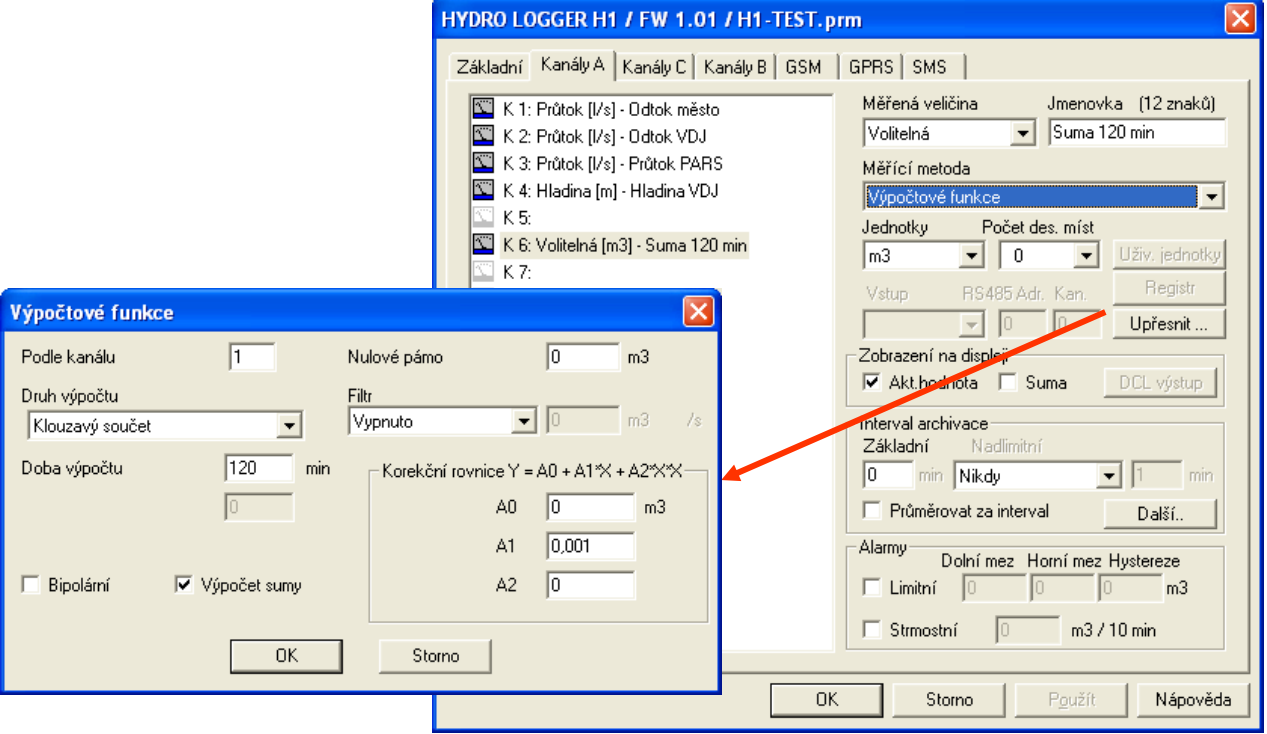

The multiplicative coefficient A1 is set to 0.001 because the measuring channel K1 records the value of the instantaneous flow in litres and the sum channel K6 is set as specified in  $\mathsf{m}^{3}$  .

**SMS alert settings** For example, set the SMS alert parameters as shown below:

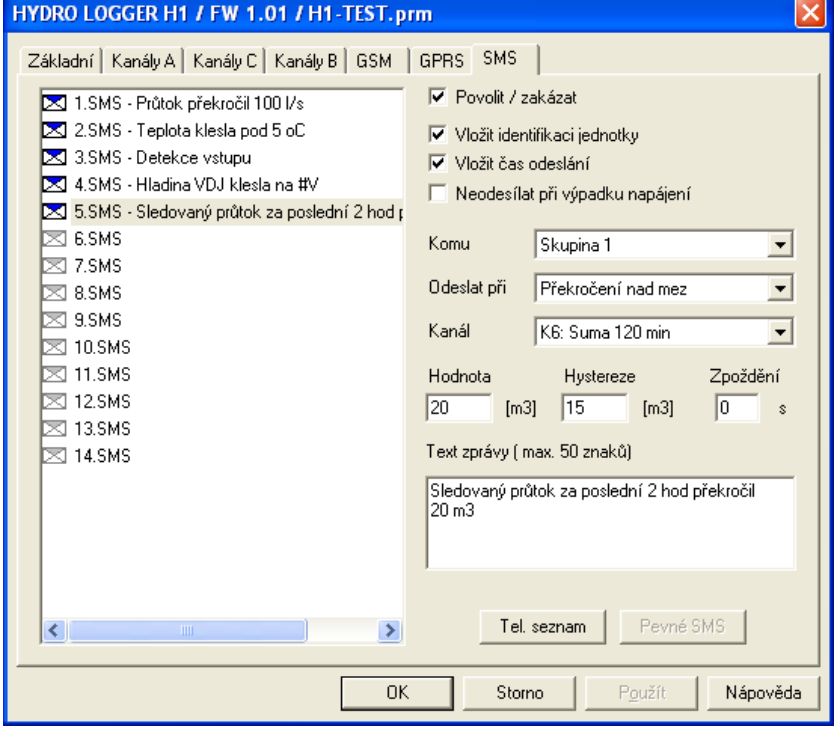

Warning SMS No. 5 will be sent immediately (*Delay=0*) after the sum on channel K6 exceeds 20  $\text{m}^3$  . The same SMS will be sent again after the value on channel K6 falls below 5 m<sup>3</sup> (*Hysteresis* parameter = 15, i.e. 20 - 15 = 5 m<sup>3</sup> ) and the sum value on channel K6 subsequently rises back to 20  $\text{m}^3$  .

#### **EXAMPLE B: EXCEEDING THE LEAKAGE VOLUME IN THE OPEN PROFILE**

- **Connection:** flow meter consisting of a measuring spillway (trough) and ultrasonic level sensor US1200 connected via RS485 serial interface
- **Assignment:** Send a warning text message if the amount of water continuously measured by the connected flow meter for the last 12 hours is greater than 50 $\mathsf{m}^3$ .

#### **Parameter settings:**

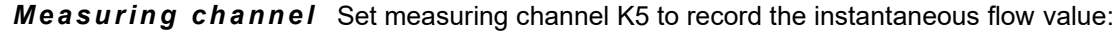

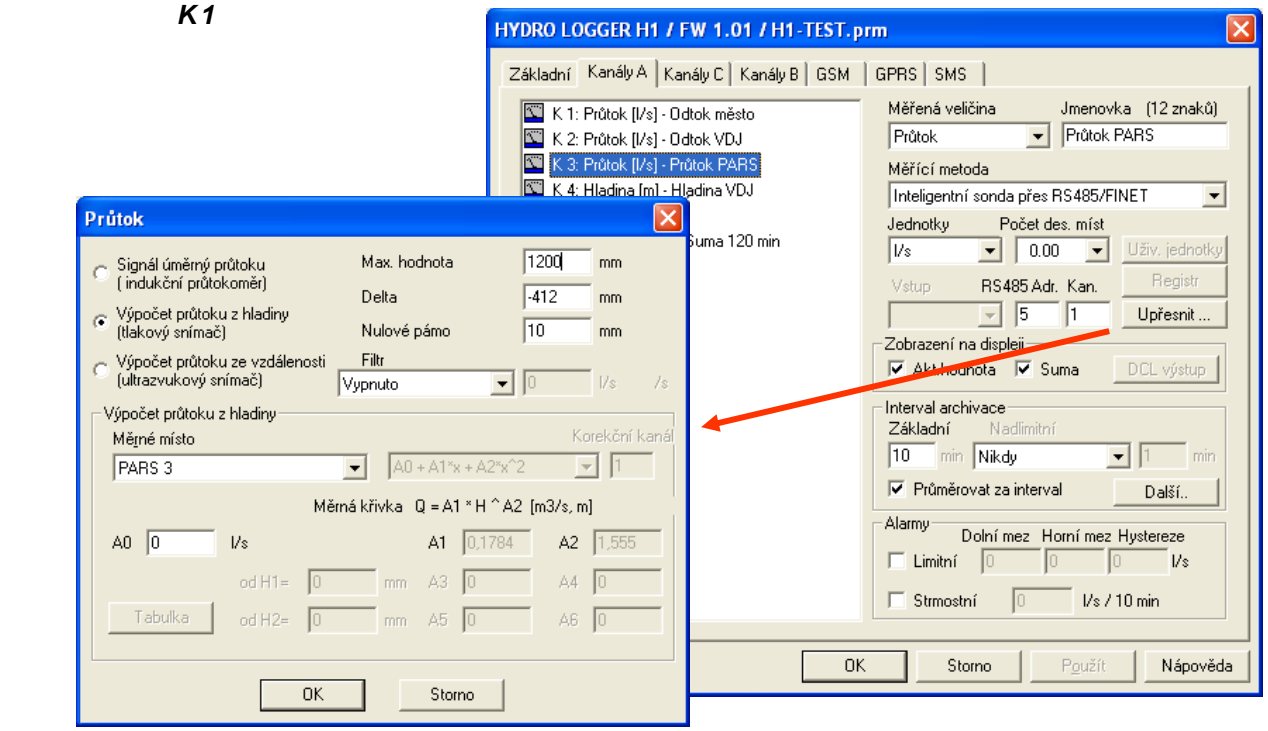

**Channel to** Set the free channel (e.g. K7) as an auxiliary channel for the calculation of the **moving average** over 720 min = 12 h). *c a l c u l a t e t h e s u m* 

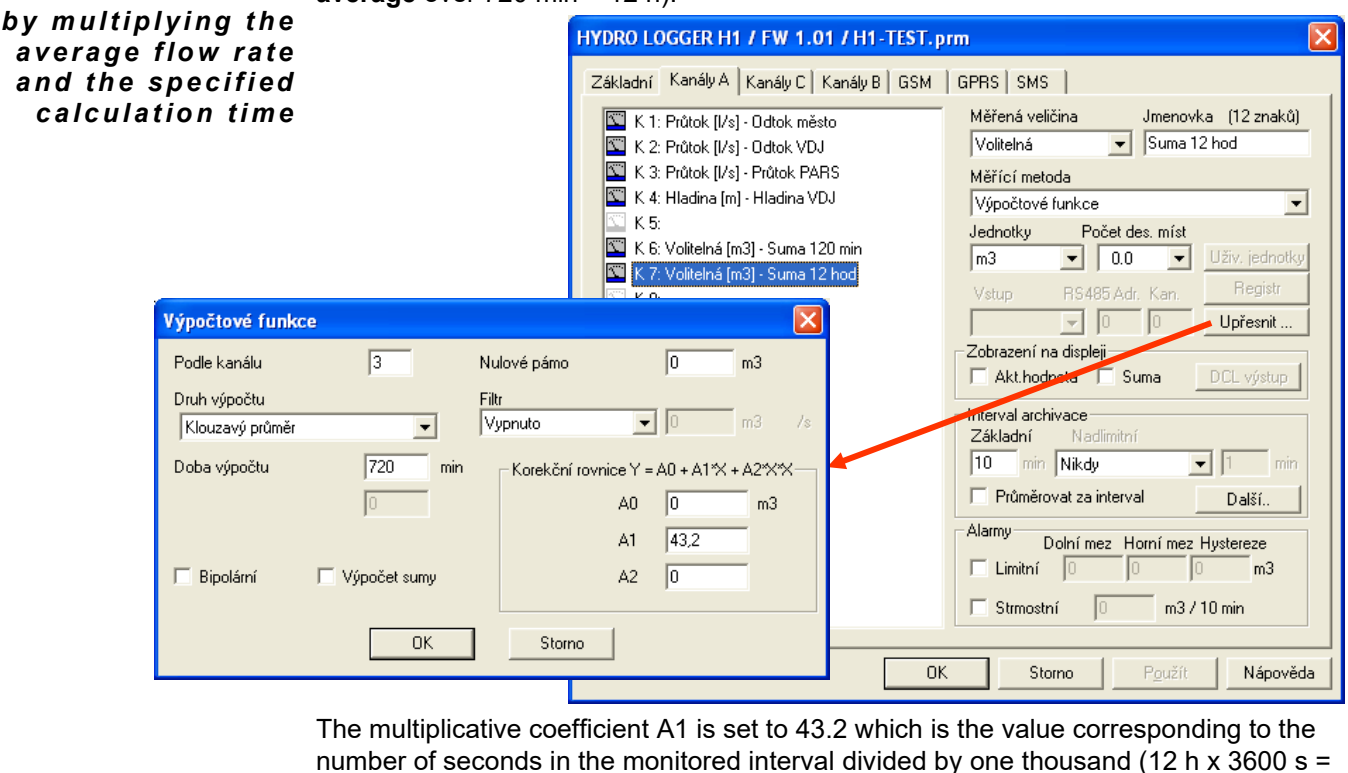

43200 s).

**SMS settings** Set the warning SMS in a similar way as described in example A on the previous page (parameter *Value* = 50  $m^3$  ).

#### **EXAMPLE C : RAINFALL WARNING SYSTEM**

**Connection:** boat rain gauge connected to input PV1. Pulse weight 0.1 mm.

**Assignment:** Send a warning text message if the amount of rainfall falling within 30 minutes is greater than 40 mm or the amount of rainfall falling within 12 hours is greater than 100 mm.

#### **Parameter settings:**

**Measuring channel** Set measurement channel K1 to record rainfall. Set the pulse weight according to the type of rain gauge connected, or adjust it after calibrating the rain gauge by dripping the exact amount of water by the ratio of the expected and actual pulses. *K 1*

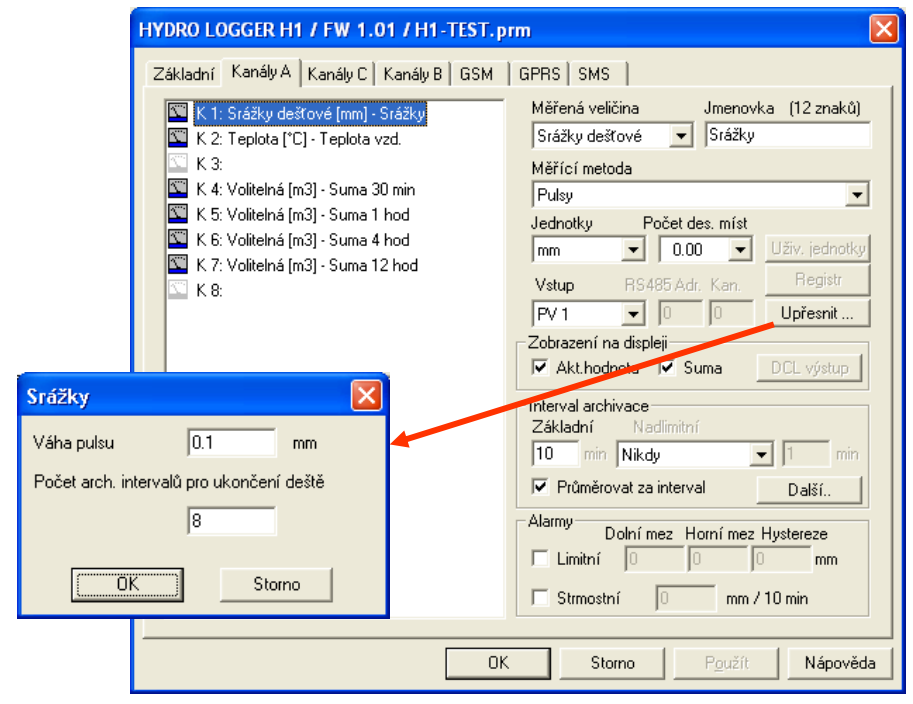

**Channel for** Set the K4 channel as an auxiliary channel to calculate the running total without archiving calculating the sum the data and without displaying the value on the display. Similarly, set the other free channels to calculate the sum for the desired time interval.

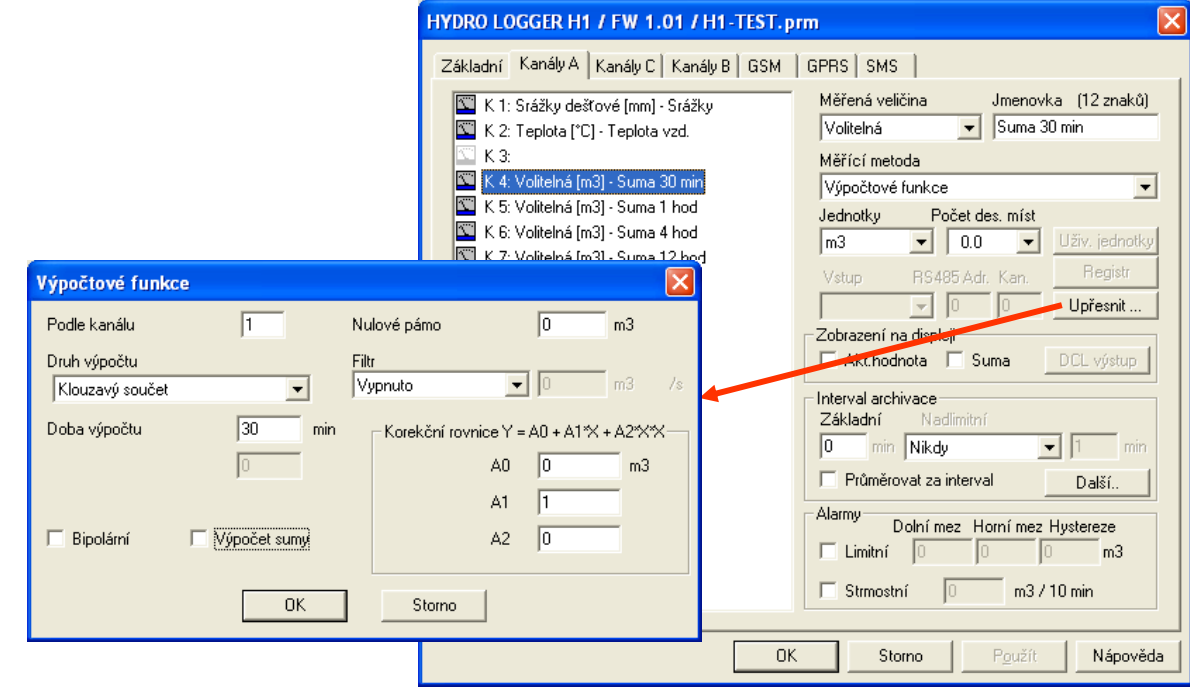

**SMS settings** Set the warning SMS in a similar way as in example A (parameter *Value* = 40 mm and for the next SMS *Value* = 100 mm).

# **4.10. Parameters for sending data under TCP/IP protocol**

<span id="page-48-0"></span>The "GPRS" tab contains the parameters needed to set up periodic sending of archived data via GSM/GPRS network to the designated server in the Internet.

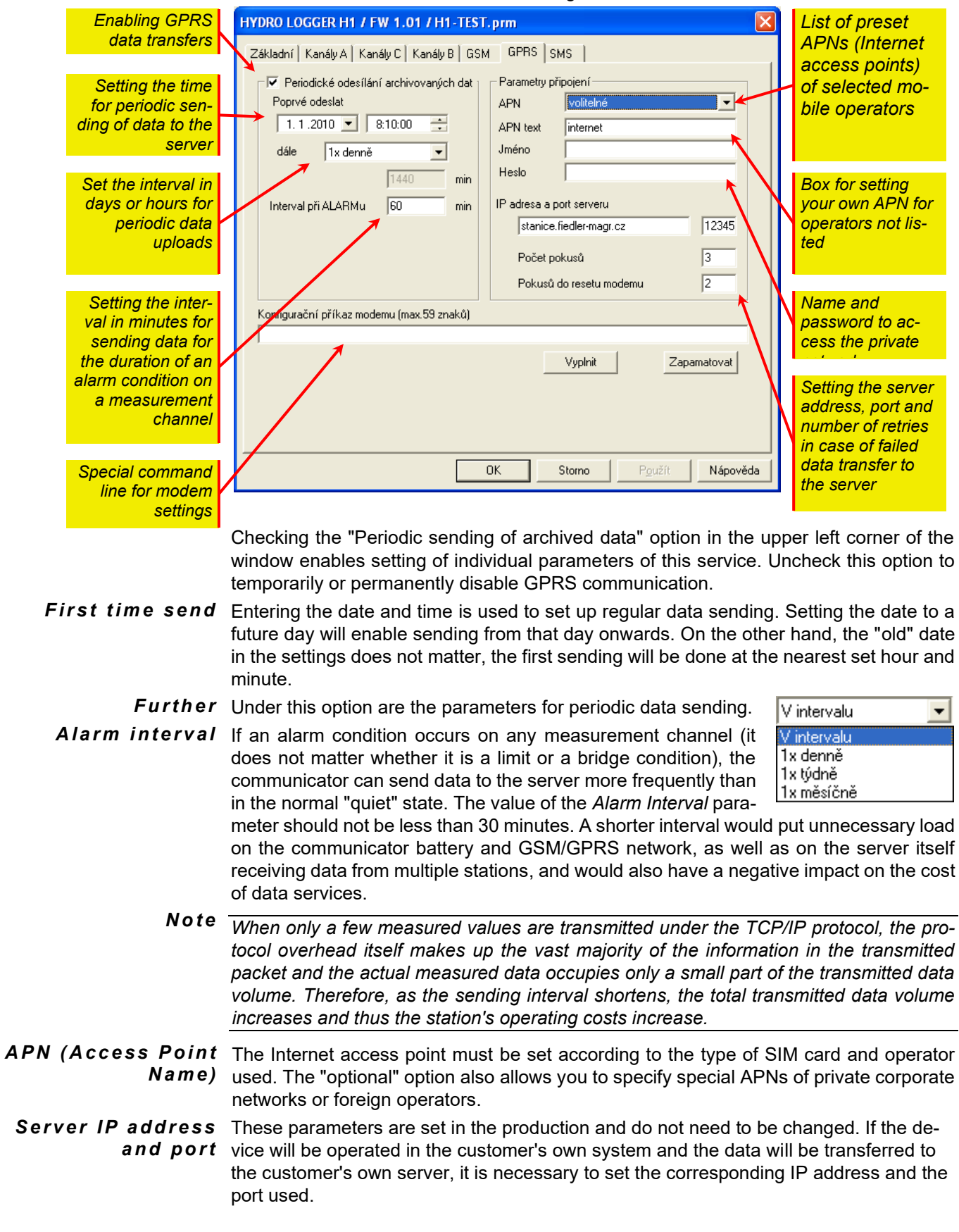

<span id="page-49-0"></span>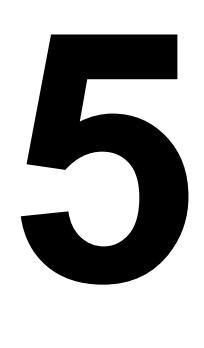

# **5. Service and maintenance**

The installed STELA telemetry station requires occasional checking of the condition of the cable connection of the measuring probes and the GSM antenna. Especially when installed in the field, the cable connections are stressed by weather and sunlight. Mechanical damage to the cables by various rodents often occurs. Suitable cable protectors and a well-designed station installation can ensure trouble-free operation of the station throughout its lifetime.

# <span id="page-49-1"></span>**5.1. Firmware updates**

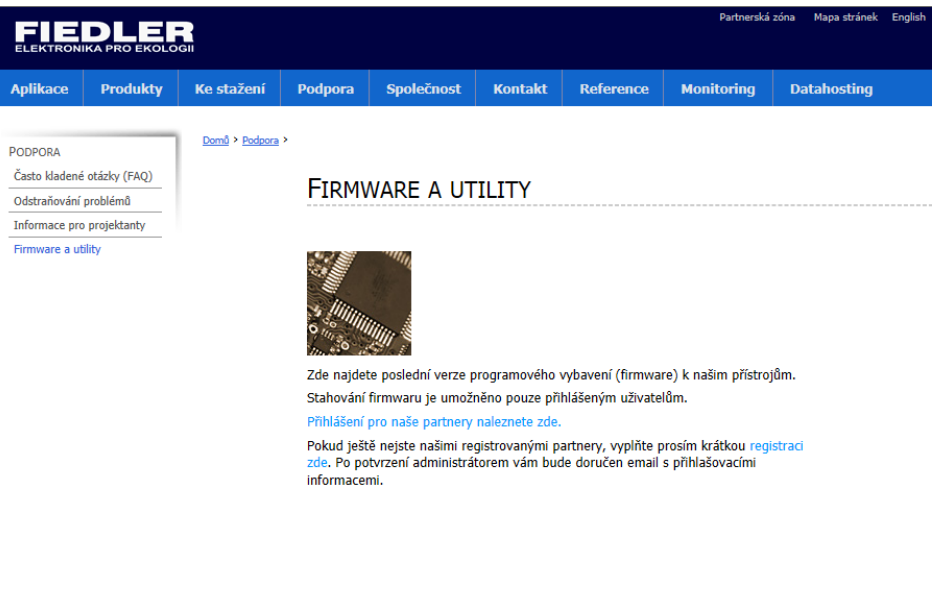

The manufacturer of the STELA-3 telemetry station maintains updated firmware versions for most of its products on its server **[www.fiedler.](http://www.fiedler./) company** in the "Firmware and Utilities" partner zone. The partner zone is accessible to authorized users by logging in to the "Support" menu.

Firmware updates are performed from the menu of the MOST program, which must be licensed for service companies. A detailed description of how to update the firmware can be found on this website along with the individual firmware packages.

#### **Follow these steps to update the firmware:**

- Connect to the unit whose software you want to update with MOST.
- Read the current parameters from the connected telemetry station and save them as a parameter file as a backup of the current instrument settings. Similarly, back up archived measurement data.
- In MOST, select the "*Firmware*" option in the "*Manufacturing*" menu.
- Select the desired data file containing the firmware ( $*$  hex) and load it into the PC by pressing the "Open" button.
- After the new firmware transfer is complete, the unit will automatically restart and MOST will display the message "Firmware update complete".

# **5.2. Replacing the power supply batteries**

<span id="page-50-0"></span>Control channel K11 displays the remaining capacity of the power batteries, expressed as a percentage. If this value falls below 15%, it is advisable to replace the batteries. The batteries can be changed by the user or by ordering a battery change from the station manufacturer.

**Suitable battery** Depending on the type, the telemetry station contains 2 (STELA-3A) or 4 (STELA-3B) lithium batteries 3.6 V/13 Ah size D. The batteries shall be of a spiral design to allow the higher current draws required for GSM/GPRS communication between the station and the server. Suitable batteries include, for example, LSH20 or ER34615M lithium cells. New replacement batteries can be ordered from the station manufacturer. *t y p e s*

#### **When replacing the batteries, proceed as follows:**

Unscrew the locking screw that secures the front panel in a fixed position in the station's stainless steel cylindrical housing and remove the station's stain-

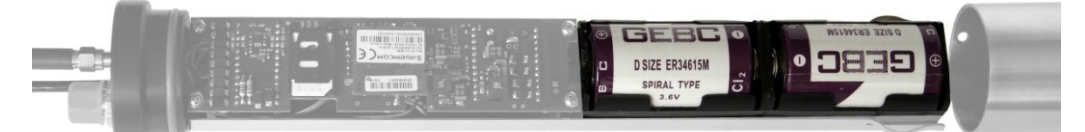

less steel housing (see photo).

- Gradually replace worn-out batteries with new ones. Make sure that at least one battery is always inserted in the instrument holder (batteries are connected in parallel).
- Treat the O-ring around the perimeter of the front panel with silicone petroleum jelly to prevent airborne moisture from entering the station, and carefully replace the stainless steel cylindrical sleeve, securing it with the locking screw.
- Using the connected PC and the MOST program, RESET the capacity counter.

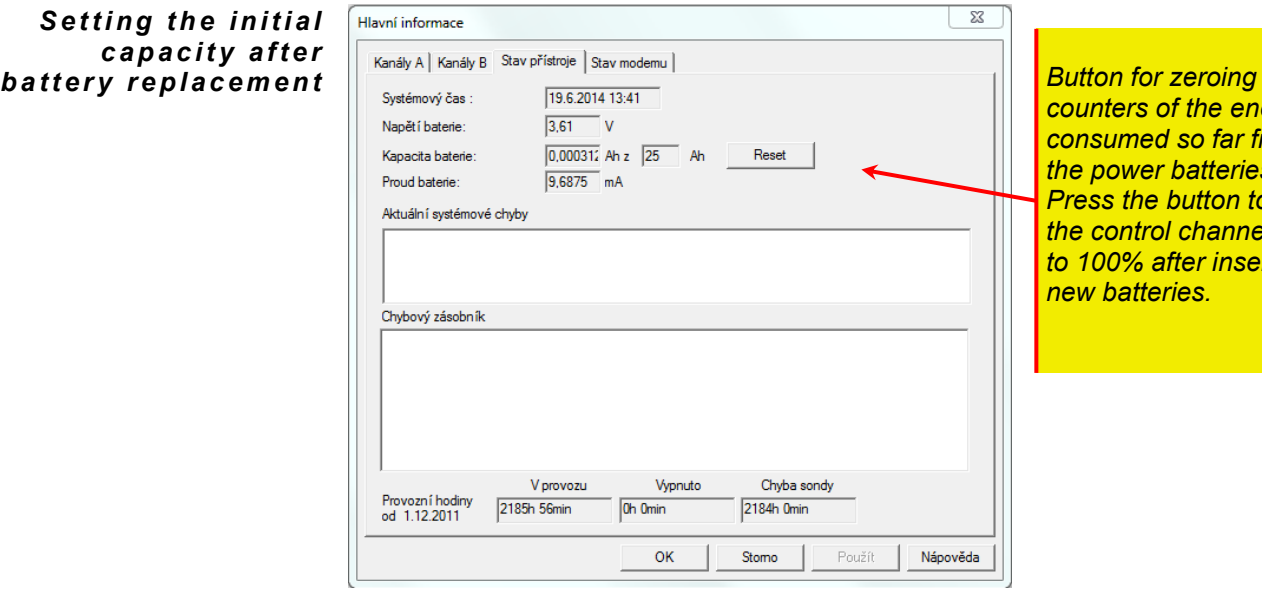

*cause of the energy consumed so far from the power batteries Press the button to set the control channel K11 to 100% after inserting tteries.* 

After replacing the power supply batteries, you need to reset the power draw counter using the MOST program to set the initial capacity of the new batteries to 100%.

To reset the counter, press the *Reset* button in the "*Main Information"* window. This window is called up by selecting *Info* -> *Current values* from the main menu and selecting the *Instrument status* tab.

#### **Notice**

*Used batteries can be returned to the station manufacturer. Improper disposal of used batteries could damage the environment.*

# **Technical parameters**

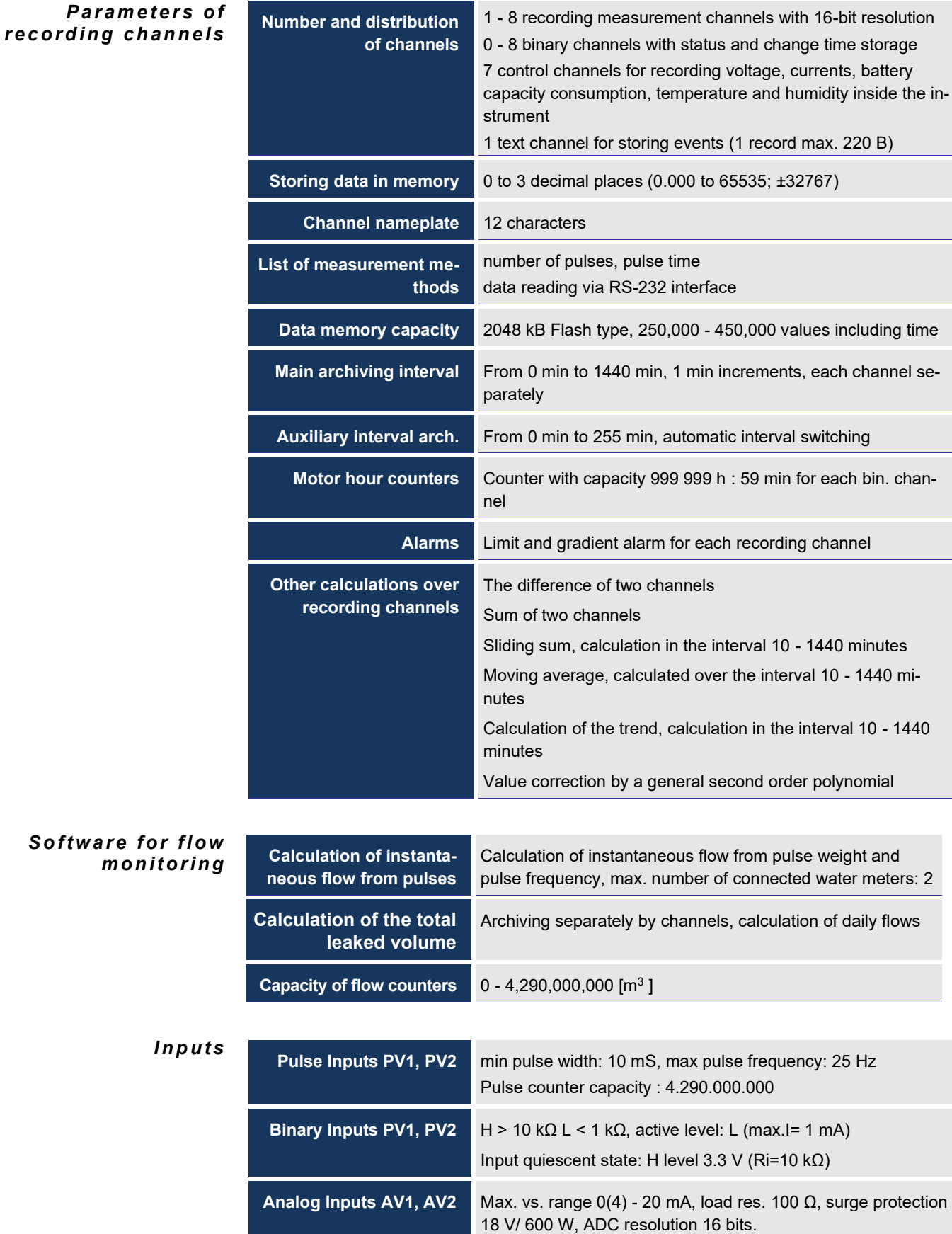

**RS485 serial communication interface** 

Communication protocol FINET (HART, Modbus RTU), adjustable baud rate 1200 - 19600 Bd (default 19600)

#### **Other parameters**

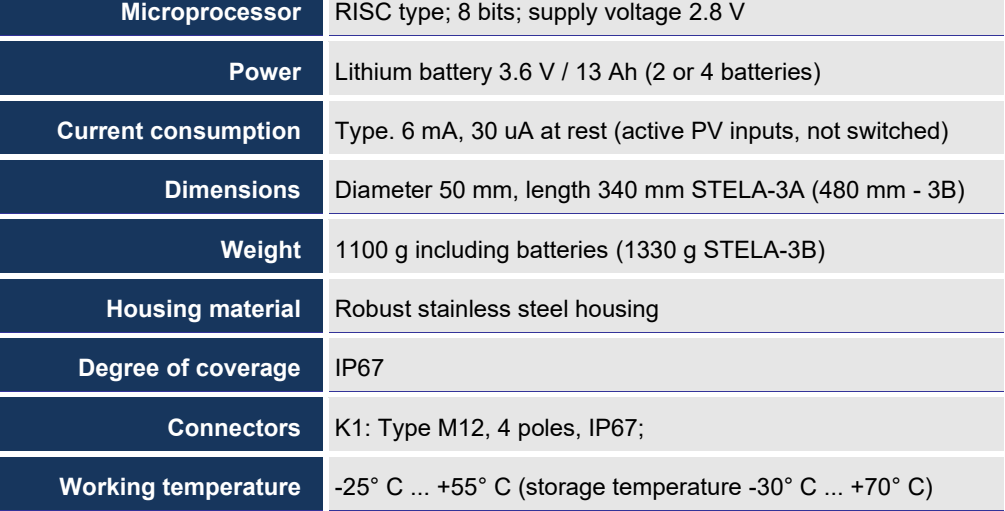

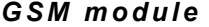

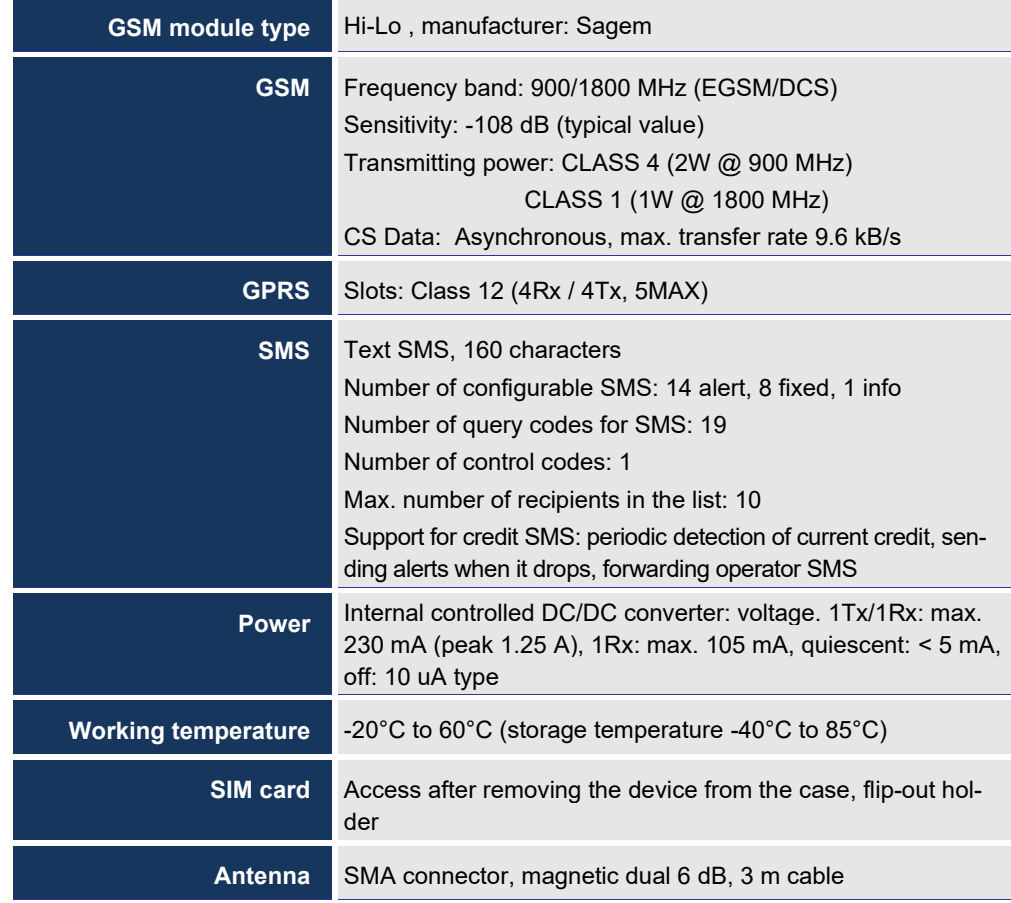

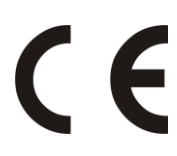

## **CE version**

The instruments listed in this user manual comply with both the EMC directives 89/336/EU including their supplements and EN 61326-1:98 including its supplements.

## **Notice**

The used lithium batteries can be returned by the manufacturer of the device - FIEDLER AMS s.r.o., Lipová 1789/9, 370 05 České Budějovice, which has a contract with the importer of batteries for the take-back of used batteries. Improper disposal of used batteries could damage the environment.

## **Disposal of equipment**

The manufacturer has a contract for the take-back of this device with RETELA s. r. o. You can find an overview of collection points in your area at www.retela.cz.

**Installation according to this user manual may only be carried out by personnel at least competent according to § 5 of Decree 50/1978 Coll. or 51/1978 Coll.**

# *Telemetry Stelametry Card Card <i>Telemetry Card <i>Telemetry Card <i>Telemetry Card Card Card Card Card Card Card Card Card Card Card Card Card Card Card*

*Type : STELA-3* Date of delivery to customer :

*Serial number : \_\_\_\_\_\_\_\_\_\_\_\_\_\_\_\_ Date of commissioning : \_\_\_\_\_\_\_\_\_\_\_\_\_\_\_\_*

 *................................................................. Manufacturer / Supplier - signature*

*The product was tested and set up correctly before being shipped from the company. Nevertheless, it may happen that during operation, defects may appear on the device that are undetectable when the product is tested by the manufacturer.*

*If any defect is caused by faulty material, workmanship or software, the product will be repaired or replaced free of charge if the claim is made within the warranty period, which is :*

*two years from the date of entry into service, but not more than two and a half years from the date of sale.*

*If the manufacturer is unable to repair or replace the product within the warranty period, it may provide a refund of the purchase price upon return of the product.*

*The manufacturer is not liable for defects caused by interference with the design of the device, damage to the device or improper connection. When installing and operating the device, it is necessary to observe all the instructions in the Technical Specifications, the related ČSN and safety rules.*

*All repairs during the warranty period are the sole responsibility of the manufacturer. For hygiene reasons, only clean and properly packaged products should be sent for repair.*

# *Assurance of conformity*

*within the meaning of Act No.22/1997 Coll., on technical requirements for products*

*Producer: FIEDLER AMS s. r. o. represented by Ing. Jindřich Fiedler Lipová 1789/9, 370 05 České Budějovice, Czech Republic*

*ID 03155501, Tel/Fax:. +420 386 358 274, E-mail: prodej@fiedler.company* 

FIEDLER electronics for ecology **55** 

*Pursuant to§ 13 paragraph (5) of Act No.22/1997 Coll., on Technical Requirements for Products, we assure the distributor/customer that we have issued a "Declaration of Conformity" for the products manufactured/imported by us, which are covered by the aforementioned Act and the relevant government regulations.*

*In České Budějovice on 15. 04. 2014 Ing. Jindřich Fiedler*

 *Managing Director*

 TXP0210317.00b STELA-3-V201

Manufacturer:

**FIEDLER AMS s.r.o. Lipová 1789/9 307 05 České Budějovice**

*[www.fiedler.company](http://www.fiedler.company/)* **Tel: +420 386 358 274**